有効なソフトウェアバージョン: V01.03.06

# 取扱説明書 **Gammapilot M FMG60**

放射線測定システム

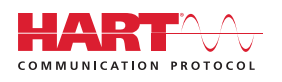

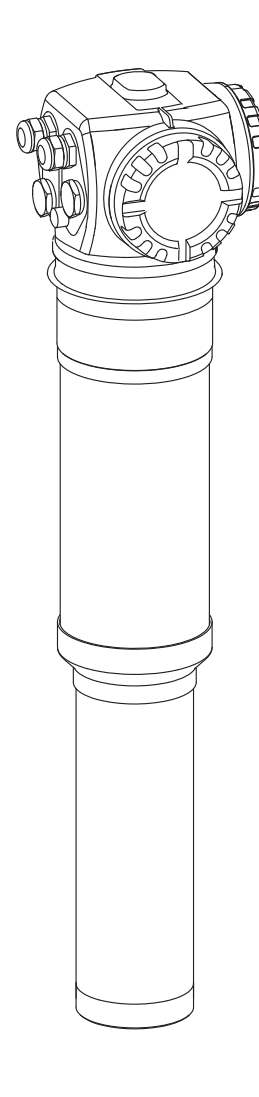

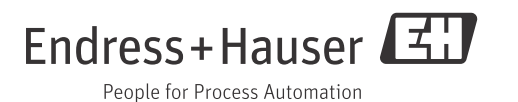

## 簡易操作説明書

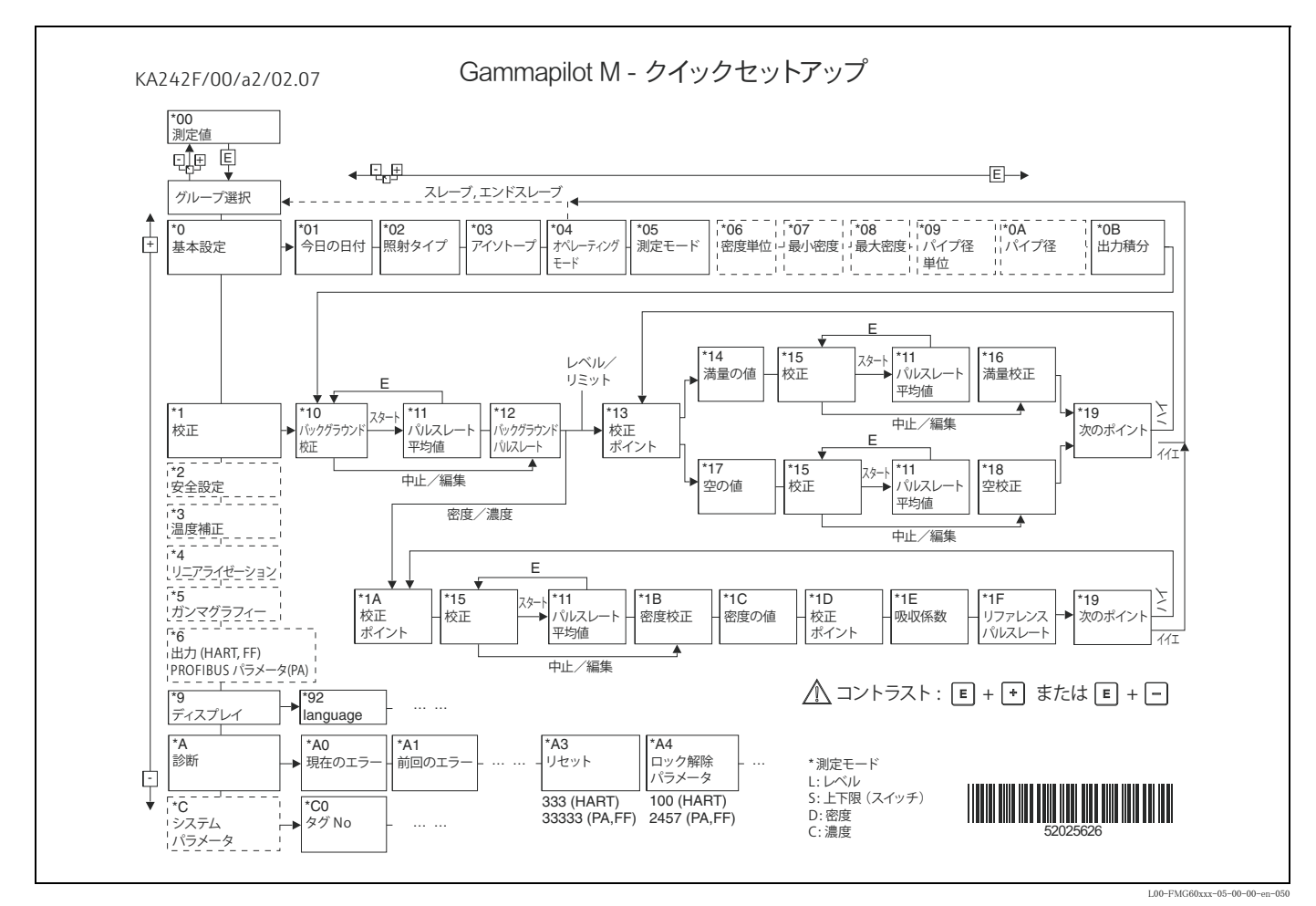

※実際はカタカナで表示されます。

## 本書の内容

本書では、放射線式一体型伝送器 Gammapilot M (HART による 4-20 mA 通信タイプ) の設置と コミッショニング方法について説明します。

Gammapilot M は標準的な測定タ ス ク に必要なすべての機能を備えています。

また、 測定点の最適化と測定値の変換のための追加機能も備えています。 これらの追加機能につ いては本書では説明し ません。

機器の全機能の概要が 「資料」 に記載されています。

機器の全機能の詳細説明は、 取扱説明書 『Gammapilot M 機能説明書』 (BA00287F) に記載されて います。 これは付属の CD-ROM に収められています。

## 目次

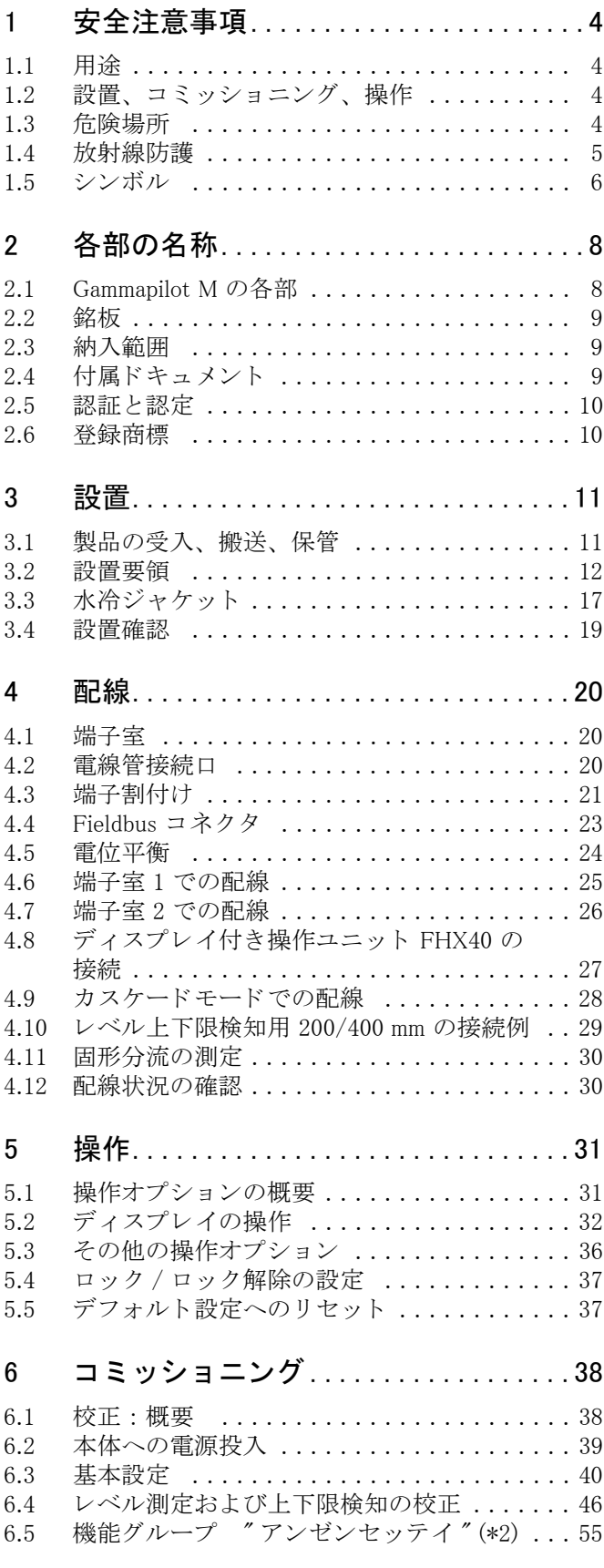

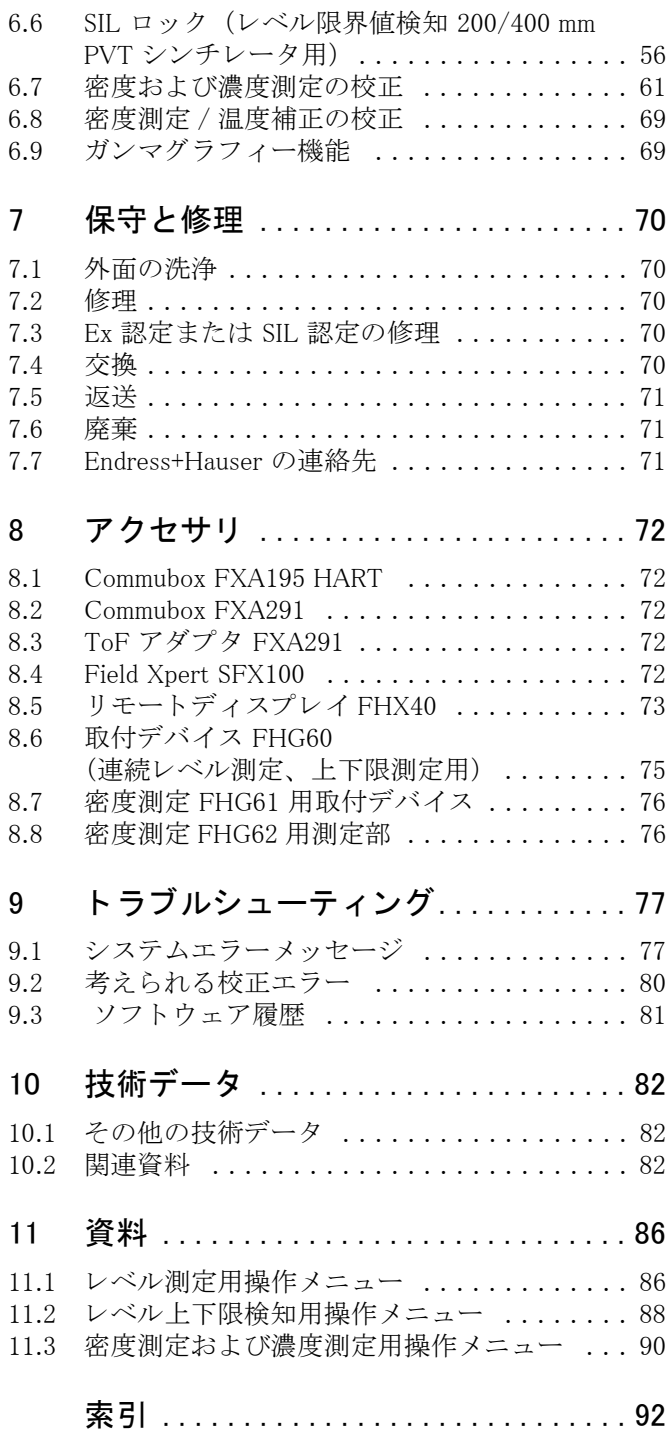

## <span id="page-3-0"></span>1 安全注意事項

## <span id="page-3-1"></span>1.1 用途

Gammapilot M は非接触でのレベル、 レベル上下限、 密度および濃度測定用の一体型伝送器です。 Gammapilot M 1 台の測定範囲は最大 2 m (6.6 ft) です。 複数の Gammapilot M をカスケード接続 することでサイズに関係なく、広範な測定範囲を実現できます。レベルリミット検知に使用する 場合、Gammapilot M は SIL 2/3 までの安全に関わる操作を対象 とする IEC 61508 に基づいて認定 されています。

## <span id="page-3-2"></span>1.2 設置、コミッショニング、操作

Gammapilot M はフ ェールセーフであ り 、最先端の技術を使用し て設計されています。現行の安全 基準および EC 指令に準拠しています。ただし、設置を誤ったり、本来の目的でない用途に使用 したりすると、誤った使用方法、設置等によりオーバーフロー等の危険が生じる可能性がありま す。したがって、本製品の設置、電気接続、スタートアップ、操作、および保守は、訓練を受け、 システムオペレータから権限を与えられた専門家だけが実行する必要があります。技術者は事前 にこの取扱説明書を読んで理解し、それに従 う 必要があ り ます。本製品の改造または修理作業は、 本取扱説明書で明示的に許可されている場合にのみ行うことができます。

### <span id="page-3-3"></span>1.3 危険場所

防爆対応機器には、 本取扱説明書に 「防爆資料」 が添付されています。 この資料に指示されてい る設置手順および記載されている定格は必ず厳格に遵守し なければな り ません。

- 作業従事者は必ず全員が有資格者であること。
- ■証明書の記載事項を確認し、国や地域の法令を遵守すること。

#### ▲ 注意

冷却水が凍結するとディテクタまたは水冷ジャケットが破損する恐れがあります。

▶ 水冷ジャケットを空にするか、凍結防止対策をしてください。

#### **!** 警告

パイプと端子部を接続している 3 つのボルト は決して外さないでください。

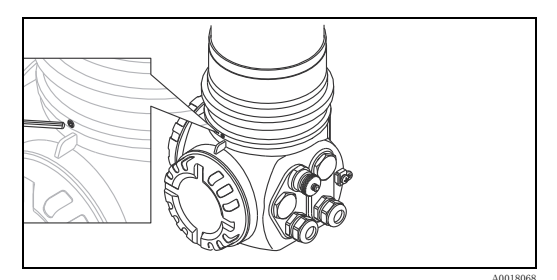

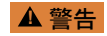

証明書のバージョンに応じて、関連の安全注意事項に従ってください(→[82 ページ\)](#page-81-3)。

## <span id="page-4-0"></span>1.4 放射線防護

Gammapilot M は、線源容器に入れて放射性線源とともに使用します。放射性線源を取り扱うとき は、 次の指示に従 う 必要があ り ます。

#### 1.4.1 放射線防護に関する基本規定

#### **!** 警告

放射性線源を取り扱うときは、不要な被曝をすべて防止する必要があります。避けることのでき ない被曝はすべて可能な限り低く抑える必要があります。そのために 3 つの方法を使用します。

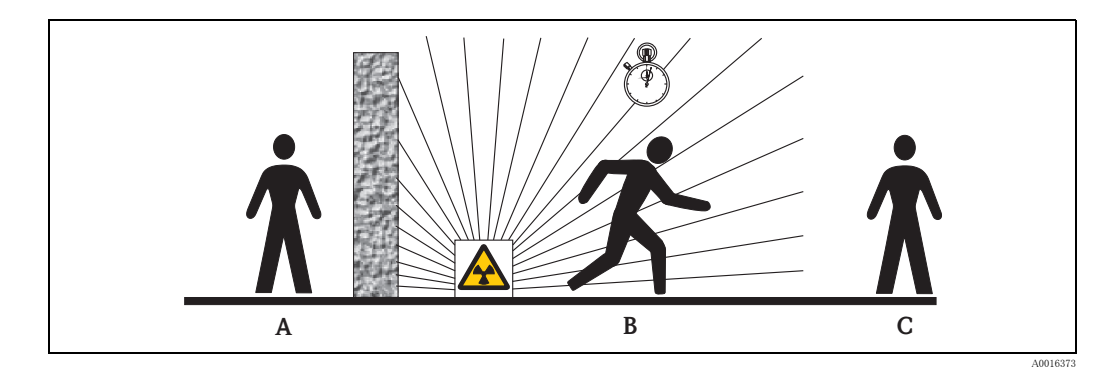

- A 遮蔽
- B 時間
- C 距離

#### 遮蔽

放射性線源と操作員およびその他の個人と の間にでき る限 り 効果的な遮蔽を設置し ます。 効果的 な遮蔽は線源容器 (FQG60、 FQG61/FQG62、 FQG63、 QG2000) およびすべての高密度材質 (鉛、 鉄、コンクリート)によって得られます。

#### ▲ 注意

線源容器を扱う際は、以下の文書に概説されている取付、使用に関する注意事項をすべて遵守し てください。

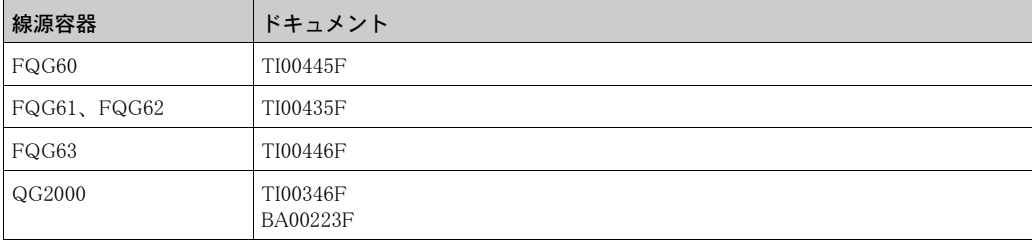

## 時間

被曝区域での滞在時間を可能な限り短くしてください。

#### 距離

放射性線源からできるだけ長く距離をとります。場所ごとの放射線強度は放射性線源からの距離 の平方根として減少します。

<span id="page-5-0"></span>1.5 シンボル

## 1.5.1 安全シンボル

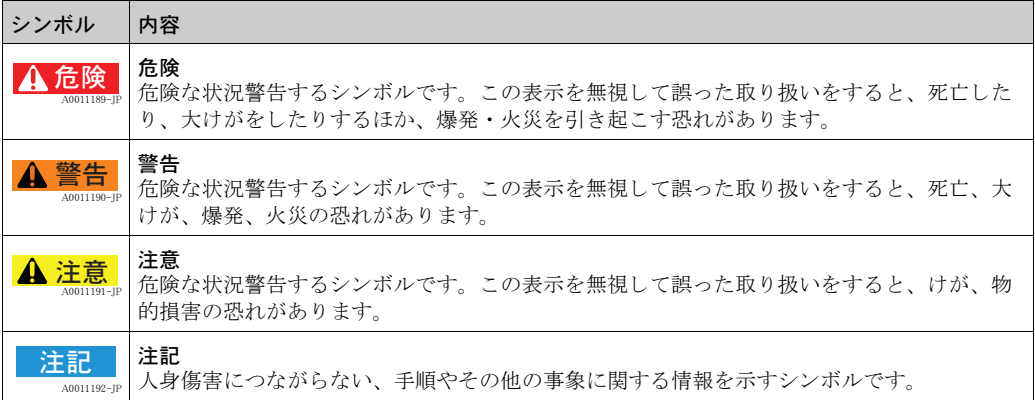

## 1.5.2 電気シンボル

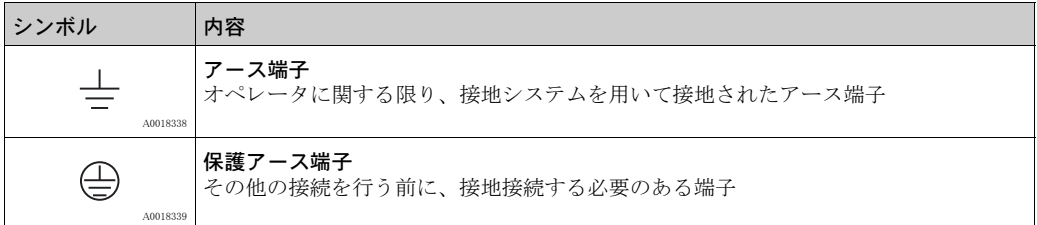

## 1.5.3 工具シンボル

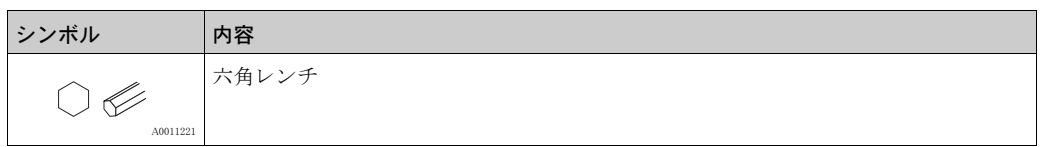

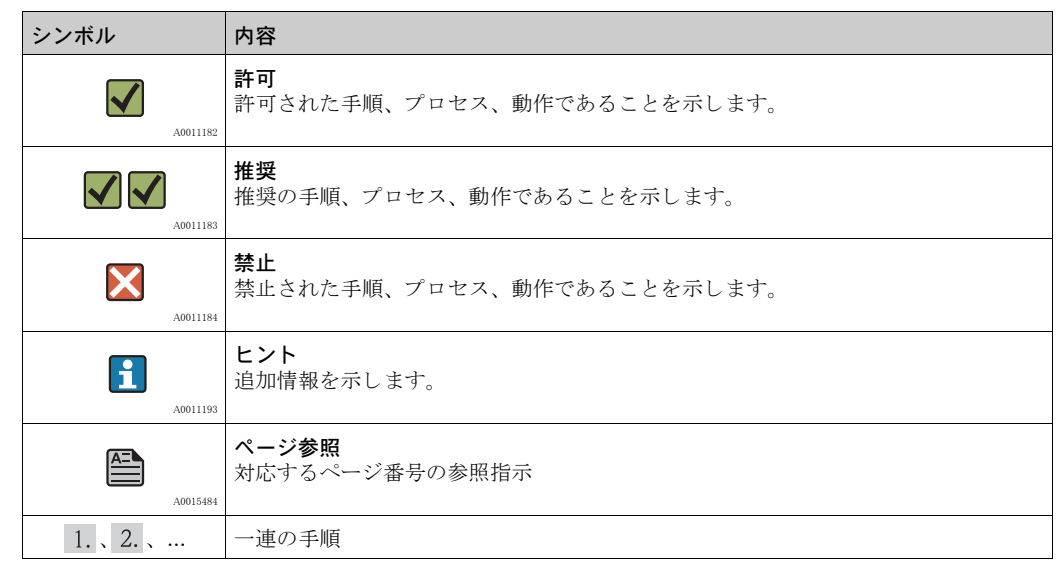

## 1.5.4 特定情報に関するシンボル

## 1.5.5 図中のシンボル

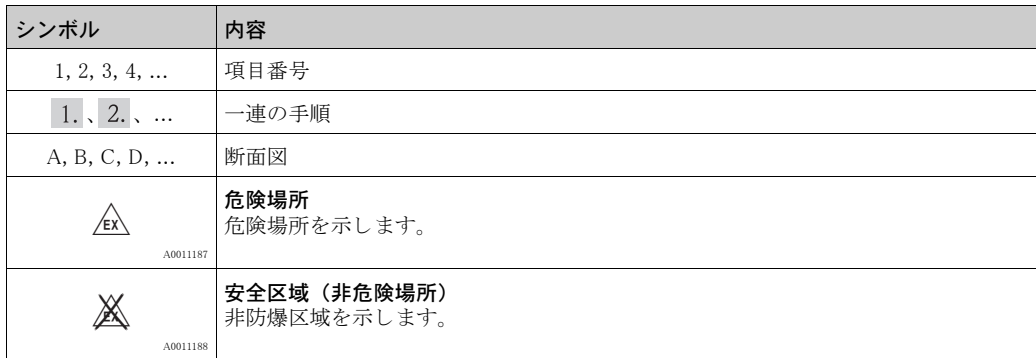

## <span id="page-7-0"></span>2 各部の名称

## <span id="page-7-1"></span>2.1 Gammapilot M の各部

- 1. 端子部ハウジング
- 2. マウントカラー
- 3. 検出器パイプ
- 4. 測定範囲マーク
- 5. 端子室 2
- 6. 端子室 1
- 7. 補助銘板
- 8. センタリングノブ
- 9. 製品の銘板
- 10. 冷却水接続口
- 11. 照射ウィンドウのマーキン グ (コリメータ付きバー ジョンのみ)
- 12. 水冷ジャケットの電位平衡 端子

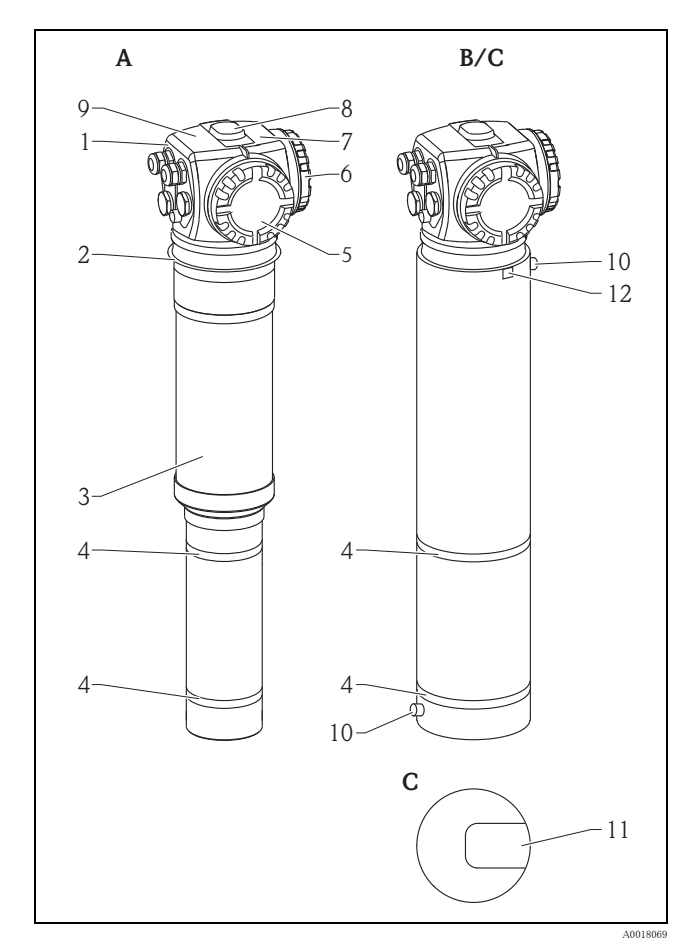

- A 水冷ジ ャ ケ ッ ト な しの Gammapilot M
- B 水冷ジャケット付きの Gammapilot M<br>C コリメータ付きの Gammapilot M
- 

## <span id="page-8-0"></span>2.2 銘板

### 機器の銘板

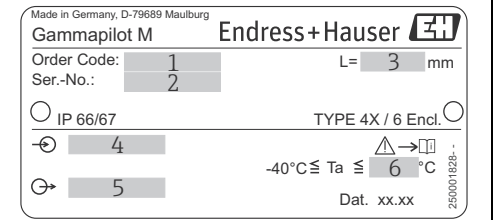

- 1 オーダーコード(注文情報ごとに定義)<br>2 シリアルナンバー
- 
- 3 測定範囲
- 4 電源<br>5 出力
- 世<br>- 出力信号<br>- 最大周囲 6 最大周囲温度

#### 補助銘板(例)

A0018070

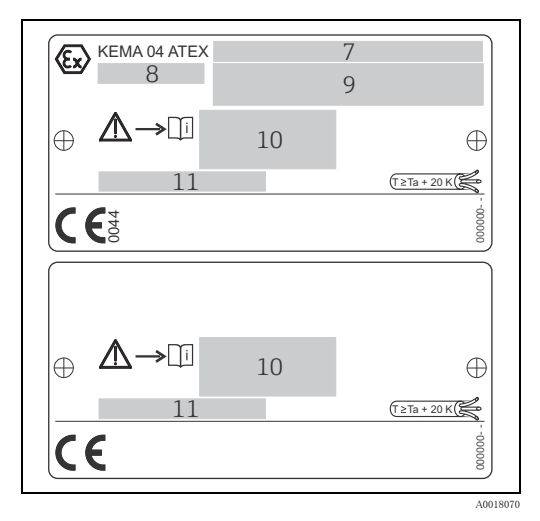

- 7 証明書番号
- 8 機器のグループおよび分類 9 保護のタ イプ
- 
- 10 安全に関する補足情報の参照先
- 11 追加証明書 (WHG ( ド イ ツ連邦水管理法)、
- SIL など) の参照先 12 接続ケーブルに必要な耐熱性 (水冷ジ ャ ケ ッ ト 付き バージョンのみ)

#### <span id="page-8-1"></span>2.3 納入範囲

- 指定された仕様の機器 (取扱説明書を含む)
- Endress+Hauser 製操作プログラム (付属 CD-ROM に収録)
- 注文されたアクセサリ

## <span id="page-8-2"></span>2.4 付属ドキュメント

#### 2.4.1 取扱説明書 (BA00236F)

Gammapilot M (通信タ イプ 4 ~ 20 mA HART) の設置およびコ ミ ッ シ ョ ニングについて説明し て います。

標準的な測定タスクに必要な操作メニューの機能が掲載されています。その他の機能については 『Gammapilot M 機能説明書』 (BA00287F) に記載されています。

## 2.4.2 『Gammapilot M 機能説明書』 (BA00287F)

Gammapilot M のすべての機能に関する詳細な説明が掲載されており、あらゆる接続オプションに 該当します。このドキュメントの PDF ファイルバージョンが付属の CD-ROM に収録されていま す。また、インターネットの "www.jp.endress.com" からダウンロードすることもできます (→ダ ウンロード)。

#### 2.4.3 安全注意事項

認定機器バージョンには追加安全マニュアル (XA、ZE、ZD) が付属しています。各機器バージョ ンに該当する安全マニュアル名については型式銘板を参照してください。 認証と認定の概要は、 技術仕様書 (TI00363F) の 「認証と認定」 の章に記載されています。

## <span id="page-9-0"></span>2.5 認証と認定

## CE マーク、適合宣言

Gammapilot M 本体は最新の安全基準を満たすべく設計され、試験を経て安全に動作する状態で出 荷されています。 機器は EC 適合宣言に記載された基準および法令について考慮し、 EC 指令の 法定要件を満たしています。Endress+Hauser は Gammapilot M 本体に CE マークを貼付し、適合 試験合格を認証し ています。

## <span id="page-9-1"></span>2.6 登録商標

HART® HART Communication Foundation, Austin, USA の登録商標。 ToF® Endress+Hauser GmbH+Co. KG, Maulburg, Germany の登録商標。

## <span id="page-10-0"></span>3 設置

## <span id="page-10-1"></span>3.1 製品の受入、 搬送、 保管

#### 3.1.1 受入

箱の外装、内容物をチェックして、損傷がないことを確認してください。 製品がご注文通りのものか、不足品がないかを確認してください。

#### 3.1.2 搬送

#### ▲ 注意

18 kg(39.69 lbs)を超える Gammapilot M 本体については、安全指示と搬送条件に十分注意して ください。

## 3.1.3 保管

保管に際しては、Gammapilot M 本体が衝撃から保護されるように梱包してください。 工場出荷時の梱包材料を使用される事が最良です。 保管時の許容温度範囲は次のとおりです。

- -40 ~ +50 ℃ (-40 ~ +122 °F) (PVT シンチレータ付き機器)
- -40 ~ +60 ℃(-40 ~ +140 °F)(NaI クリスタル仕様の機器)

## <span id="page-11-0"></span>3.2 設置要領

## <span id="page-11-2"></span>3.2.1 寸法、 質量

Gammapilot M (水冷ジャケットなし)

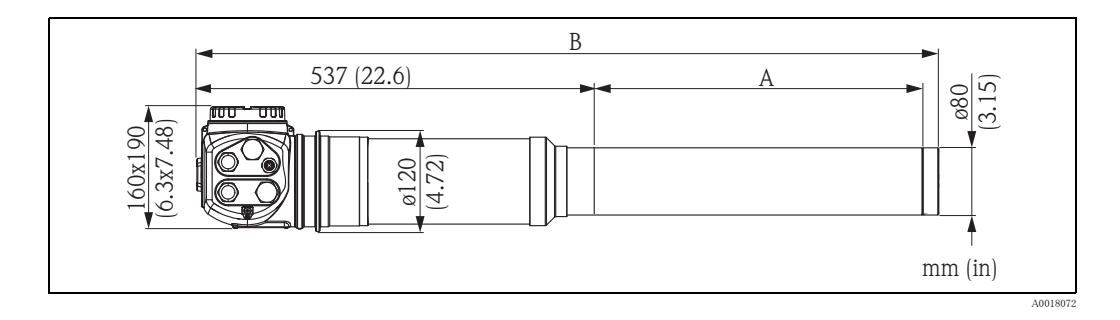

Gammapilot M (水冷ジャケットまたはコリメータ付き)

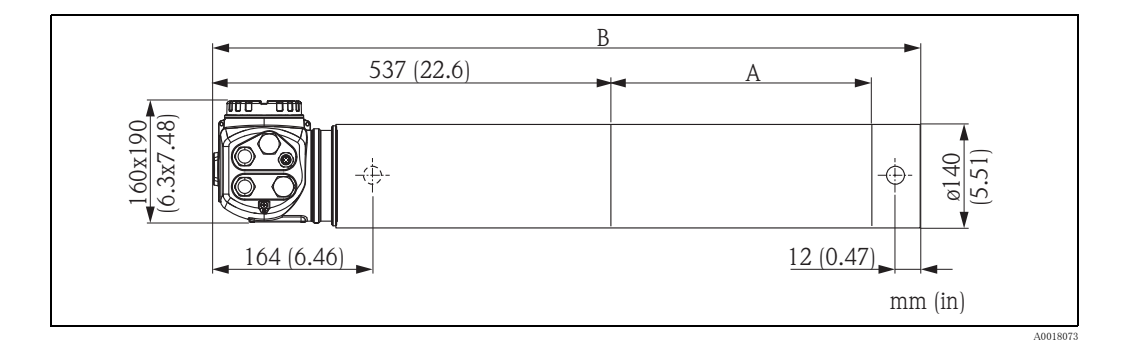

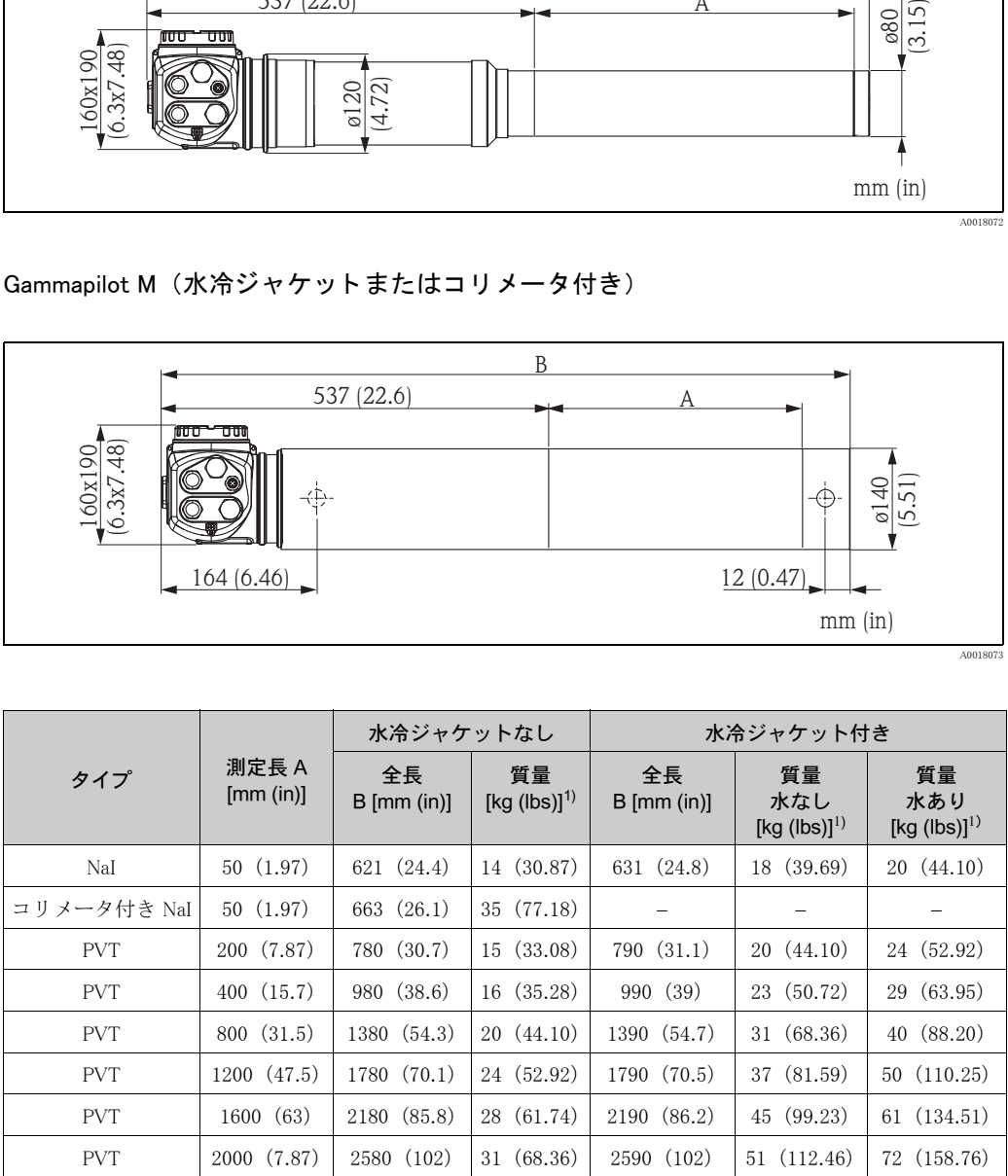

<span id="page-11-1"></span>1) 上記は、 SUS 316L 相当仕様の質量データです。 アル ミ ニウ ム仕様は、 これよ り 5.3 kg (11.69 lbs) 軽 くなります。

## 3.2.2 連続レベル測定の設置

#### コンディション

- 連続レベル測定では Gammapilot M を垂直に設置します。可能な場合は、ディテクタの端子箱 部を下方に向けて取り付けてください。
- 線源容器の照射口は、Gammapilot M の測定範囲に応じた放射角度に設定されています。 Gammapilot M の測定範囲マークを参照ください。
- カスケードモードではそれぞれの Gammapilot M の測定範囲間に隙間ができないように設置し てください。
- 線源容器と Gammapilot M は容器の壁面のなるべく近くに設置する必要があります。 線源容器 と Gammapilot M 間の照射範囲に人体(手、腕、頭)が入ら ないよ う に防護柵を設置し て く ださい。
- Gammapilot M の寿命をできるだけ延ばすために直射日光を避けて設置するようにしてくださ い。
- 必要に応じて保護カバーを使用してください。
- ■取付デバイス FHG60 (→72 ページ、「アクセサリ」) など、Gammapilot M を固定するブラケッ トを必ず使用するようにしてください。

マウント機器はあらゆる動作条件 (振動など) で Gammapilot  $M^{1)}$ の質量に耐えられるように取 り付ける必要があります。

#### 注記

Gammapilot M にサポートを追加し、落下時に接続ケーブル、ユニットの損傷を防止してくださ い。

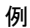

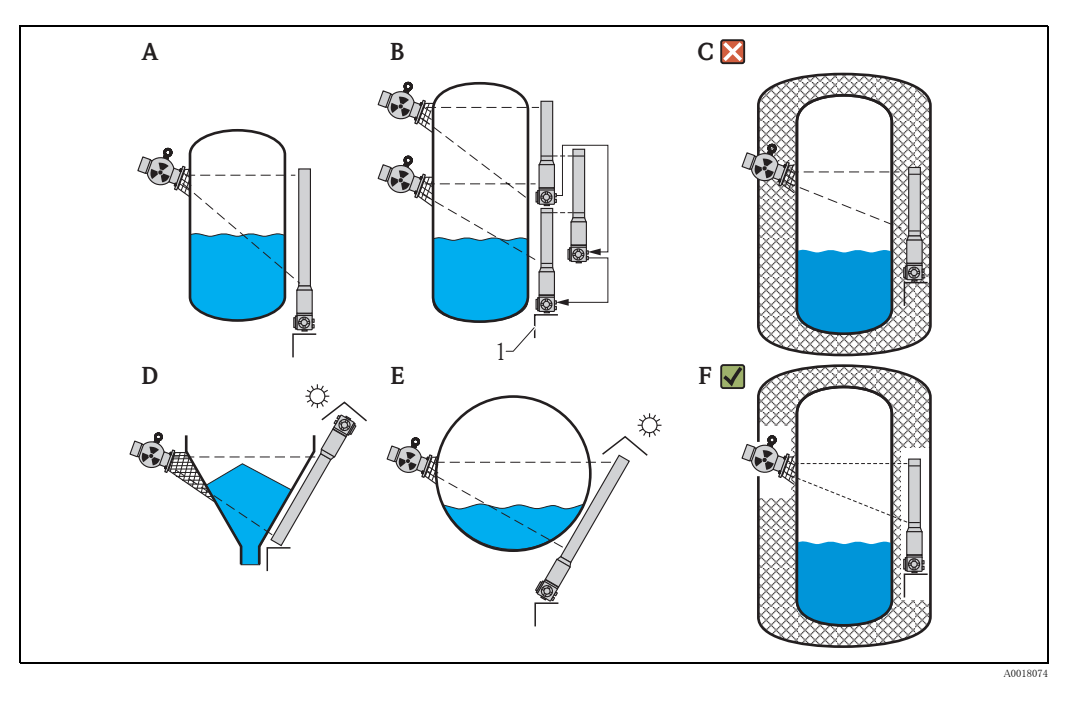

A 縦置き直胴タンクでは Gammapilot M を鉛直に、ディテクタの端子箱部が下方を向くように取り付けます。

- ガンマ線の照射範囲が測定範囲に適合する よ う に線源容器の取付向き を決めます。 B 複数の Gammapilot M のカスケードモードによる測定ではディテクタ同士の測定範囲間に隙間ができないように設置
- します。<br>C 誤:タンク保温材内部に Gammapilot M が取り付けられています。
- 
- D 円錐形タンク排出口 (日除けカバー付き)
- 
- E 枕タ ン ク (日除けカバー付き) F 正 : Gammapilot M のため、 タ ン ク保温材が取 り 除かれています。

1 サポー ト

<sup>1)</sup> Gammapilot M の各バージョンの質量は「寸法、質量」セクションに記載されています。

## 3.2.3 上下限検知の設置条件

#### コンディション

- ■レベル上下限検知では、目的のレベルと同じ高さに Gammapilot M を水平に設置します。
- 線源容器の照射口は、Gammapilot M の測定範囲に応じた放射角度に設定されています。 Gammapilot M の測定範囲マークを参照ください。
- 線源容器と Gammapilot M は容器の壁面のなるべく近くに設置する必要があります。 線源容器 と Gammapilot M 間の照射範囲に人体(手、腕、頭)が入ら ないよ う に防護柵を設置し て く ださい。
- Gammapilot M の寿命をできるだけ延ばすために直射日光を避けて設置するようにしてくださ い。必要に応じて保護カバーを使用してください。
- ■取付デバイス FHG60 [\(→ 72 ページ](#page-71-0)、「アクセサリ」) など、Gammapilot M を固定するブラケッ トを必ず使用するようにしてください。

取付デバイスは予想されるあらゆる動作条件で、Gammapilot  $M^{2)}$ の質量に耐えられるように取 り付ける必要があります。

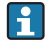

安全機能として使用される Gammapilot M の詳細については、機能安全マニュアル SD00230F および SD00324F を参照してください。

#### 例

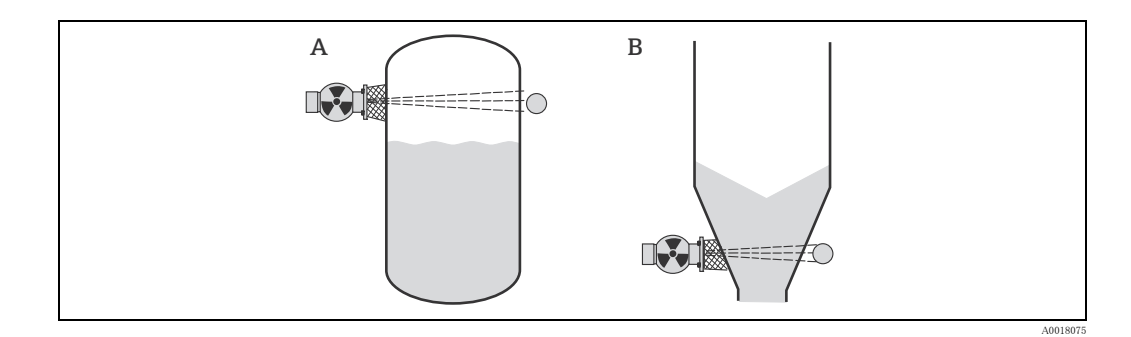

- A 上限フェイルセーフモード
- B 下限レベルスイッチ

<sup>2)</sup> Gammapilot M の各バージョンの質量は「寸法、質量」セクションに記載されています。

## 3.2.4 密度 濃度測定の設置

#### コンディション

- ■鉛直パイプにおける密度と濃度測定に関しては、測定対象を下方から上方へ流れる位置に設置 してください。
- 水平パイプにしか設置できない場合は、気泡や沈殿物の影響が最小限となる場所に設置してく ださい。
- Endress+Hauser 製の取付デバイス ([→ 72 ページ](#page-71-0)、「アクセサリ」) など、線源容器と Gammapilot M を配管に固定する機器を必ず使用してください。取付デバイスは、あらゆる動作条件で線源 容器  $3$ ) と Gammapilot  $M<sup>4</sup>$  の質量に耐えられるように取り付けてください。
- サンプリングポイントは測定点から 20 m (66 ft) 以内でなければなりません。
- 密度測定位置とパイプの屈曲部の距離が 3 x パイプ径以上となるように設置し、ポンプの場合 は 10 x パイプ径以上となるように設置してください。

#### 設定と計測システム

線源容器と Gammapilot M の設定は、パイプロ径(または測定パスの長さ)と測定範囲によって 決まります。これら 2 つのパラメータによって測定効果(パルスレートの変化幅) が決まりま す。 測定効果は測定対象物を透過する長さ が長ければ増加し、 そのため、 小口径のパイプの測定 に関しては取付け時に照射角度をつけるか、測定部を長くして設置します。

計測システムの設定については、Endress+Hauser の営業部門にお問い合わせいただくか、 "Applicator" TM 5)設定ソフトウェアを使用してください。

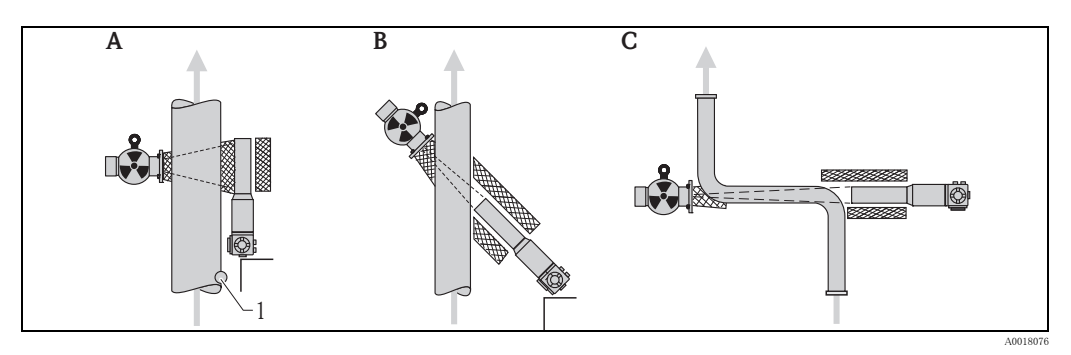

- A 直角照射 (90°)
- B 照射角度 (30°) C 測定部
- 1 サンプリングポイント

## 注記

#### 全般

- **密度測定の精度を高めるため、コリメータの使用を推奨します。コリメータは環境放射線か** らディテクタを遮蔽します。
- ▶ 計画の際、計測システムの総質量を考慮に入れる必要があります。
- ▶ Gammapilot M にサポートを追加し、転倒や接続ケーブルの損傷を防止してください。
- ▶ 取付デバイスや測定部はアクセサリとして用意されています (→ [72 ページ](#page-71-0)、[「アクセサリ](#page-71-0)」)。

<sup>3)</sup> 線源容器の質量は、 TI00445F (FQG60)、 TI00435F (FQG61、 FQG62)、 TI00446F (FQG63)、 TI00346F (QG2000) の各技術仕様書に記載 されています。

<sup>4)</sup> Gammapilot M の各バージョンの質量は「寸法、質量」セクションに記載されています。

<sup>5) &</sup>quot;Applicator"<br />
TM<br />
は、Endress+Hauser 営業所もしくは販売代理店から入手できます。

## 3.2.5 空パイプ検知

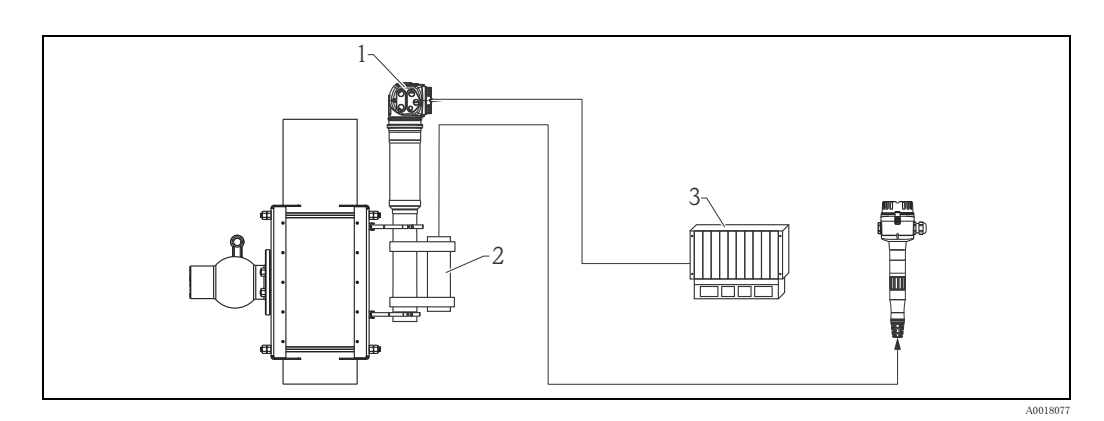

1 Gammapilot M

2 モニタリングディテクタ FTG20 または FMG60

3 PLC

#### 空パイプ検知のため FMG60 に FTG20 または FMG60 を取付け

作業プロセスの結果、パイプが空になるとディテクタ側の放射線が危険なレベルに達することが あ り ます。

■ このような場合、放射線防護のため、直ぐに照射チャネルを閉じる必要があります。

■ 現地の線量が高い場合もディテクタ (シンチレータ、光電子増倍管) が急速に劣化します。 こうした状況を避ける最良の手段は第二の放射線計測システムを設け、放射線強度を監視するこ

とです。放射線のレベルが高くなると、アラーム出力や空気圧による線源容器の自動オフを行い ます。

## <span id="page-16-0"></span>3.3 水冷ジャケット

水冷ジャケット付きの Gammapilot M の仕様は下記の通りです。

- 材質 : SUS 316L 相当
- 水冷ジャケット接続: G 1/4 × 2個、 DIN ISO228
- 冷却水の入口温度 : 最大 40 ℃ (104 °F)
- 冷却水の出口温度 : 最大 50 ℃ (122 °F) (温度モニタ を推奨)
- 水圧:  $400 \sim 600$  kPa  $(60 \sim 90 \text{ psi})$

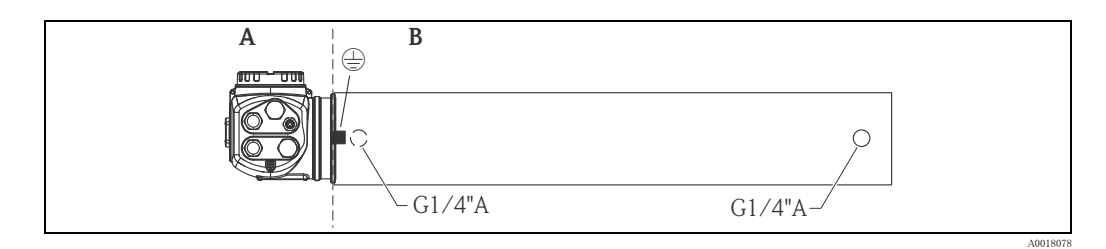

- A T <75 ℃ (167 °F)
- B T <120 ℃ (248 °F)

## ▲ 注意

冷却水が凍結するとディテクタまたは水冷ジャケットが破損する恐れがあります。

▶ 水冷ジャケットを空にするか、凍結防止対策をしてください。

## **!** 警告

#### 水冷システムは加圧されています。

▶ 加圧時にシリンダのネジ (下図参照) を取り外さないでください。

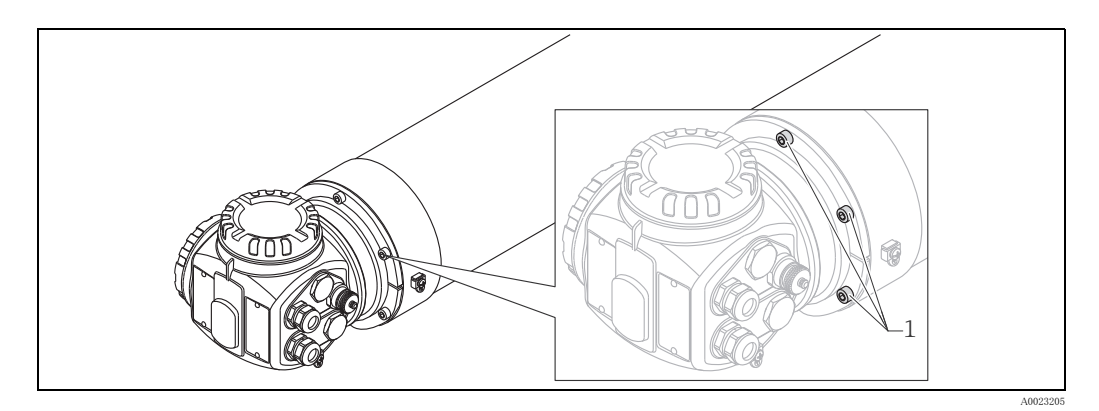

1 シリンダのネジ

#### ▲ 注意

水冷ジャケットを使用する場合は、以下の点に注 意してください。

- ▶ 付属のアース端子を使用して水冷ジャケット を別個に接地する こ と を推奨し ます (上図参 照)。
- ‣ 端子箱部の周囲温度は 75 ℃ (167 °F) 以上に ならないようにしてください。水冷ジャケッ ト仕様においても同じ許容値です。
- ▶ パイプと端子部を接続している3つのボルトは 決して外さないでください。

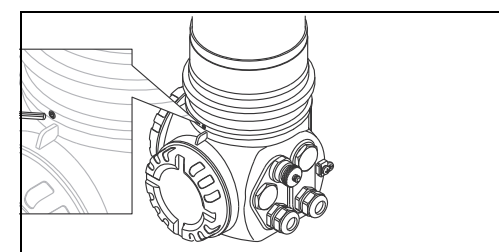

A0018068

## 3.3.1 取付仕様

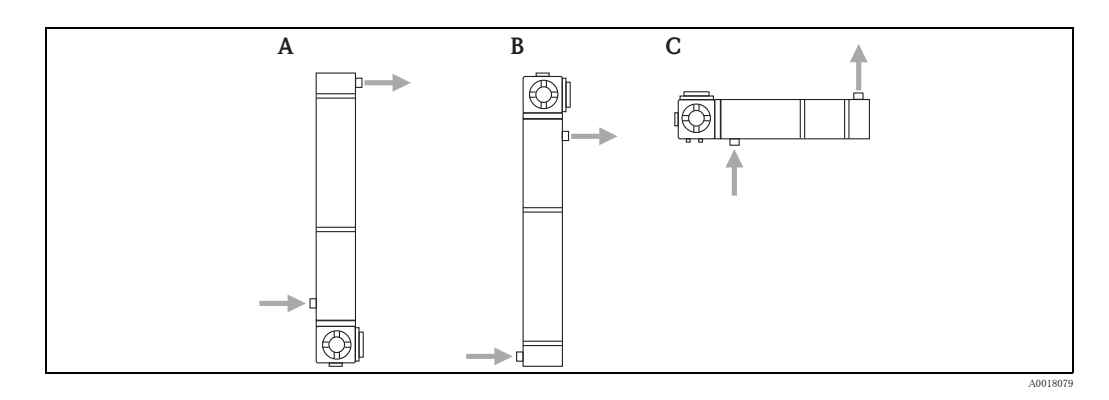

- A レベル測定の推奨取付位置 : 端子箱部を下方向
- B 上記の例外 (取付けスペースがない場合など) : 端子箱部を上方向
- C レベルスイッチ、密度測定の取付位置

## ▲ 注意 水冷ジャケット内を冷却水で満たすため、必ず下方向を冷却水の入り口としてください。

## 3.3.2 水冷ジャケットに必要な流量値

必須流速は次の条件によって決まります。

- 水冷ジャケット部の周囲温度
- 内部温度
- Gammapilot M の測定範囲

下表は一般的な流量値の例です。

## 周囲温度 TA = 75 ℃(167 °F)

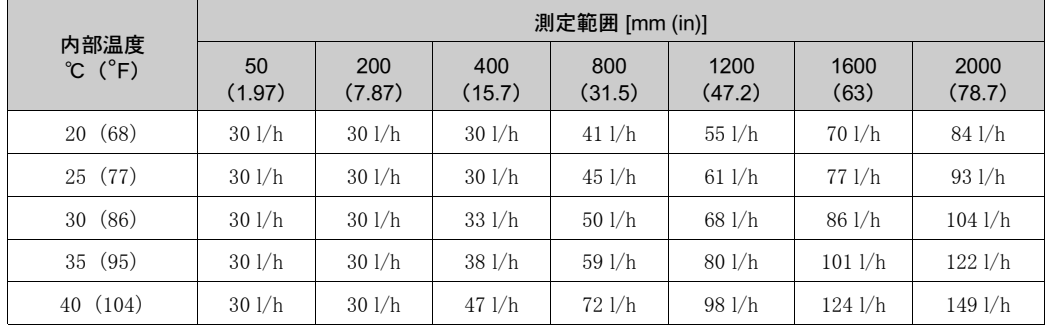

#### 周囲温度 TA = 100 ℃(212 °F)

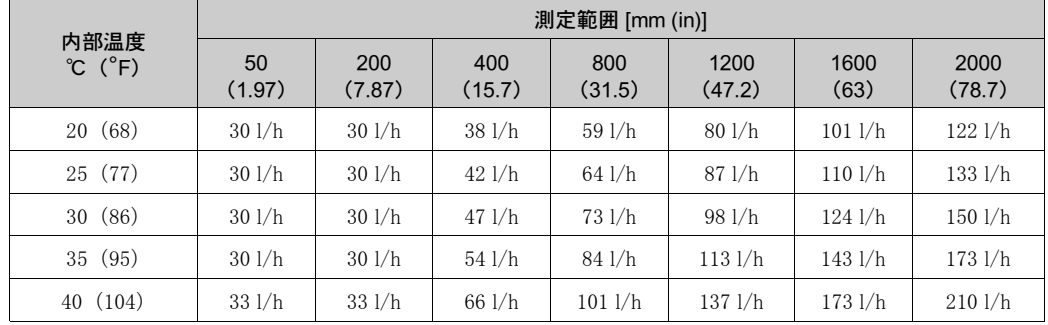

#### 周囲温度 TA = 120 ℃(248 °F)

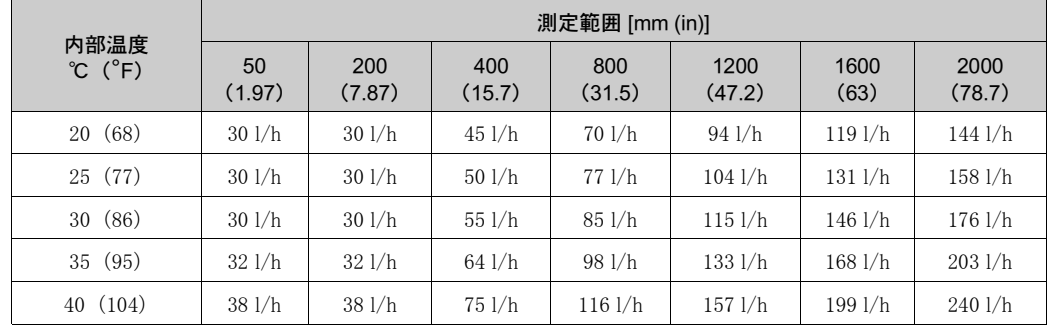

## <span id="page-18-0"></span>3.4 設置確認

本製品を設置した後、次の事項を確認してください。

- 機器に損傷がないか。 (目視検査)
- この機器は、周囲温度、測定範囲などの測定点仕様に対応しているか。
- 該当する場合 : 測定点番号と標識は正しいか。 (目視検査)
- ■機器が直射日光から十分保護されているか。
- ケーブルグランドは正しく締め付けられてるか。

<span id="page-19-0"></span>4 配線

## <span id="page-19-1"></span>4.1 端子室

Gammapilot M には 2 つの端子室があ り ます。

- 端子室 1
- 電源
- 出力信号用 (型式によ る)
- 端子室 2
	- 出力信号用 (型式によ る)
	- PT100 入力用 (4 線)
	- カスケードモード用パルス入力
	- カスケードモード用パルス出力
	- 表示器付き操作モジュール FHX40 (または VU331) 用

#### 注記

機器仕様に応じて、信号出力の端子部は端子室 1 または 2 に配置されます。

最大ケーブル長

- カスケード接続用: 各 20 m (66 ft)
- PT-100 用: 2 m (6.6 ft) (温度は密度測定位置か らでき るだけ近い位置で測定)

## <span id="page-19-2"></span>4.2 電線管接続口

ネジと接続部の仕様は Gammapilot M の型式によって 決まります。下記の様な仕様があります。

- $\bullet$  ケーブルグランド M20x1.5 締め付け径 (クランプレンジ):  $7.0 \sim 10.5$  mm
- ネジ M20x1.5
- ネジ G1/2
- ネジ NPT1/2
- M12 コネクタ (「Fieldbus コネクタ」を参照)
- 7/8" コネクタ (「Fieldbus コネクタ」を参照)

さ らに、 Gammapilot M には、 分離型の表示器付き操 作ユニット FHX40 の接続用ソケットがあります。 Gammapilot M のハウジングを開けることなく、 FHX40 は接続でき ます。

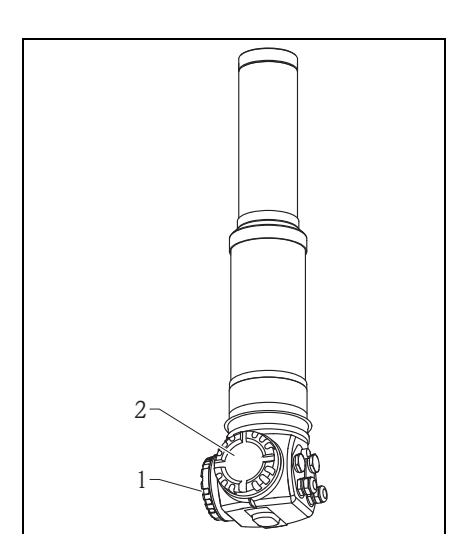

 $1 - 2 - 3$  $\circledcirc$ 

 $\Box$ 

 $\Box$ 

1 端子室 2 の電線管接続口  $2$  FHX40 用ソケット

3 端子室 1 の電線管接続口

## 注記

## 電線管接続口

- ▶ 納入時には、ケーブルグランドが各端子室に1つだけあります。それ以上のケーブルグランド が必要な場合(カスケードモードなど)は、ユーザ側で用意していただく必要があります。
- ▶ 接続ケーブルはハウジングから離して、下側から引込み、湿気が端子部に侵入することを防 止し ます。 それ以外の場合、 排水用のループを設けるか、 Gammapilot M に雨よけのカバーを 取付けます。

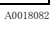

A0018083

 $\mathbb{\overline{R}}$ 

## <span id="page-20-0"></span>4.3 端子割付け

端子室 1

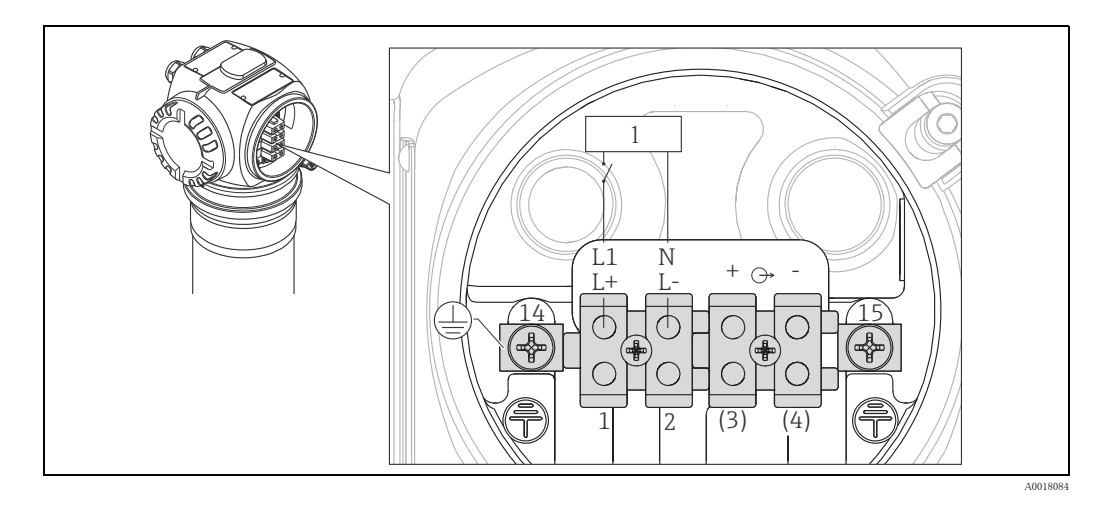

1 AC 90  $\sim$  253 V, DC 18  $\sim$  36 V

## 端子室 2

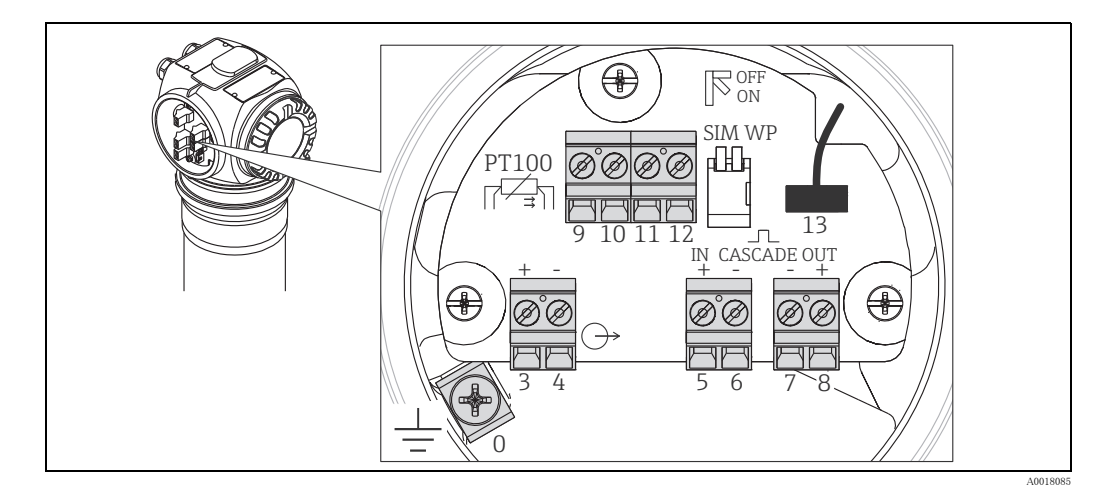

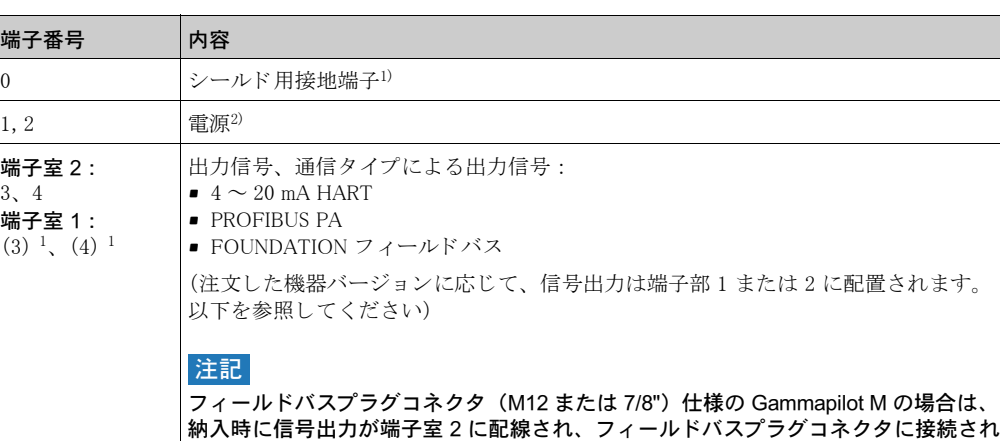

る際にハウジングカバーを開ける必要がありません。 5, 6 イルス入力 (カスケードモード用、スレーブおよびスレーブに使用) 7,8 ノパルス出力 (カスケードモード用、マスタおよびエンドスレーブに使用)

13 ま示器付き操作モジュール VU331 (ユニットは FHX40) 用; VU331 モジュールは FHX40 用の表示器です。

ています(次の[「Fieldbus コネクタ](#page-22-0)」セクションを参照)。この場合、信号線を接続す

1) ケーブル断面積 1 mm2 (17 AWG) 以上

15 |シールド用接地端子<sup>1)</sup>

9, 10, 11, 12 | PT100 入力用 (4線)

14 マース端子<sup>1)</sup>

2) ケーブル断面積 最大 2.5 mm2 (14 AWG)

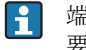

<span id="page-21-0"></span>端子番

 $1, 2$ 

端子室 3、 4 端子室

> 端子 14 または 15 には、端子 1 および 2 のケーブル と断面積が同じ ケーブルを使用する必 要があります。

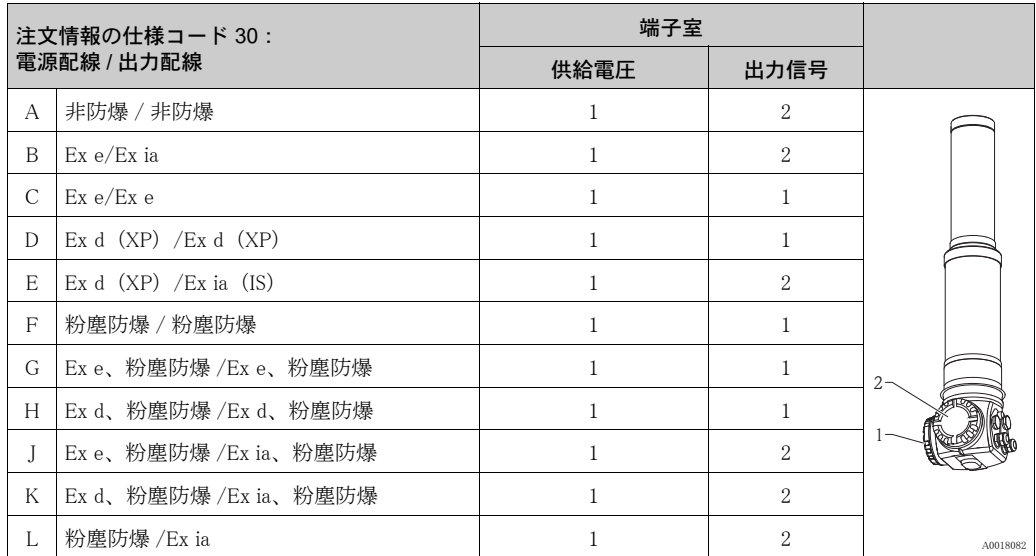

## <span id="page-22-0"></span>4.4 Fieldbus コネク タ

フィールドバスプラグコネクタ M12 または 7/8" 仕様の場合は、信号線を接続するためにハウジ ングを開 く 必要があ り ません。

## 4.4.1 M12 コネク タのピン配列

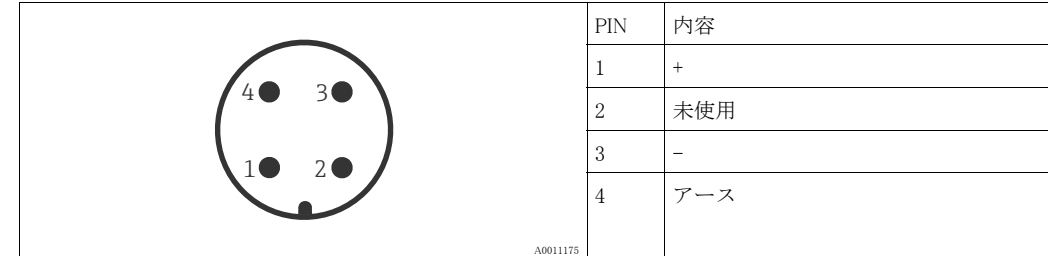

## 4.4.2 7/8" コネク タのピン配列

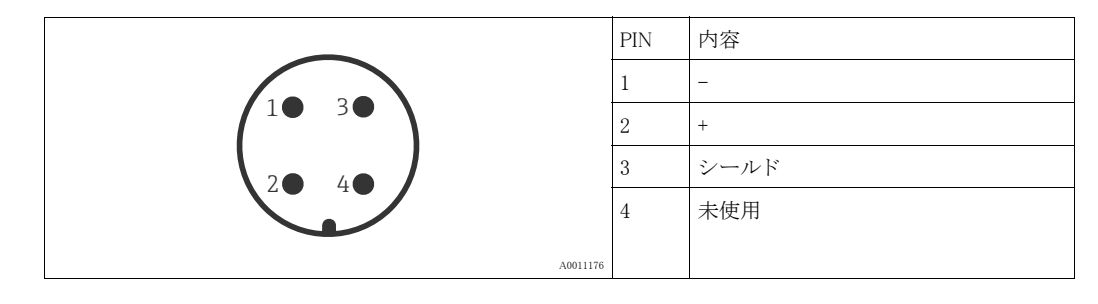

## <span id="page-23-0"></span>4.5 電位平衡

配線を行う前に、等電位線を伝送器の外部接 地端子に接続してください。水冷ジャケット があ る場合は、 これを別個に等電位線に接続 する必要があります。

#### ▲ 注意

Ex アプリケーションの場合は、機器のセンサ 側のみを接地してください。その他の安全注 意事項については、危険場所アプリケーショ ン用の別紙資料を参照してください。

#### 注記

最適な電磁適合性を得るために、等電位線は ケーブル断面積が最低 2.5 mm2(14 AWG) で、できる限り短くなるようにします。

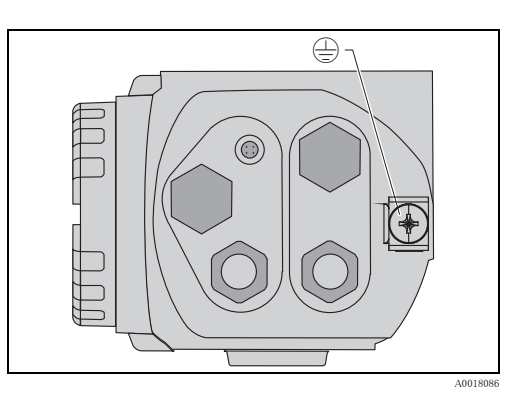

## <span id="page-24-0"></span>4.6 端子室 1 での配線

#### ▲ 注意

接続作業を始める前に次の点に注意してください。

- ‣ 本製品を危険場所で使用する と きは国の基準を遵守し、 安全注意事項に記載の指示 (XA) に 従う必要があります。必ず指定のケーブルグランドを使用してください。
- ▶ 供給電圧は型式銘板に記載されたデータに従う必要があります。
	-
- ▶ 本製品の接続作業を始める前に電源のスイッチを切ります。<br>▶ 本制具の接続作業を始める前に、本制具の外部接地端子と 本製品の接続作業を始める前に、本製品の外部接地端子と水冷ジャケットの接地端子(水冷 ジャケット付き仕様の場合)に等電位接続線を接続します(「[電位平衡」](#page-23-0)を参照[、→ 24 ページ\)](#page-23-0)。
- ▶ 保安アースを保安アース端子に接続します(「[端子室」](#page-19-1)を参照、→20ページ)。
- ▶ 本製品には IEC/EN 61010 に準拠した適切な電源スイッチが必要です。
- ▶ 供給電圧および過電圧カテゴリーに従ってケーブルを絶縁する必要があります。
- ▶ 接続ケーブルには周囲温度に適合する耐熱性が必要です。

#### 手順

- |1.| 3 mm 六角レンチを使用して端子部カバー のクランプを緩めます。
- 端子室のカバーを反時計回りに回し、取り 2. 外します。
- 3. 電源ケーブル (必要に応じて信号ケーブル も)を適切なケーブルグランドまたはケー ブル固定ネジに通し ます。
- 4. 端子割当図に従って配線します。
- 5. ケーブルグランドまたはケーブル固定ネジ を締め付けます。
- 6. 端子室のカバーを時計回りに回し、しっか り と締めます。
- 7. クランプをハウジングカバーの上に置き、 締め付けます。

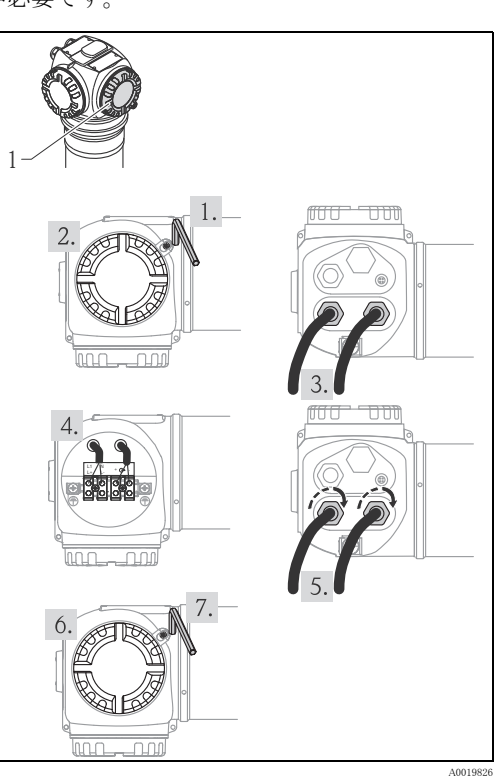

## <span id="page-25-0"></span>4.7 端子室 2 での配線

## ▲ 注意

#### 接続作業を始める前に次の点に注意してください。

- ▶ 本製品の接続作業を始める前に、本製品の接地端子と水冷ジャケットの接地端子 (水冷ジャ ケ ッ ト 付き仕様の場合) に等電位接続線を接続し ます (「[電位平衡」、 → 24 ページ\)](#page-23-0)。
- ▶ 供給電圧および過電圧カテゴリーに従ってケーブルを絶縁する必要があります。
- ▶ 接続ケーブルには周囲温度に適合する耐熱性が必要です。

### 手順

- 1. 端子室のカバーを反時計回りに回し、取り 外し ます。
- 2. 以下のケーブルを適切なケーブルグランド またはケーブル固定ネジに通します。 - 信号ケーブル (信号出力が端子室 2 に 配置される場合)
	- PT-100 ケーブル (使用する場合) - カスケードケーブル (必要に応じて 入力 / 出力)
- 3. 端子割当図に従って配線します。
- 4. ケーブルグランドまたはケーブル固定ネジ を締め付けます。
- 5. 端子室のカバーを時計回りに回し、しっか り と締めます。

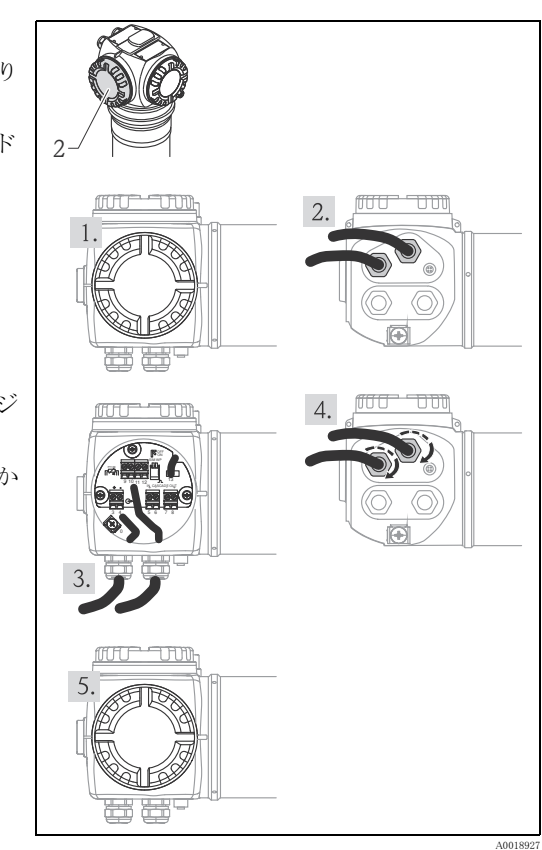

## <span id="page-26-0"></span>4.8 デ ィ スプレ イ付き操作ユニ ッ ト FHX40 の接続

ディスプレイ付き操作ユニット FHX40 がアク セサリとして利用可能です。FHX40 は付属 ケーブルによ り Gammapilot M の FHX40 コネ ク タに接続されます。 そのためには Gammapilot M のハウジングを開ける必要があ り ません。

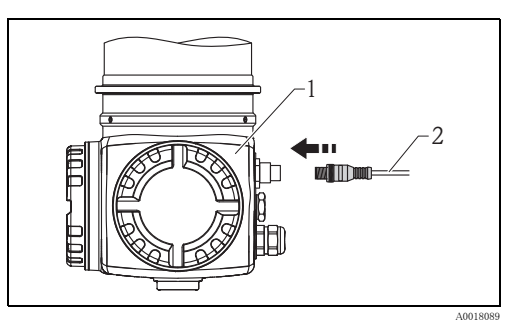

<sup>1</sup> Gammapilot M FMG60 2 デ ィ スプレ イ付き操作ユニ ッ ト FHX40 のケーブル

一部の粉塵防爆仕様の Gammapilot M では、FHX40 コネクタが金属スリーブで保護されています。

- 1. 六角レンチでスリーブを緩めて取り外します。
- ディスプレイ付き操作ユニット FHX40 を接続します。 2.
- スリーブを取り付けて六角レンチで締め付けます。  $3.$

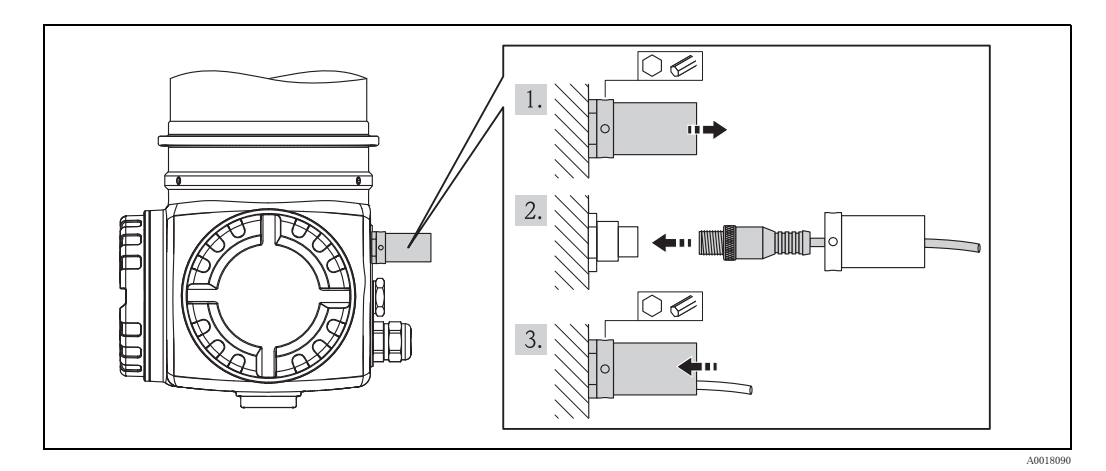

## <span id="page-27-0"></span>4.9 カスケード モード での配線

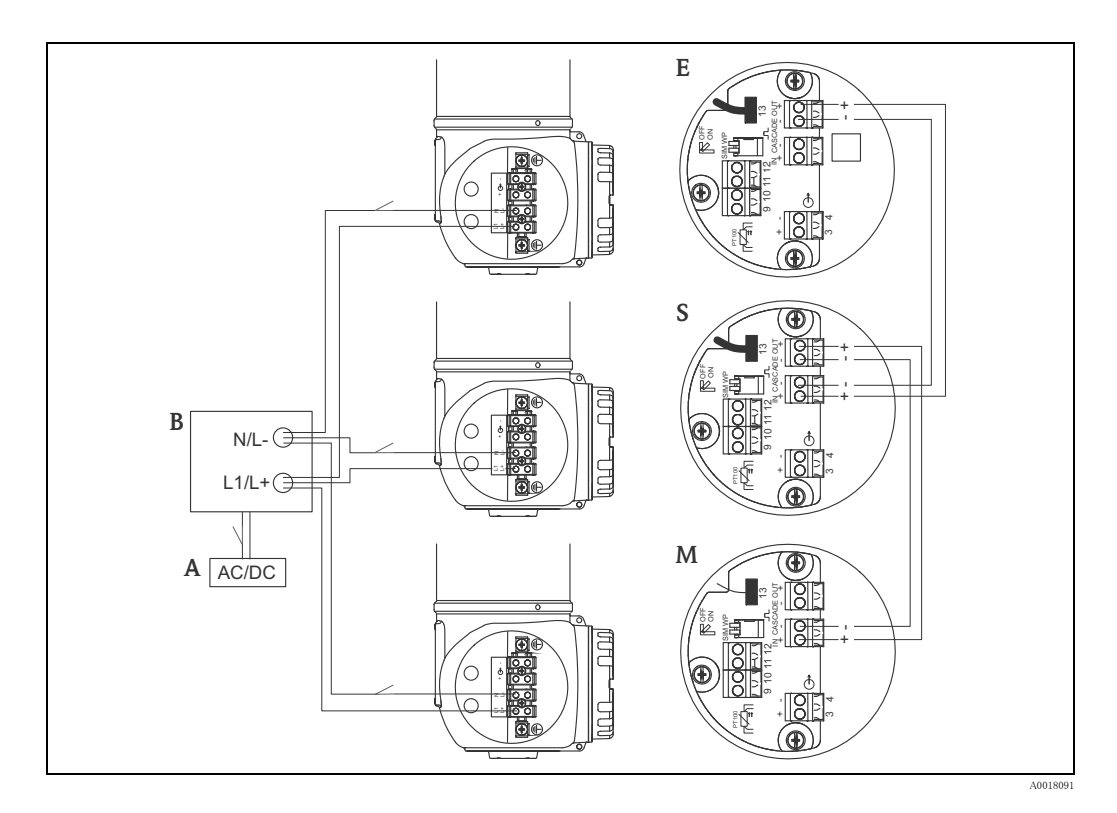

- A 電源(AC 90 ~ 253 V または DC 18 ~ 36 V)<br>B ジャンクションボックス
- B ジャンクションボックス<br>M マスター
- M マスター<br>S スレーブ S スレーブ
- E エンドスレーブ

## 注記

IEC/EN 61010 に準拠した電源スイッチの位置については、2 つのオプションがあります。

- ▶ 電源側 (すべての伝送器に対して1つのスイッチ)
- ▶ 伝送器側 (伝送器ごとに個別のスイッチ)

#### **!** 警告

危険場所での用途では、マルチドロップ操作用の HART 信号回路の相互接続は禁止されていま す。

## <span id="page-28-0"></span>4.10 レベル上下限検知用 200/400 mm の接続例

出力信号は測定対象に覆われていない状態 (0%) と測定対象に覆われている状態 (100%) でリニ アとなります (4~20mAを出力)。この信号を制御システムに伝送します。出力リレーが必要な 場合、 下記の Endress+Hauser 製のプロセス変換器の使用が可能です。

- RTA421 : 非防爆アプ リ ケーシ ョ ン用、 WHG 認証取得、 SIL 認証な し
- RMA42:防爆アプリケーション用、WHG および SIL 認証取得

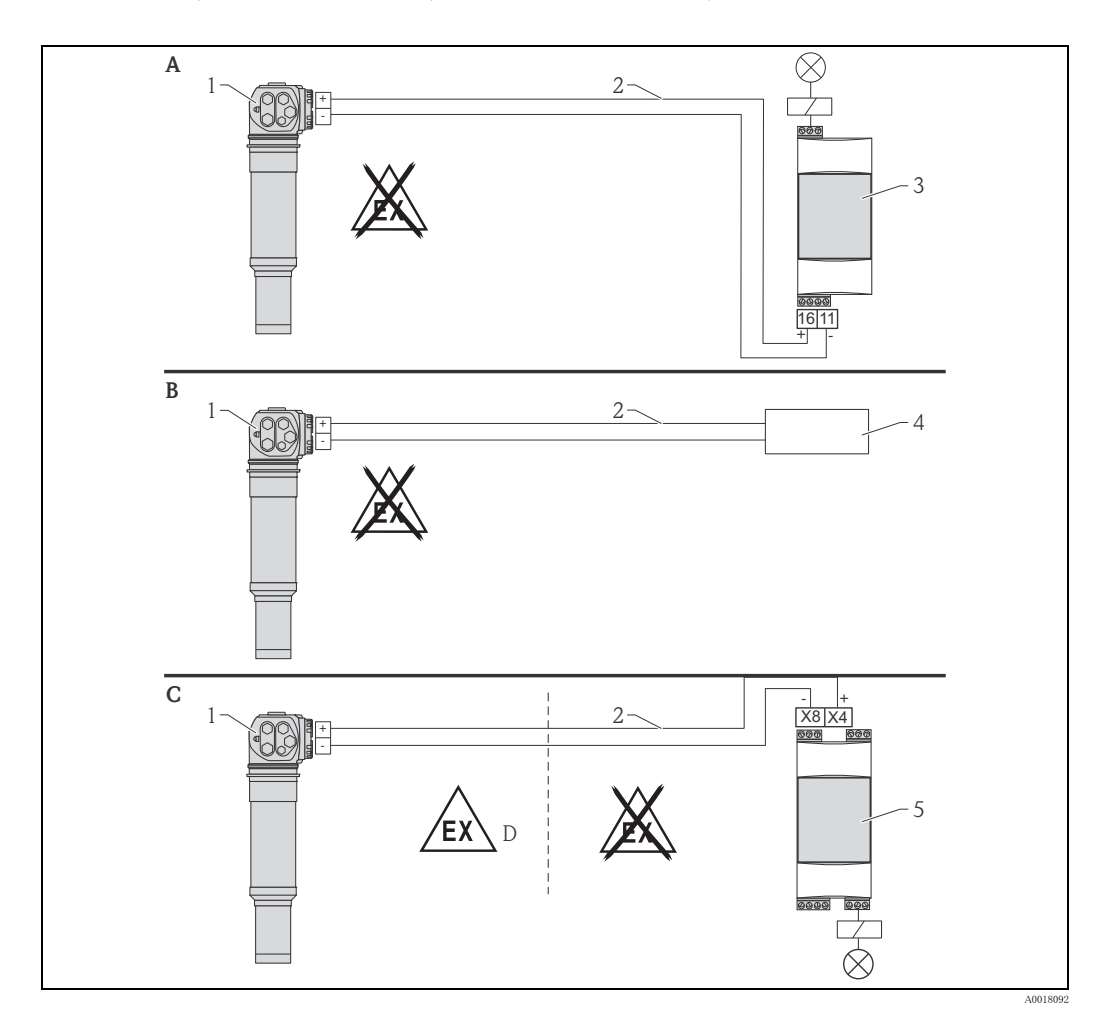

- A RTA421 スイッチングユニットとの接続  $1$  Gammapilot M<br>B プロセス制御システムとの接続 2 4 ~ 20 mA
- B プロセス制御システム と の接続 2 4 ~ 20 mA C RMA42 ス イ ッ チングユニ ッ ト と の接続 3 RTA421
	-
- D 危険場所に設置する場合、 4 信号処理システム 該当する安全注意事項を遵守してください。 5 RMA42
- -
	-

## 4.10.1 RMA42 に関連する Ex アプリケーション

以下の安全注意事項を遵守してください。

- Gammapilot M 用 ATEX II 2 (1) G : XA00303F
- Gammapilot M 用 ATEX II 2 (1) D : XA00304F
- RMA42 用 ATEX II (1) G [Ex ia] IIC、 ATEX II (1) D [Ex ia] IIIC : XA00095R

## 4.10.2 RMA42 と組み合わされた Gammapilot M FMG60 の SIL アプリケー ション (レベルスイッチ 200/400 mm PVT シンチレータ)

- Gammapilot M は IEC 61508 準拠の SIL2/3 に適合します。以下を参照してください。 - 機能安全マニュアル SD00230F (上限レベルスイッチ)
	- 機能安全マニュアル SD00324F (下限レベルスイッチ)
- RMA42 は IEC 61508:2010 (Edition 2.0) 準拠の SIL2 に適合します。
	- 機能安全マニュアル SD00025R を参照してください。

## <span id="page-29-0"></span>4.11 固形分流の測定

Endress+Hauser の 「Gammapilot M」 のよ う な密度測定機器と接続する と、プロマグ 55S でも質量、 体積、 容量について、 固形分の流量を判断する こ と が可能です。 このためには、 プロマグ 55S に 以下の注文情報が必要です。

ソ フ ト ウ ェア機能 「固形分流」 (F-CHIP) と電流入力の注文コード

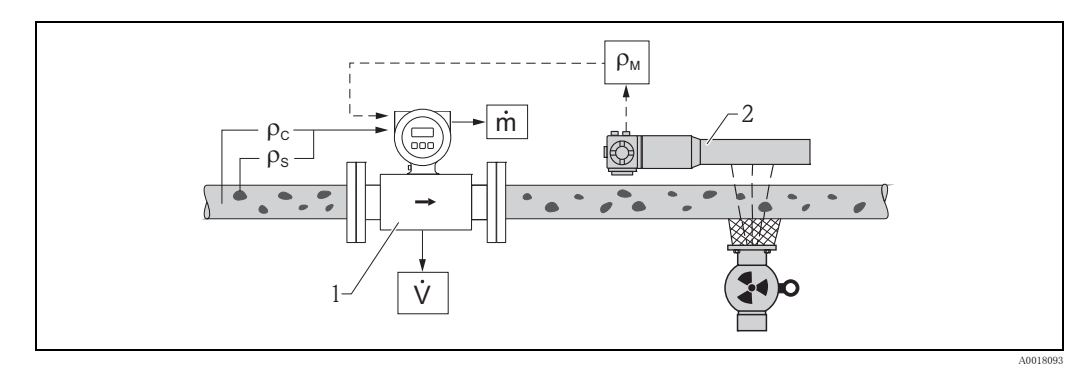

密度、流量測定機器による固形分流測定 (m)。固形分の密度 (ρ<sub>c</sub>) と搬送液体の密度 (ρc) が既知の場合、固形分流量を 計算することが可能です。

- 1 流量計 (プロマグ 55S) → 体積流量(V)。固形分密度( $\rho_S$ ) と搬送液体の密度( $\rho_C$ ) も伝送器に入力する必要があります。
- 2 密度計 (例: 「Gammapilot M」) → 総密度 p<sub>M</sub> (搬送液体と固形分)

## <span id="page-29-1"></span>4.12 配線状況の確認

本製品を接続した後、次のチェックを行ってください。

- 保護アースは接続されているか。
- 等電位線は接続されているか。
- 端子の割付けは正しいか。
- ケーブルグランド とダミープラグはしっかり締められているか。
- Fieldbus コネクタと FHX40 コネクタはしっかり固定されているか。
- ■端子箱カバーはしっかり締められているか。
- 粉塵防爆機器の場合: FHX40 ソケットの保護スリーブは正しく取り付けられているか。
- ■端子室1のカバーはクランプでしっかりと固定されているか。

#### **!** 警告

Gammapilot M は端子室 1 のカバーがしっかりと閉じられている場合にのみ操作できます。

## <span id="page-30-0"></span>5 操作

## <span id="page-30-1"></span>5.1 操作オプションの概要

5.1.1  $4 \sim 20$ mA HART プロトコル

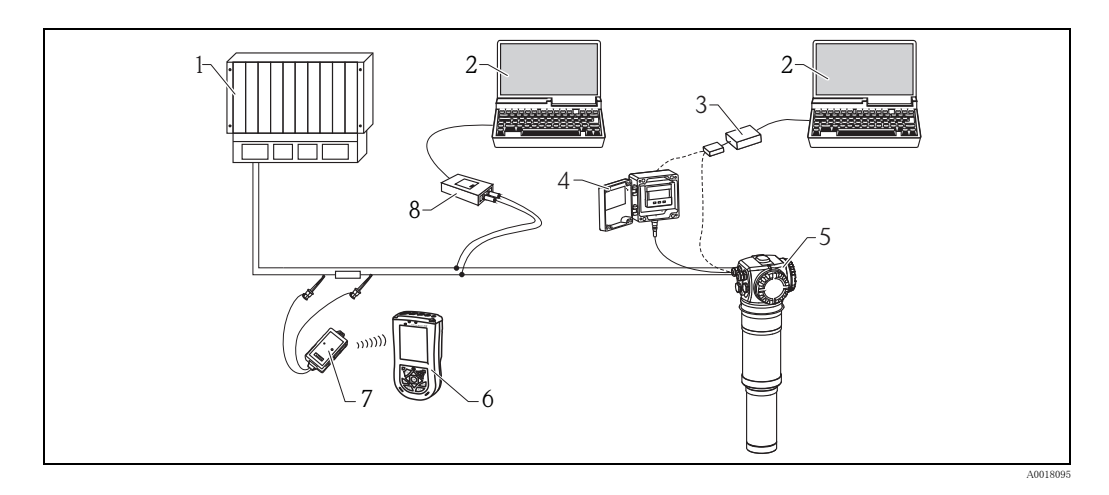

- 1 PLC (プロ グ ラ マブルロ ジ ッ ク コ ン ト ローラ) 5 Gammapilot M 2 操作ツール (例 : FieldCare) 搭載のコ ン ピ ュータ 6 Field Xpert SFX100
	-
- 3 ToF アダプタ FXA291 付き Commubox FXA291 7 VIATOR Bluetooth モデム (接続ケーブル付き)
- 4 FHX40 8 Commubox FXA195 (USB)

電源ユニットに HART 通信抵抗器が組み込まれていない場合は、2線の配線に 250 Ω の通信抵 抗を取り付ける必要があります。

#### サービスインターフェイスによる操作

- 表示器付き操作ユニット FHX40 を使用
- パソコン、ToF アダプタ FXA291 (USB) 付き Commubox FXA291、操作プログラム 「FieldCare」で操作できます。FieldCare は、Endress+Hauser 製機器用のグラフィカル操作ソフ トウェアです。設定、データ取得、信号解析、測定点ごとのドキュメントデータ作成をアシ ストします。

### HART による操作

- Field Xpert SFX100 を使用
- Commubox FXA195 および操作プログラム「FieldCare」を使用

## <span id="page-31-0"></span>5.2 ディスプレイの操作

## 5.2.1 ディスプレイ付き操作ユニット

表示 / 操作用の LCD モジュール VU331 は、リモート表示部付き操作ユニット FHX40 内にあり ます。 FHX40 ののぞき窓から測定値を読み取る こ と ができ ます。 この機器を操作するには、 4 本 のネジを外して FHX40 を開ける必要があります。

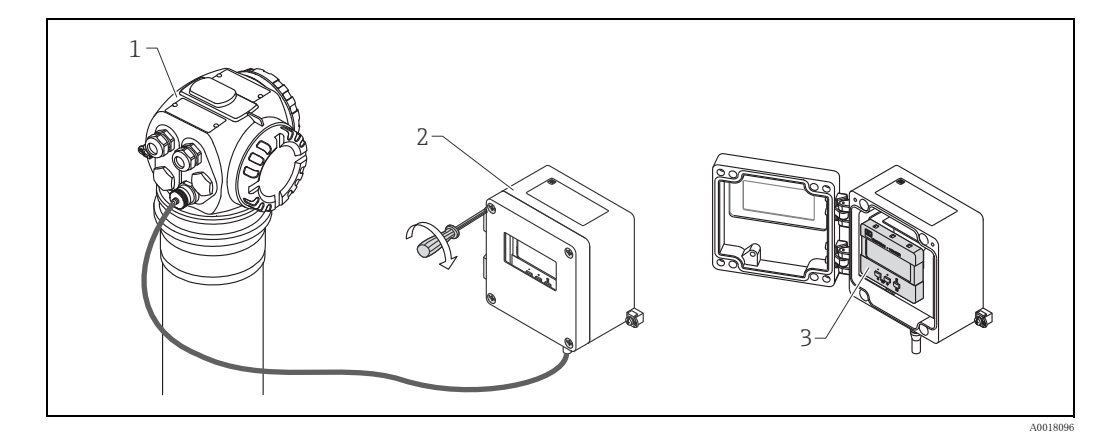

- 1 Gammapilot M
- 2 FHX40

3 操作モジュール VU331

## ディスプレイ付き操作モジュール VU331

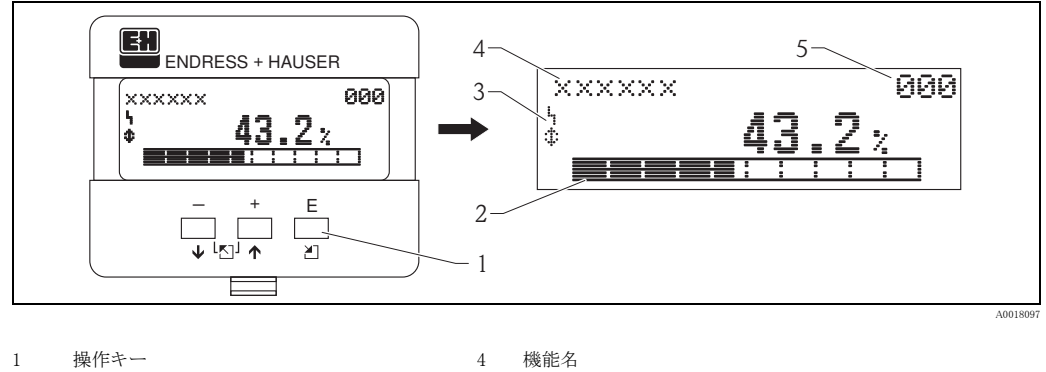

- 
- 3 シンボル

2 バーグラフ 3 3 5 パラメータ識別番号

## シンボル表示

下表は、液晶ディスプレイ (LCD) に表示されるシンボルのリストです。

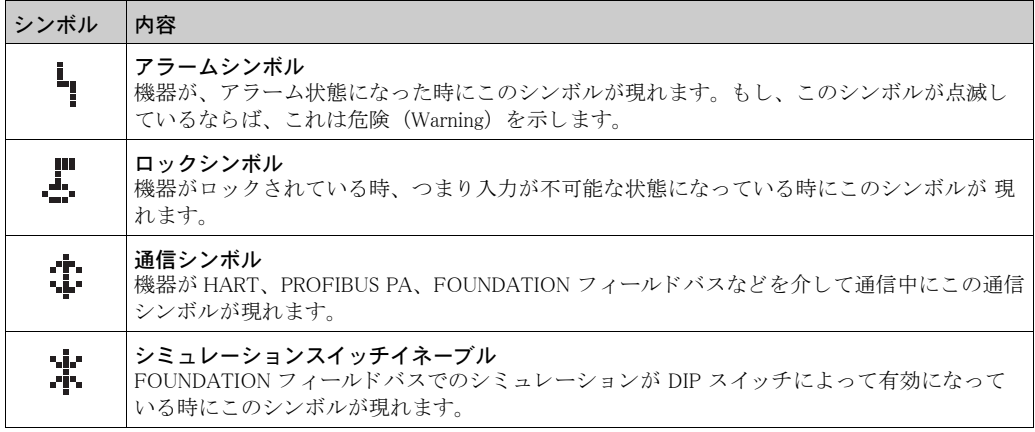

## 各キーボタンの機能

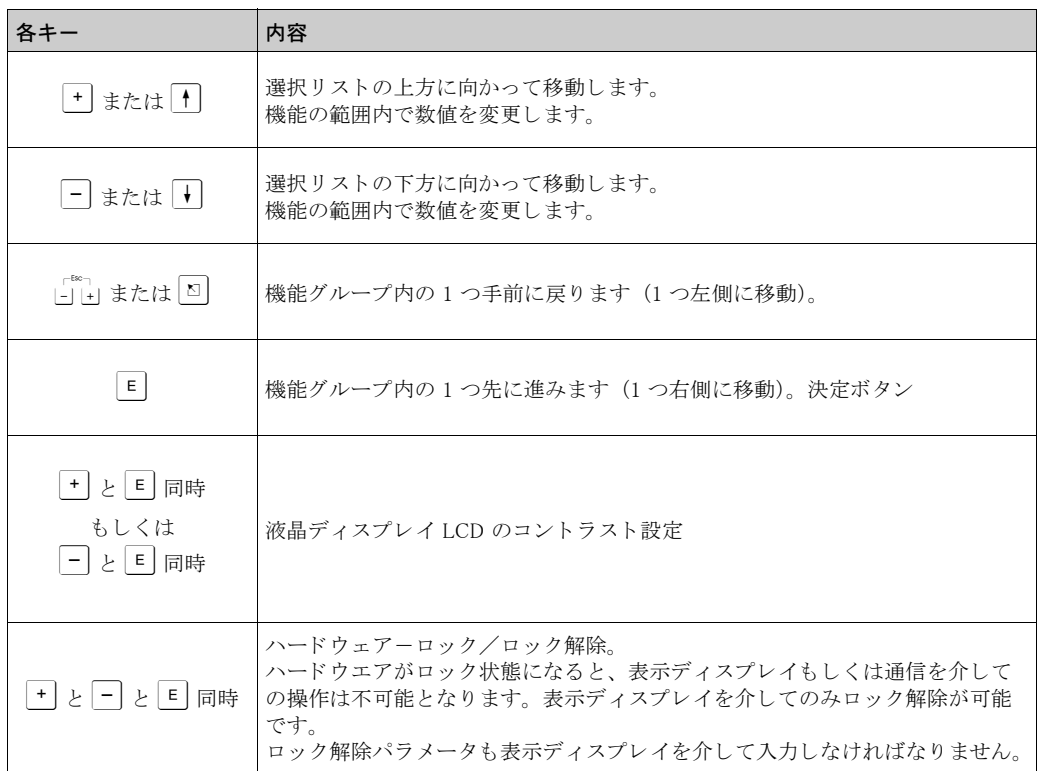

## 5.2.2 操作メニュー

## 機能コード

Gammapilot M の機能は操作メニューに配置されています。メニュー内での操作を容易にするため に、 各機能に固有の位置コード が表示されます。 このコード は英字 1 文字 と数字 2 文字で構成さ れています。

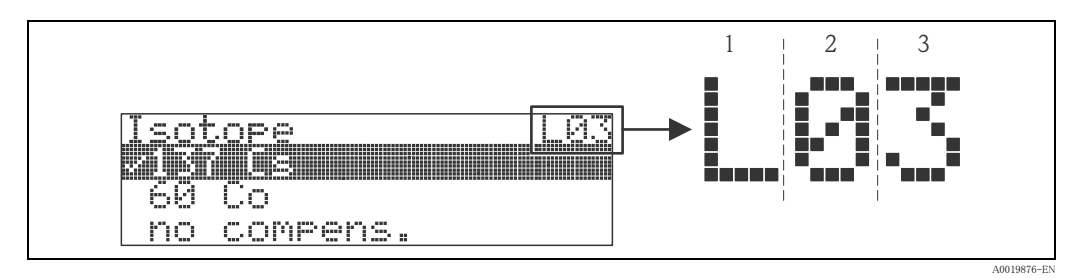

- 1 測定モード
- 2 機能グループ
- 3 機能
- 英字は Gammapilot M の現在の測定モードを示します。
- L : レベル
- S : 上下限 (スイッチ)
- D : 密度
- C : 濃度
- \* : 測定モード未選択
- 最初の数字は機能グループを識別します。
	- キホンセッテイ \*0
	- コウセイ \*1
	- アンゼンセッテイ \*2
	- ...
- 2 番目の数字は、その機能グループに属する各機能の番号です。
	- キホンセッテイ \*0
	- キョウノヒヅケ \*01
	- ビームノシュルイ \*02
- アイソトープ \*03
- オペレーティングモード \*04
- ...

本書では以後、機能位置番号を常に括弧に入れて機能名に続けて示します。測定方法として、「\*」 (未選択)が常に表示されます (例:"キョウノヒヅケ" (\*01))。

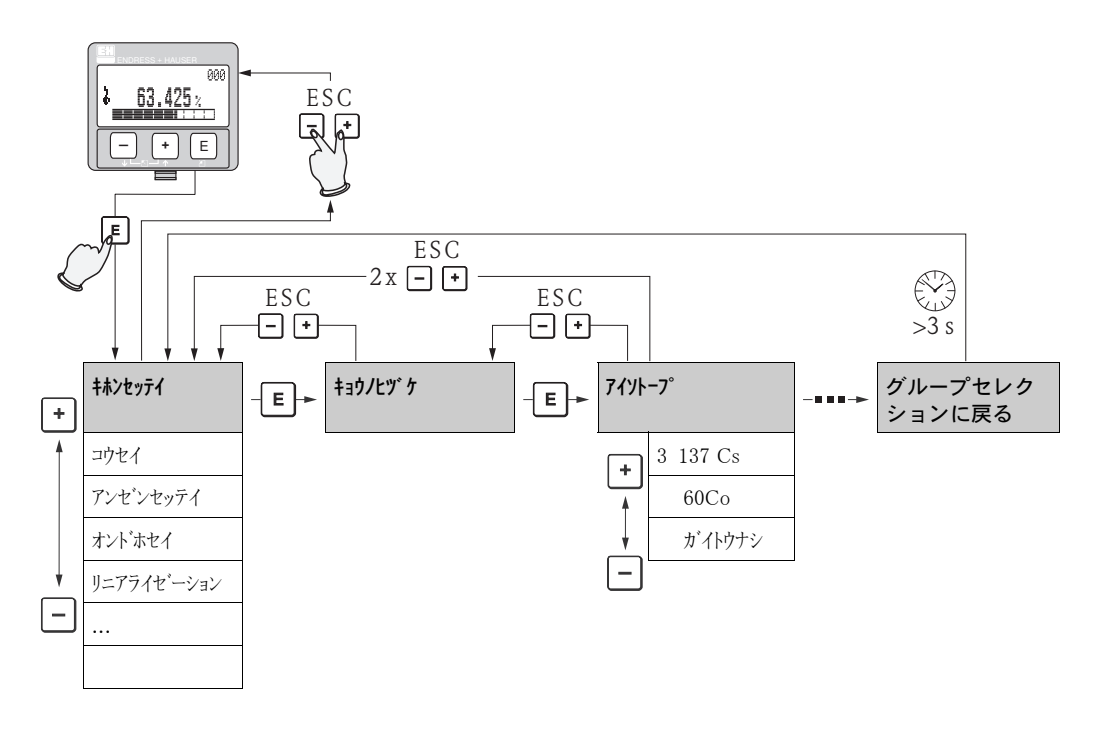

#### 操作メニューの選択と設定

- 1. 国を押して測定値表示をグループ選択に切り替えます。
- 2. □ または □ を押して必要な機能グループを選択し、国を押します。 アクティブな選択項目のメニューテキストの前に √ マークが表示されます。
- 3. □ または □ を押して編集モードを有効にします。

#### 選択メニュー

- a. □ または 回 を使用して選択した機能で必要なパラメータを選択します。
- b. E を押すと選択内容が確定します。選択したパラメータの前に√が表示されます。
- c. E を押すと編集した値が確定します。編集モードが終了します。
- d. 1 と 回 を同時に押すと選択操作が中断し、編集モードが終了します。

#### 数値およびテキストの入力

- a. 数値 / テキス ト の最初の文字を編集するには、 O または S を押し ます。
- b. 国を押すとカーソルが次の文字に移動します。入力が完了するまで a. を継続します。
- c. カーソル位置に、コシンボルが表示される場合は、国を押して、入力した値を受け入れま す。 編集モード が終了し ます。
- d. カーソル位置に ← シンボルが表示される場合は、国を押して前の文字に戻ります (入力修正などのため)。
- e. F と 回 を同時に押すと選択操作が中断し、編集モードが終了します。
- 4. 日を押して次の機能を選択します。
- 5. D と 回 を同時に 1 回押すと、前の機能に戻ります。
- □ と □ を同時に 2 回押すと、グループセレクションに戻ります。
- 6. ロと日を同時に押すと測定値表示に戻ります。

## <span id="page-35-0"></span>5.3 その他の操作オプション

現場操作の他に、測定機器をパラメータ設定して、HART プロトコルを使用して測定値を表示す ることもできます。以下の2つの操作オプションから選択できます。

- 汎用ハンドヘルド操作ユニット Field Xpert SFX100 による操作
- 操作プログラム FieldCare を使用したパーソナルコンピュータ (PC) による操作

#### 注記

キーを使用してローカルで機器を操作することもできます。ローカルでロックされたキーにより 操作が禁止されている場合、通信によるパラメータ入力も実行できなくなります。

## 5.3.1 Field Xpert SFX100 による操作

HART 電流出力または FOUNDATION フィールドバスを介して、パラメータのリモート設定や測 定値の監視を可能にする、コンパクトでフレキシブル、かつ堅牢な工業用ハンドヘルドターミナ ルです。詳細については、取扱説明書 BA00060S を参照してください。

#### 5.3.2 FieldCare 操作プログラム

FieldCare は FDT テクノロジーに準拠した Endress+Hauser の資産管理ツールです。FieldCare に より Endress+Hauser 製機器のみならず FDT 規格をサポートする他社製機器の構成も可能です。 ハードウェアおよびソフトウェアの要件については、インターネットでご確認ください。 www.endress.com → 国を選択 → テキスト検索 : FieldCare → FieldCare → 技術情報

FieldCare は以下の機能をサポートします。

- オンラインでの機器調整
- 機器データのロード、セーブ (アップロード / ダウンロード)
- 測定点のドキュメントの作成

接続オプション:

- Commubox FXA195 と PC の USB ポートを介した HART 通信
- ToF アダプタ FXA291 付き Commubox FXA291、サービスインターフェイスを使用
# 5.4 ロック / ロック解除の設定

### 5.4.1 ソフトウェアセキュリティロック

" シンダン" (\*A) 機能グループの " ロックカイジ ョパ ラメータ" (\*A4) に 100 以外の値を入力します。 ■ シンボルがディスプレイに表示されます。それ以上の入力ができなくなります。

パラメータを変更しようとすると、" ロックカイジ ョパ ラメータ" (\*A4) 機能が表示されます。 "100" と入力し ます。 これでパラ メ ータ を変更でき ます。

### 5.4.2 ハードウェアセキュリティロック

□、□、回を同時に押します。それ以上の入力ができなくなります。 パラ メ ータ を変更し よ う とする と、 次の メ ッ セージが表示されます。

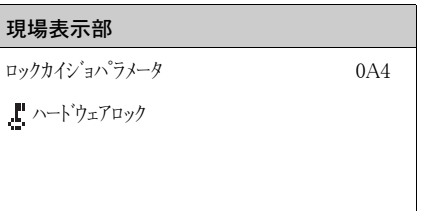

□、□、回を同時に押します。"ロックカイジョパラメータ"(\*A4)機能が表示されます。 "100" と入力し ます。 これでパラ メ ータ を変更でき ます。

### 注記

ハードウェアロックは、ディスプレイを介してのみ解除することができます。解除するには、 □、□、回キーを同時に押します。ハードウェアロックを通信で解除することはできません。

# 5.5 デフォルト設定へのリセット

履歴が不明な Gammapilot M 本体を使用するときには、ユーザパラメータのリセットを推奨しま す。リセットの影響

- すべてのユーザパラメータがデフォルト値にリセットされます。
- リニアライゼーションは " リニア " に切り替わりますが、テーブル内の数値は保持されます。 テーブルは " リコライゼ ーション " (\*4) 機能グループの " リニフライゼ ーション " (\*40/\*46) 機能で再度オンにで き ます。

リセットを実行するには、"シグソ"(\*A)機能グループの " リセット" (\*A3)機能で "333" と入力します。

### ▲ 注意

リセットは測定上の機能的障害につながることがあります。一般に、リセット後には基本校正を 行う必要があります。リセット後、校正データはすべて削除されます。測定を再度実施するには、 校正を完全に行う必要があります。

### 注記

各パラメータのデフォルト値は「資料」のメニュー概要に太字で示されています。

# 6 コミッショニング

# 注記

この章では、操作モジュール VU331 (ディスプレイ付き操作ユニット FHX40 内に装備)による Gammapilot M のコミッショニングについて説明します。「FieldCare」または「Field Xpert SFX100」 を使用したコミッショニングも同様の手順を実行します。操作プログラム「FieldCare」の詳細に ついては、Field Xpert SFX100 に付属の取扱説明書 BA00027S または BA00060S を参照してくだ さい。

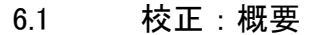

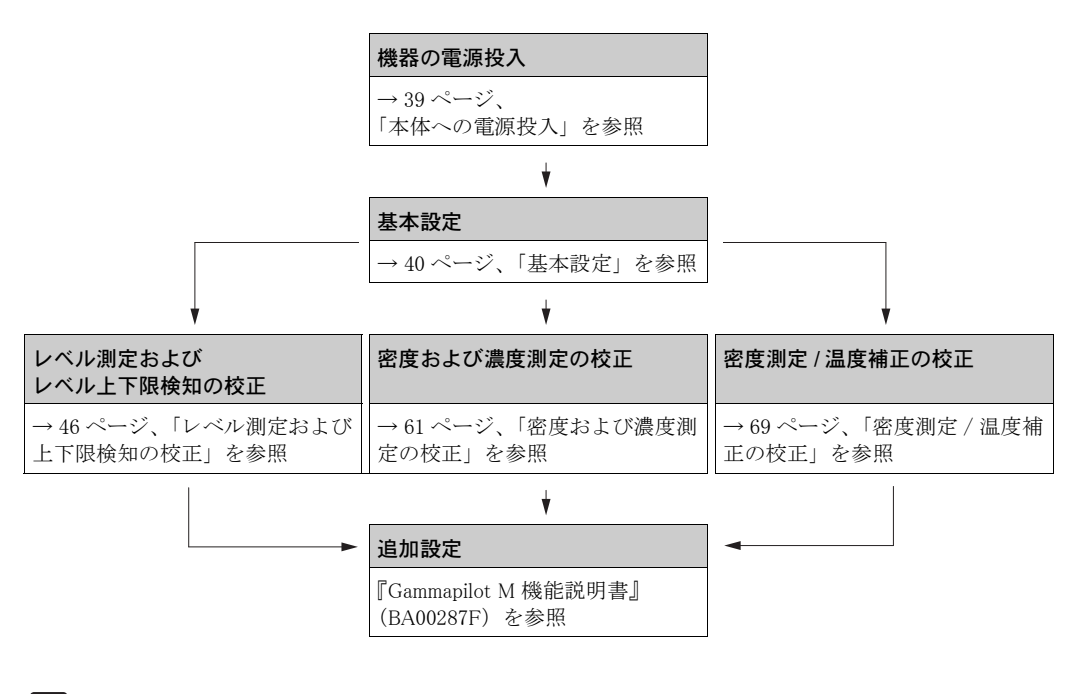

- 使用する機能の詳細は、以下のセクションに記載されています。
	- [→ 40 ページ、](#page-39-0) [「基本設定](#page-39-0)」
	- [→ 46 ページ、](#page-45-0) [「レベル測定および上下限検知の校正](#page-45-0)」
	- [→ 61 ページ、](#page-60-0) [「密度および濃度測定の校正](#page-60-0)」
	- [→ 69 ページ、](#page-68-0) [「密度測定 / 温度補正の校正](#page-68-0)」

# <span id="page-38-0"></span>6.2 本体への電源投入

## 注記

コウセイ

アンゼン セッテイ

### エラーメッセージ A165「電子部品が故障」および A635「現在の日付が未定義」

Gammapilot M は、減衰補正用のリアルタイムクロックを 2 つ搭載しており、これらが永続的に 相互比較を行うことで安全性を確保します。停電に対応するために、クロックはコンデンサを搭 載しています。停電時にもクロックが正常に動作し、日付を保持できるように、このコンデンサ には最低限の容量を充電しておく必要があります。A165「電子部品が故障」または A635「現在 の日付が未定義」のエラーメッセージが Gammapilot M の電源投入後に表示された場合、コンデ ンサが十分に充電されていない可能性があります。この場合、コンデンサを充電するために、 Gammapilot M を動作電圧で 20 ~ 30 分以上動作させる必要があ り ます。 その後、 正しい日付を 入力し ます。 それでも まだエラー メ ッ セージが表示される場合は、Gammapilot M の電源を切断し てから再投入すると、メッセージが表示されなくなります。

供給電圧をオンにすると、最初に機器が初期化されます。内部メモリーのテストのため、初期化 には約2分かかります。

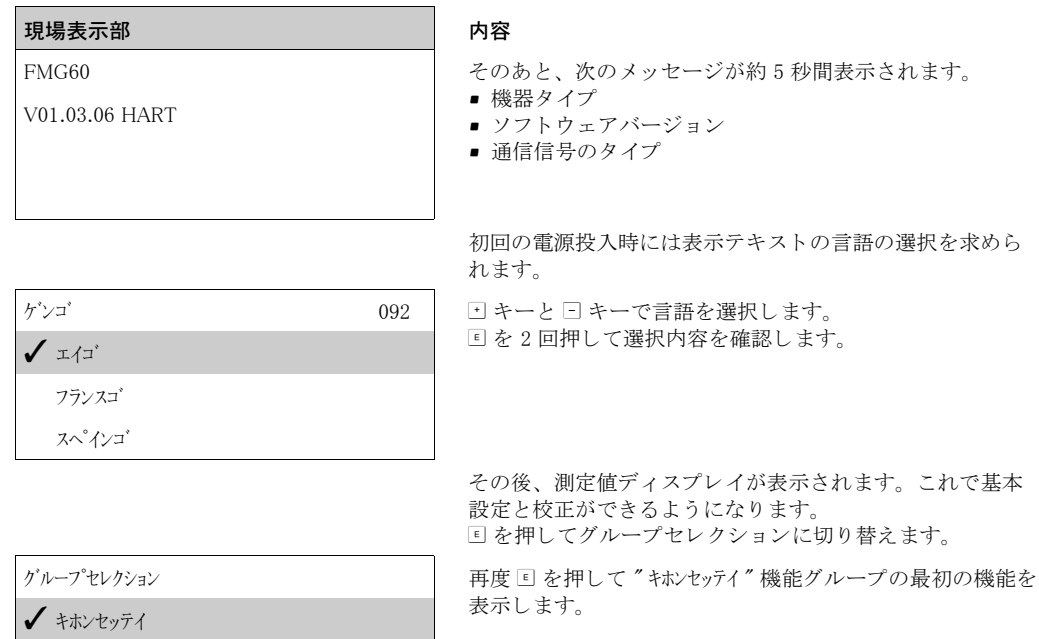

# <span id="page-39-0"></span>6.3 基本設定

# 6.3.1 "キョウノヒヅケ" (\*01)

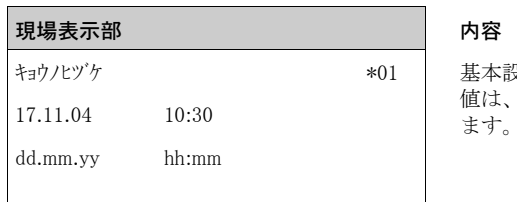

基本設定の日付と時刻はこの機能で指定します。これらの 値は、 入力後にそれぞれ "E" を押し て確定する必要があ り

# 6.3.2 "ビームノシュルイ" (\*02)

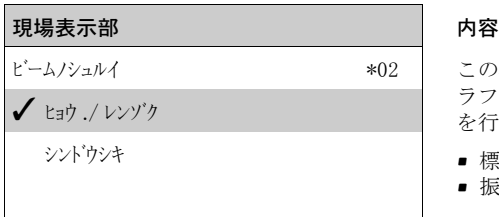

この機能を使用し、線源が継続的に放射するか、 (ガンマグ ラフィー抑制のため)放射線の変調 (モデュレーション) を行うかを指定します。

- 標準 / 連続 (恒常的、 継続的放射)
- 振動式 (放射線を変調)

# 6.3.3  $"749 + -7"$  (\*03)

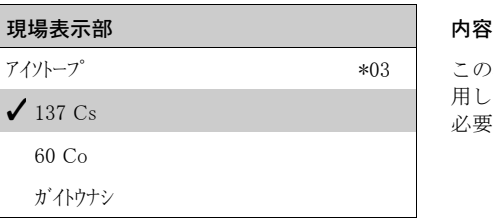

この機能は、測定に使用する同位元素を指定するために使 用します。 Gammapilot M では減衰補正のためにこの情報が<br>必要です。

## 6.3.4 "オペレーティングモード" (\*04)

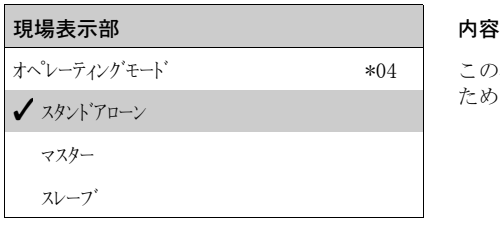

この機能は、 Gammapilot M 使用時の動作モードを指定する ために使用します。

### 注記

この選択は 1 回だけ行うことができ、その後は自動的にロックされます。Gammapilot M のリセッ ト(" リセット "(\*A3))機能によってのみ再びロック解除できます。

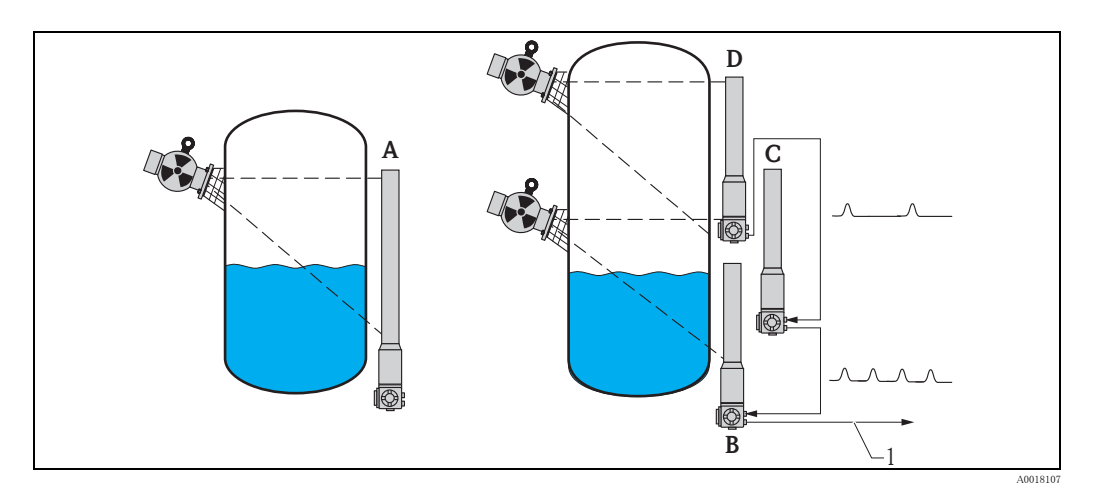

- A 1 台の Gammapilot M の測定範囲は最大 2 m (6.6 ft)、 これよ り 大きい測定範囲については、必要に応じ て複数 の Gammapilot M を接続可能 (カスケードモード)。ソフトウェアで各機器を以下のように設定します。
- B マスタ
- C スレーブ (1 台または複数) または
- D エンドスレーブ
- 1  $4 \sim 20$  mA HART、 PROFIBUS PA、 FOUNDATION フィールドバス

### オプション/表示:

- スタント・アローン: Gammapilot M を単独の測定器として使用する場合はこのオプションを選択します。
- 7入ター: Gammapilot M をカスケードチェーンの先頭に配置する場合はこのオプションを選択しま す。マスターは接続されているスレーブからパルスを受信し、自身のパルスを加算して、その 合計から測定値を計算し ます。
- スレープ: Gammapilot M をカスケードチェーンの中間に配置する場合はこのオプションを選択し ます。スレーブは追加の接続スレーブまたはエンドスレーブからパルスを受信し、自身のパル スを加算して、その合計を次の測定器(マスターまたはスレーブ)に送信します。このオプ ションを選択すると、基本設定が完了します。複数の伝送器をカスケード接続するときは、マ スターだけでさらに校正を行います。
- エント<sup>\*</sup> スレープ: Gammapilot M をカスケードチェーンの末尾に配置する場合はこのオプションを選 択します。エンドスレーブは別の測定器からパルスを受信しませんが、自身のパルスを次の測 定器(マスターまたはスレーブ)に送信します。このオプションを選択すると、基本設定が完 了し ます。複数の伝送器をカ スケード接続する と きは、マス ターだけでさ らに校正を行います。
- セッテイナ: 動作モードがまだ選択されていない場合に表示されます。基本設定を継続するにはこ の選択を行う必要があります。

### 注記

" スレープ " または " エント スレープ " が 「FieldCare」に接続されている場合は、この機器の測定値ではな く、パルスレートがヘッダーに表示されます。

6.3.5 "ソクテイモード" (\*05)

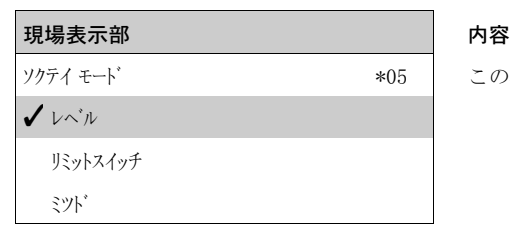

この機能は、測定モードを選択するために使用します。

その他のオプション:

- レベル測定 (連続)
- レベルスイッチ
- 密度測定 (必要に応じて温度補正を実行)
- 濃度測定 (密度測定後にリニアライゼーション)

### 注記

この選択は 1 回だけ行うことができ、その後は自動的にロックされます。Gammapilot M のリセッ ト(" リセット "(\*A3))機能によってのみ再びロック解除できます。

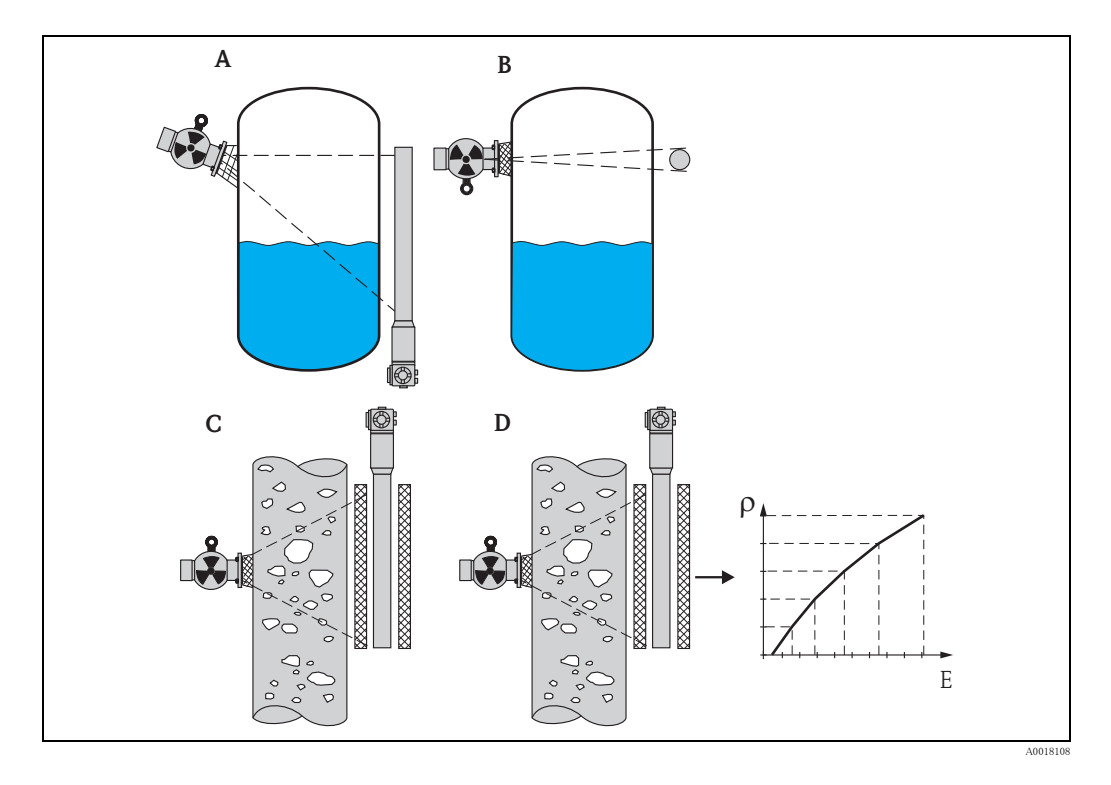

A レベル測定 (連続) 密度

- 
- B レベル上下限検知 E 濃度 C 密度測定 (必要に応じ て温度補正を実行)

D 濃度測定 (密度測定後にリニアライゼーション)

6.3.6 "ミツドタンイ" (\*06)

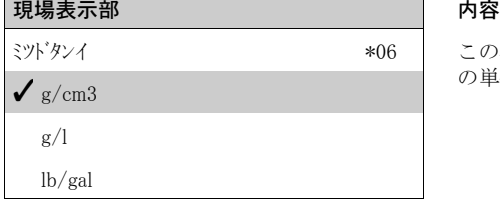

この機能は密度測定および濃度測定のみに必要です。密度 の単位を選択するために使用します。

## その他のオプション:

- $g/cm3$
- $g/l$
- $\blacksquare$  lb/gal;  $[1g/cm^3 = 8.345$  lb/gal]
- $\blacksquare$  lb/ft3; [1g/cm<sup>3</sup> = 62,428 lb/ft3]
- $\text{Prix}$ ;  $[1 \text{Prix} = 270 \ (1 1/x) ]$
- $^{\circ}$ Baumé; [1 $^{\circ}$ Baumé = 144.3 (1 1/x)]
- $^{\circ}$ API; [1 $^{\circ}$ API = 131.5 (1.076/x 1)]
- $\bullet$  °Twaddell; [1°Twaddell = 200  $\,$  (x–1)  $\,$  ]

 $''$ x" は g/cm3 を単位とする密度。数式はこの密度に対応する度数を算出します。

# 6.3.7 "サイショウミツド" (\*07)

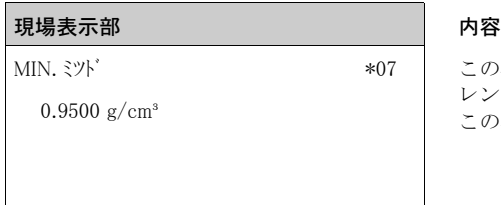

### の機能は密度測定および濃度測定のみに必要です。密度 レ ンジの下限を指定する ために使用し ます。 .の密度では電流値が 4 mA となります。

# 6.3.8 "サイダイミツド" (\*08)

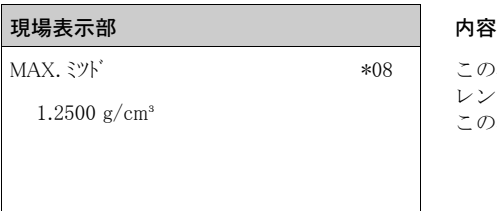

この機能は密度測定および濃度測定のみに必要です。密度 レンジの上限を指定するために使用します。 この密度では電流値が 20 mA となります。

の機能は密度測定および濃度測定のみに必要です。 パイ

# 6.3.9 "ハイカンコウケイタンイ" (\*09)

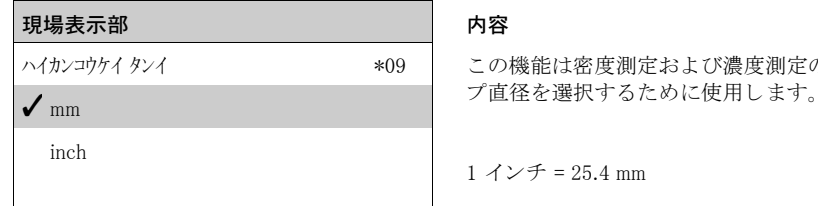

# 6.3.10 "ハイカンコウケイ" (\*0A)

現場表示部 **インストリック あまり しょうしょう しょうかい 内容** 200 mm

ハイカンコウケイ \*0A おの機能は密度測定および濃度測定のみに必要です。 照射 測定パス L を指定する ために使用し ます。 標準の設置方法 では、この値はパイプ内径 D<sub>I</sub> と同じになります。その他の 設置方法 (照射測定パスを長くするため) では、それより 大きくなる場合があります (図参照)。パイプ壁面は測定パ スの一部とはみなされません。

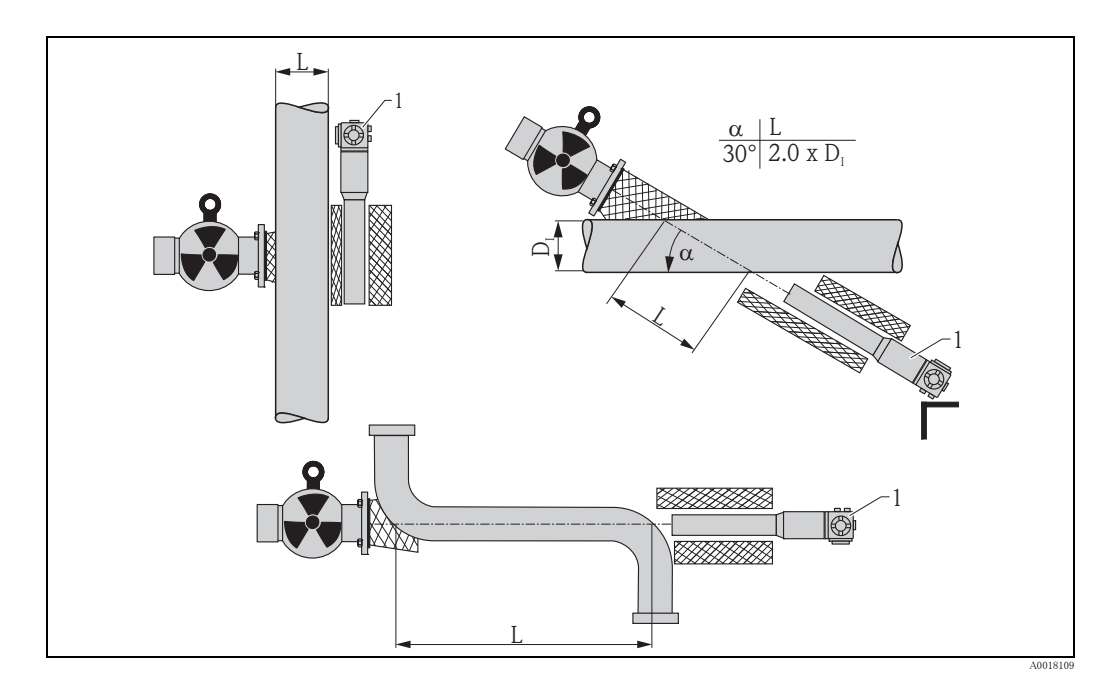

" ハイカンコウケイ " (\*0A) 機能では常に完全な照射測定パス (L) を指定し て く だ さ い。 設置方法によ っては、 こ の値が実際の パイプ直径よ り 大き く なる場合があ り ます。

# 6.3.11 "シュツリョクセキブン" (\*0B)

# 現場表示部 インフィッシュ しゅうしゃ 内容

60 s

シュツリョクセキブン \*0B おの機能は、測定値の変動の積分を行う出力積分 τ (秒単 位) を指定するために使用します。 レベルまたは密度の変動が発生し てから、 新しい測定値に 達するまでに 5 x τ かかります。

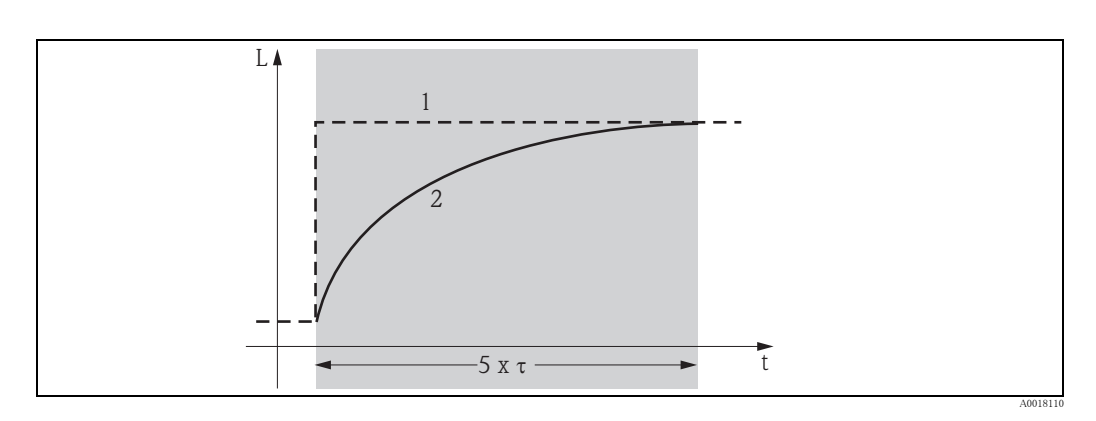

- 1 レベルの変動 (または密度の変動)
- 2 測定値

## 値の範囲

 $1 \sim 999 s$ 

### デフォルト

デフォルトは選択した "ソケイモート\* " (\*05)によって決まります。

- レベル : 6 s
- 上下限 : 6 s
- 密度 : 60 s
- 濃度 : 60 s

## 積分時間の選択

積分時間の最適な値はプロセス条件によって決まります。出力時間を長くすると、測定値がかな り落ち着きますが、落ち着くまでの時間も長くなります。

流動の激しい液面や攪拌器の影響を小さくしたい場合は、積分時間を長くすることをお勧めしま す。 一方、 測定値の急速な変動を正確に検知する必要があ る場合は、 長い積分時間を選択し ては なりません。

# <span id="page-45-0"></span>6.4 レベル測定および上下限検知の校正

### 6.4.1 基本原則

測定に必要な校正ポイントは" コウセイ" (\*1)機能グループで入力します。各校正ポイントは、レベ ルとそれに関連付けられたパルスレートで構成されます。

### レベル測定の校正ポイント

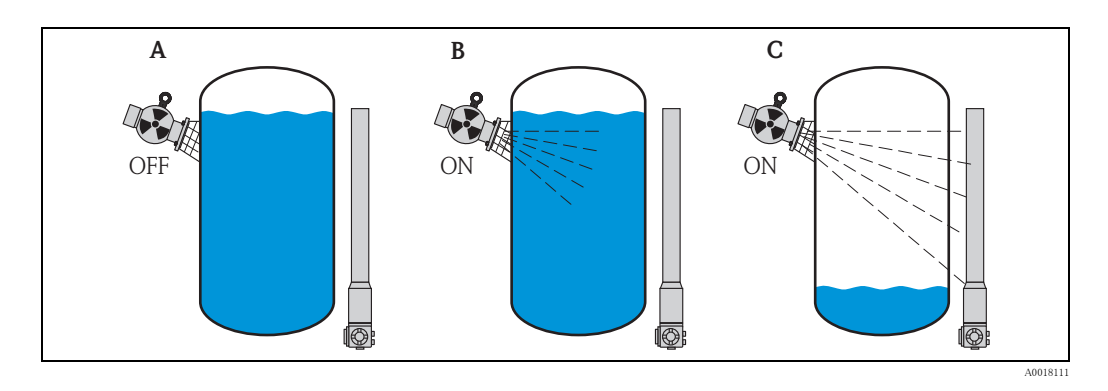

A バックグラウンド校正

B 満量校正

C 空校正

バックグラウンド校正

次の状況を指します。

■ 照射がオフになっている。

■ 容器が測定範囲内で可能な限り満たされている (100% が理想的)。

バックグラウンド校正は、Gammapilot M のマウント位置における自然バックグラウンド照射を登 録するために必要です。このバックグラウンド照射のパルスレートは、測定された他のパルス レートから自動的に差し引かれます。つまり、適用される線源から発せられるパルスレートだけ が考慮されて表示されます。

適用される線源の照射と異なり、バックグラウンド照射は測定中ほぼ一定となります。したがっ て、 Gammapilot M の自動減衰補正の対象にはな り ません。

満量 (スパン) 校正

次の状況を指します。

■ 照射がオンになっている。

■ 容器が測定範囲内で可能な限り満たされている (100% が理想的、最小 60%)。

校正時に容器が最低 60% 満たされていない場合は、代わりに照射をオフにして満量(スパン)校 正を行うことができます。これは 100% の充填をシミュレートする方法です。この場合、満量(ス パン) 校正はバックグラウンド校正と全く同じになります。バックグラウンド照射のパルスレー トが自動的に差し引かれ、表示されるパルスレートが約0 cps となります。

### 注記

このタイプのシミュレーション校正では、放射性を持つ測定物を使用することはできません。こ の場合、バックグラウンド校正と満量校正は、容器が 100% 充填された状態で実行してください。 空校正

次の状況を指します。

■ 照射がオンになっている。

■ 容器が測定範囲内で可能な限り空になっている (0% が理想的、最大 40%)。

### 上下限検知の校正ポイント

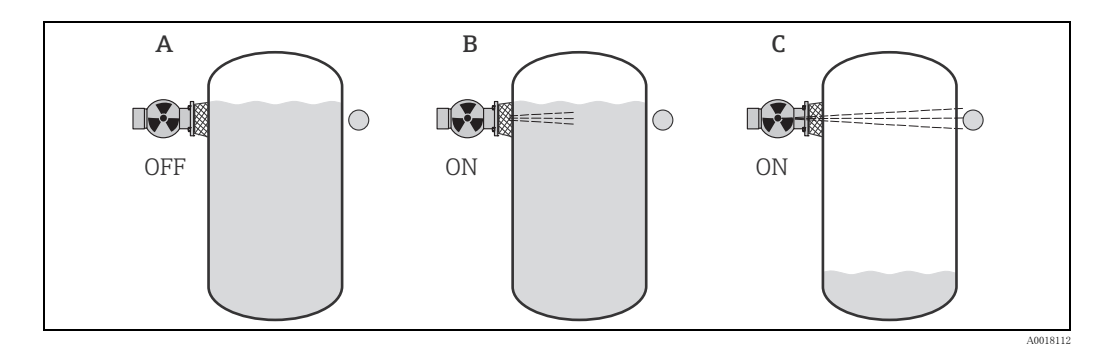

A バックグラウンド校正

B 測定対象ありの校正

C 測定対象なしの校正

バックグラウンド校正

次の状況を指し ます。

■ 照射がオフになっている。

■ 可能な場合は、照射パスを測定対象で完全に覆います。

バックグラウンド校正は、Gammapilot M のマウント位置における自然バックグラウンド照射を登 録するために必要です。このバックグラウンド照射のパルスレートは、測定された他のパルス レートから自動的に差し引かれます。つまり、適用される線源から発せられるパルスレートだけ が考慮されて表示されます。

適用される線源の照射と異なり、バックグラウンド照射は測定中ほぼ一定となります。したがっ て、 Gammapilot M の自動減衰補正の対象にはな り ません。

測定対象ありの校正

次の状況を指します。

- 照射がオンになっている。
- 可能な場合は、照射パスを測定対象で完全に覆います。

校正時に照射パスを完全に覆うことができない場合は、変わりに照射をオフにして測定対象あり の校正を行うことができます。これは完全に覆われた状態をシミュレートする方法です。この場 合、測定対象ありの校正はバックグラウンド校正と全く同じとなります。バックグラウンド照射 のパルスレートが自動的に差し引かれ、表示されるパルスレートが約0c/s となります。

### 注記

このタイプのシミュレーション校正では、放射性を持つ測定物を使用することはできません。こ の場合、バックグラウンド校正と測定対象ありの校正は、照射パスを完全に覆った状態で実行し てください。

測定対象なしの校正

次の状況を指し ます。

- 照射がオンになっている。
- 照射パスに障害物が全くない。

### 校正ポイントの入力方法

### 自動校正

自動校正では、容器を必要な値まで満たします。バックグラウンド校正では照射をオフのままに し、その他の校正ポイントについては照射をオンにします。

Gammapilot M はパルスレートを自動的に記録します。対応するレベルはユーザが入力します。

### 手動校正

Gammapilot M のコミッショニング時に 1 つまたは複数の校正ポイントのリニアライゼーション が不可能 (容器を十分に満たすことができない、または空にできないなどの理由による) な場合 は、校正ポイントを手動入力する必要があります。

つまり、レベルだけでなく関連するパルスレートもユーザが入力する必要があります。 カウントレート計算の詳細については、Endress+Hauser の営業部門にお問い合わせください。

## 注記

### 校正日付と校正

- ▶ 手動で校正する場合は、校正日が自動的に設定されません。" コウセイ "(\*C7) 機能で手動入力 する必要があります。
- ▶ 手動入力した校正ポイントは、プラントの運転中に関連レベルに達し次第、自動校正に置換 してください。算出された校正ポイントよりも自動校正ポイントの方が正確な測定値が得ら れるため、この再校正を行うことをお勧めします。

# 6.4.2 バックグラウンド校正

### 操作メニュー抜粋

次の操作メニュー抜粋はバックグラウンド校正の入力方法を示しています。個別の機能について は後続のセクションで説明します。

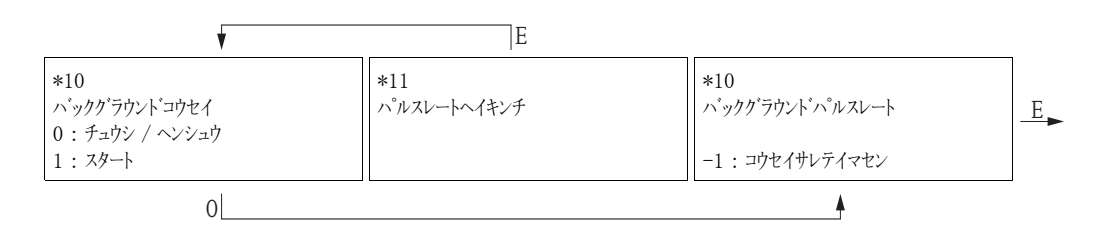

 $"$  バックグラウンドコウセイ" (\*10)

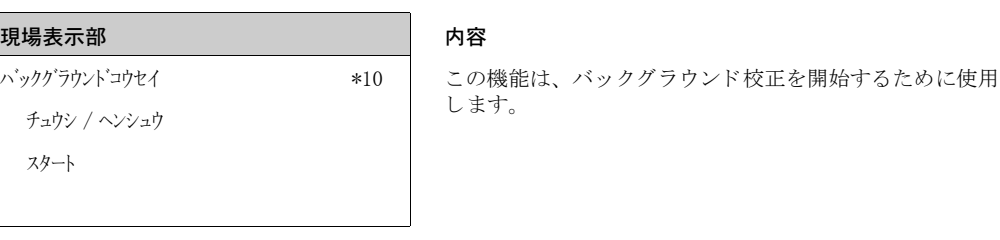

オプション:

• チュウシ / ヘンシュウ

次の場合にはこのオプションを選択する必要があります。 - バックグラウンド校正を実行せず、代わりに現在入力されているバックグラウンド校正のパ ルスレートを表示する場合

- 手動バックグラウンド校正を実行する場合

このオプションを選択すると、Gammapilot M が " n' ックグ ラウント n' ルルート "(\*12) 機能に切り替わり ます。この機能では現在入力されているパルスレートが表示され、必要に応じて変更できます。

• スタート

このオプションは、自動バックグラウンド校正を開始するために使用します。Gammapilot M が " パ ルスレートヘイキンチ "(\*11) 機能に切り替わります。

" パルスレー ト ヘイキンチ " (\*11)

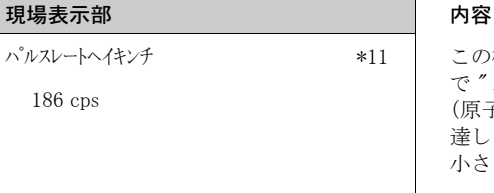

パルスレートヘイキンチ \*11 この機能では平均パルス レー ト が表示されます (前の機能 で " スタート " を選択し た後)。 最初はこの値が変動し ますが (原子核崩壊の統計性のため)、 積分によ り やがて平均値に 達し ます。 平均化の実行時間が長いほど、 その後の変動が 小さくなります。

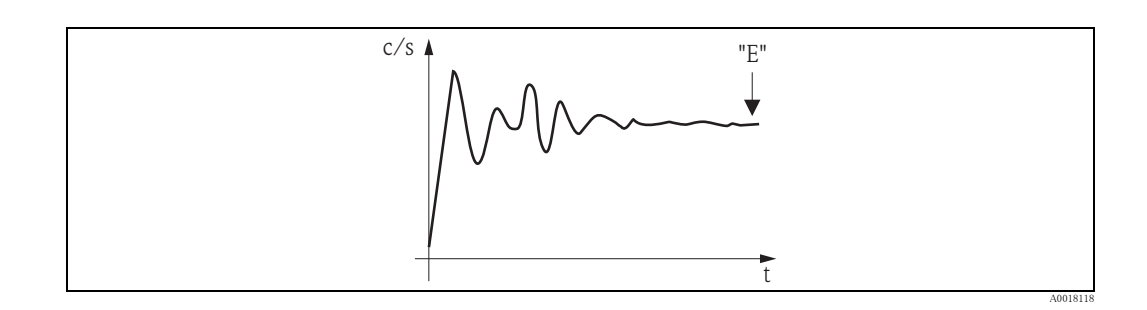

値が十分に安定し た ら、 "E" を押し て この機能を終了でき ます。 その後、Gammapilot M が " n' yクグ ラウント コウヒイ " (\*10) 機能に切り替わります。 " チュウシ / ヘンシュウ " を選択 して平均化手順を終了します。値が自動的に " n' ックグ ラント' n' ルレート " (\*12) 機能に転送されます。

### 注記

バックグラウンドパルスレート

- ▶ 最大積分時間は 1000 秒です。この時間が経過した後、値が自動的に " バックグラウンドパルスレート " (\*1B)機能に転送されます。
- ▶ " パルスレートヘイキンチ " (\*11) 機能では "E" を押しても積分は終了しません。" バックグラウンドコウセイ " (\*10) 機能で " チュウシ / ヘンシュウ " を選択するまで継続されます。そのため、最後に表示される平均パルス レートと最終的な " バックグラウンドパルスレート " (\*12) との間にわずかなズレが発生する場合があり ます。

"バックグラウンドパルスレート" (\*12)

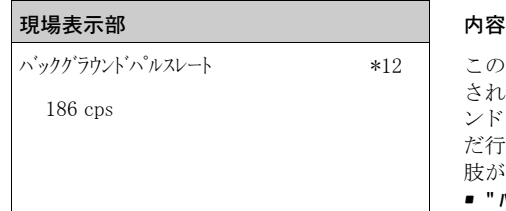

この機能ではバックグラウンド校正のパルスレートが表示 されます。"E" を押すと表示値が確定され、バックグラウ これ 3.7.5<br>ンド校正が完了します。"-1" はバックグラウンド校正がま だ行われていないこ と を示し ます。 こ の場合は 2 つの選択 肢があります。

- " バックグラウンドコウセイ " (\*10) 機能に戻り、再度バックグラウ ン ド校正を開始する。
- 現在入力されているパルスレートまたは算出されたパル ス レー ト を入力する (手動校正)。 その後、 Gammapilot M が " コウセイポ イント "(\*13) 機能または(\*1A)機能に切り替わ り ます。

# 6.4.3 満量 (スパン) / 空 (0%) 校正、 または測定対象あ り / な しの校正

### 操作メニュー抜粋

次の操作メニュー抜粋は、満量(スパン) / 空 (0%) 校正(レベル測定用) または測定対象 あ り / なしの校正 (レベル上下限検知用) の入力方法を示しています。個別の機能については後続 のセクションで説明します。

これらの機能はバックグラウンド校正の実行後にのみアクセス可能です。

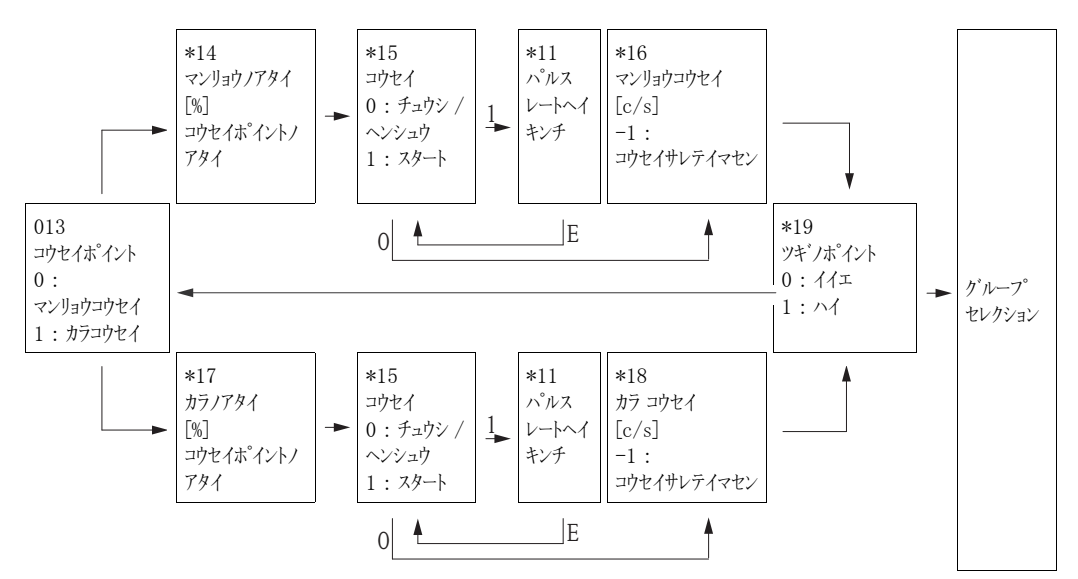

### 注記

" マンリョウノアタイ " (\*14) 機能と " カラノアタイ " (\*17) 機能は " ソクテイモード " (\*05) 機能で " レベル " を選択した場 合にのみ表示されます。

 $"$ コウセイポイント " (\*13)

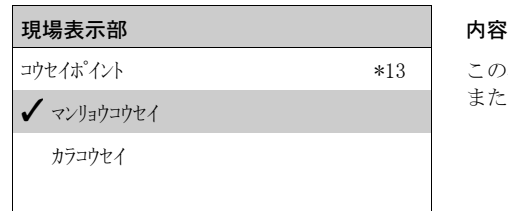

この機能は、入力する校正ポイント (" マンリョウコウセイ" (\*16) または"カラコウセイ" (\*18)) を選択するために使用します。

# $"$  マンリョウノアタイ " (\*14) /" カラノアタイ " (\*17)

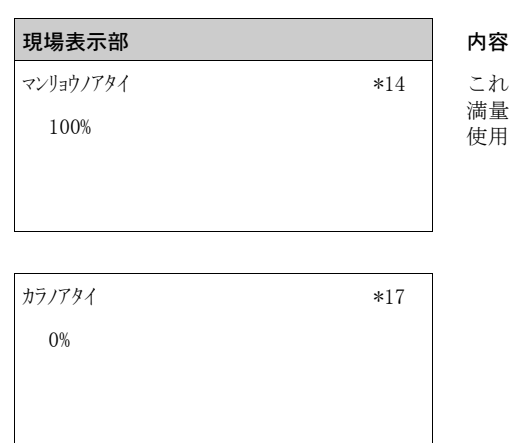

これらの機能はレベル測定のみに必要です。 満量校正または空校正を実行するレベルを指定するために 使用します。

### 値の範囲

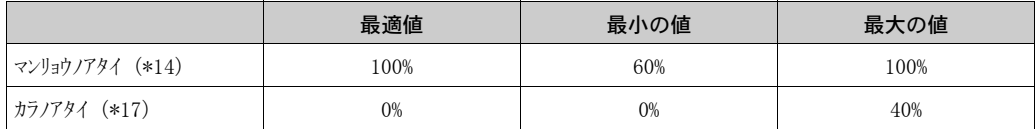

## " コウセイ " (\*15)

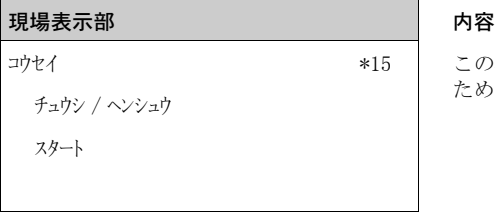

この機能は、選択した校正ポイントの自動入力を開始する ために使用します。

### オプション:

• チュウシ / ヘンシュウ

次の場合にはこのオプションを選択する必要があります。

- 校正ポイントを入力しない(既に入力されているなどの理由により)。この場合は校正ポイ ントのパルスレートが " マソ」カコウセイ" (\*16) 機能または "カコウセイ" (\*18) 機能で表示されます。 この値は必要に応じて変更できます。
- 校正ポイントを手動入力する必要があります。これは、"マソ」すウセイ"(\*16)機能または "カコサイ" (\*18) 機能で実行できます。
- スタート

このオプションは、校正ポイントの自動入力を開始するために使用します。Gammapilot M が " パ ルスレートヘイキンチ "(\*11) 機能に切り替わります。

" パルスレー ト ヘイキンチ " (\*11)

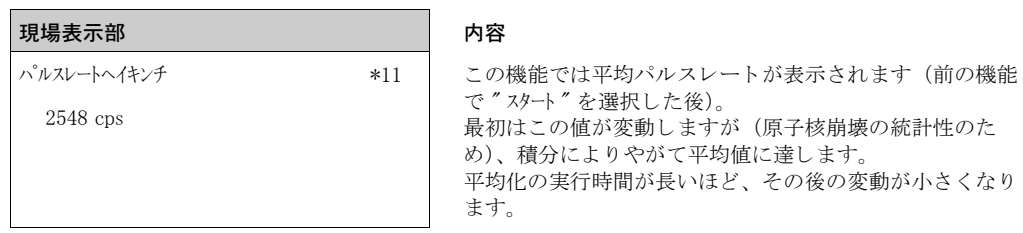

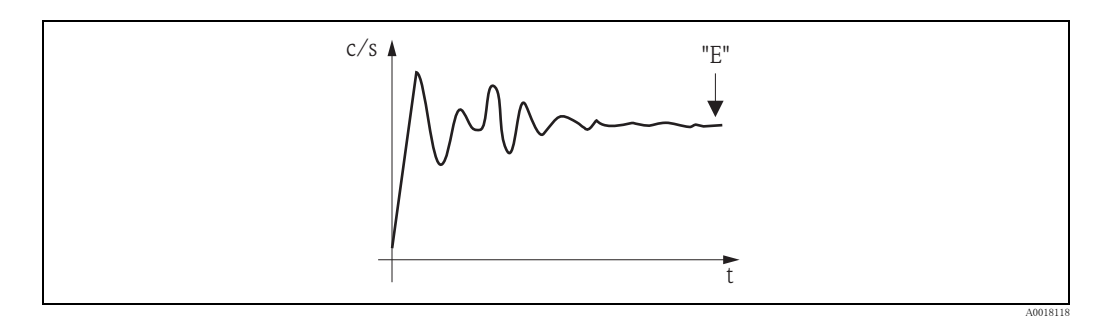

当初はパルス レー ト が大き く 変動し ます。 やがて平均値に達し ます。

値が十分に安定し た ら、 "E" を押し て この機能を終了でき ます。 その後、Gammapilot M が " コウセイ "(\*15) 機能に切り替わります。" チュウン / ヘンシュウ "を選択して平均化手 順を終了します。値が " マソリョウコウセイ" (\*16) または "カコウセイ" (\*18) 機能に転送されます。

### 注記

パルスレートヘイキンチ

- ▶ 最大積分時間は 1000 秒です。この時間が経過した後、値が自動的に " マンリョウコウセイ "(\*16)機能 または " カコウセイ" (\*18) 機能に転送されます。
- " パルスレートヘイキンチ " (\*11) 機能では "E" を押しても積分は終了しません。" コウセイ " (\*15) 機能で " チュウン / ヘンシュリ"を選択するまで継続されます。そのため、最後に表示される平均パルスレートと 最終的な " マンリョウコウセイ " (\*16) または " カラコウセイ " (\*18) との間にわずかなズレが発生する場合が あ り ます。
- $"$  マンリョウコウセイ" (\*16) /" カラコウセイ" (\*18)

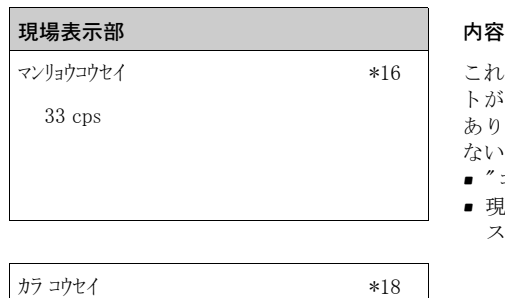

これらの機能では、それぞれの校正ポイントのパルスレー ト が表示されます。 "E" を押し て表示値を確定する必要が あります。"-1" はバックグラウンド校正がまだ行われてい ないことを示します。この場合は2つの選択肢があります。 - \* ・ ー ー → ・ ・ - . 。<br>■ " コウセイ" (\*15) 機能に戻り、再度校正を開始する。

■ 現在入力されているパルスレートまたは算出されたパル スレートを入力する (手動校正)。

2548 cps

 $"$  ツギノポイント $"$  (\*19)

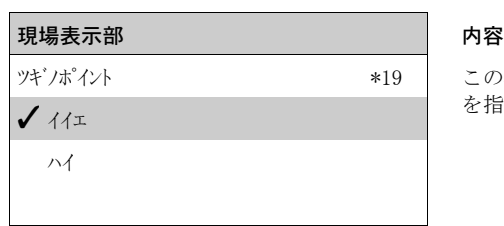

- オプション:
- イイエ

両方の校正ポイントを入力した後、このオプションを選択する必要があります。これを選択す ると、Gammapilot M がグループセレクションに戻り、校正が完了します。

• ハイ

まだ1つの校正ポイントしか入力していない場合は、このオプションを選択する必要がありま す。これを選択すると、Gammapilot M が " コセイポイン " (\*13) 機能に戻り、次のポイントを入力 できるようになります。

## 6.4.4 追加設定

校正が完了し た後、 Gammapilot M が電流出力および HART 信号経由で測定値を出力し ます。 測 定範囲全体 (0 ~ 100%) が出力電流の範囲 (4 ~ 20 mA) に対応し ます。

ほかにも測定点の最適化に使用できる機能が多数あります。それらは必要に応じて設定できま す。本製品の全機能に関する詳細な説明は、取扱説明書 『Gammapilot M 機能説明書』 (BA00287F) に記載されています。 これは付属の CD-ROM に収められています。

## 6.4.5 レベル上下限検知のコンタクタの設定

■ 安全関連の用途の場合、安全マニュアル SD00230F および SD00324F のしきい値を遵守す る必要があります。

連続信号からのスイッチング信号の計算は、Gammapilot M ではなく、接続された評価ユニットま たはプロセス変換器で行われます。詳細については、それぞれの機器の取扱説明書を参照してく ださい。

Endress+Hauser 製プロセス変換器 RTA421 または RMA42 を使用する場合は、 次の設定が推奨さ れます。

### 上限フェールセーフモードの場合

- スイッチしきい値 (SETP) = 75%
- ヒステリシス (HYST) = 50%

この機能は、それ以上の校正ポイントを入力するかどうか を指定するために使用します。

# 6.5 機能グループ "アンゼンセッテイ" (\*2)

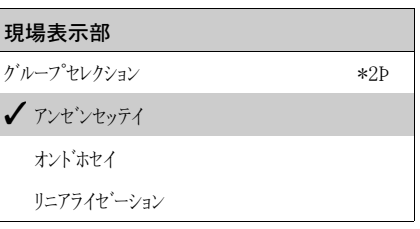

# 6.5.1 "アラームジノシュツリョク"(\*20)

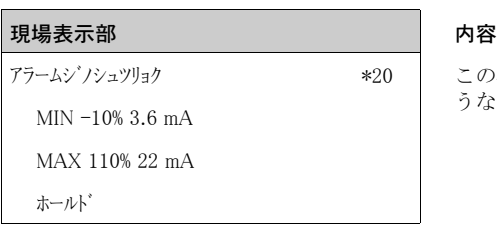

この機能はアラーム状態で、Gammapilot M の出力がどのよ うな値を取るか決定します。

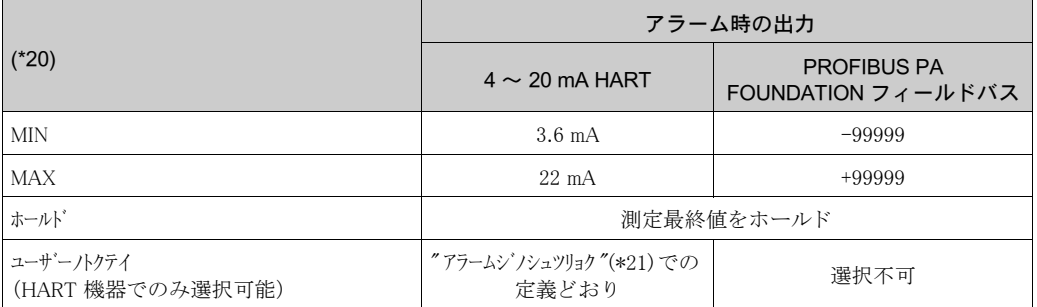

# 6.5.2 "アラームジノシュツリョク" (\*21)

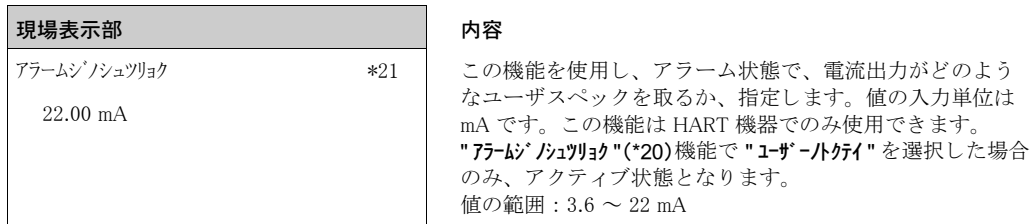

# 6.6 SIL ロ ッ ク (レベル限界値検知 200/400 mm PVT シンチレータ用)

SIL ロック ("セキュリティロック" (022) 機能) は "7ンゼンセッティ "機能グループ (S2) にあります。 これは "Jisyh"測定モードと"Xシ)\*70->"オペレーティングモードでのみアクセスすることが可能です (「ロ ッ ク の要件」 も参照し て く ださい)。

SIL ロックまたはロック解除を行うと、表示ディスプレイ経由または FieldCare 経由の通信速度が 著しく低下します。これは内部のリードバックとパラメータ認証が原因です。ただし、これが発 生するのはロック、ロック解除時のみで、測定自体に影響はありません。

ロックする場合、製造者のリセットコードを除き、全パラメータがロックされます。パラメータ は表示のみが可能です。製造者のリセットコードのみ変更することができます。4桁のパスワー ド (1000~9999) を入力するとロックが開始します。その後、最も重要なパラメータに対して、 数回プロンプトが表示されますので、これらのパラメータはすべて確認する必要があります。パ スワードを確認するとロックが完了します。パスワード確認の直後、機器はロックされます。パ スワードは既に表示されていません。パラメータか、パスワードの表示に誤りがあり、確認が済 んでいない場合、ロック手順は中止されます。FMG60 はロック手順が開始する前と同様、ロッ ク されていない状態です。

### ロ ッ クの前提条件

ロックする際は以下のパラメータを設定する必要があります。

- 1. オペレーティングモード = スタンドアローン
- 2. 測定モード=リミット
- 3. 通信 = HART Ex i あるいは HART Ex e/d
- 4. シンチレータ タ イプ= PVT
- 5. ディテクタ長= 200 あるいは 400
- 6. SW バージョン = 01.02.00 または 01.02.02
- $7.$  線源 =  $Cs$  あるいは  $Co$

リードバックパスの校正値が有効範囲内かどうかを確認してください。

## 6.6.1 確認パラメーター覧

以下のパラメータは、ユーザが修正できるため、これらのパラメータを確認する必要があります。 ディテクタ長は最終確認時に安全機能の規定ができないため、確認する必要があり、修理後は必 ずサービスセグメントに置かれています。

- 1. 日付
- 2. ビームの種類 (標準あるいはモジュレート (変調) された6)
- 3. 線源 (Cs または Co)
- 4. 出力積分
- 5. 校正日付
- 6. バックグラウンドパルスレート cps
- 7. 測定対象なしの校正 cps
- 8. 測定対象あ り の校正 cps
- 9. ガンマグラフィーホールド時間(標準的なビームタイプの場合のみ設定可能)。線源が調節 されている場合は 10
- 10. 出力電流  $\leq 3.0$  mA
- 11. ディテクタ長

<sup>6)</sup> レベル上限検知用の変調されたビームのみ

## 6.6.2 "セキュリティロック"機能 (\*22) (SIL ロック解除)

パスワードを入力すると、SIL2/3 モードで FMG60 のロックを解除できます。パスワードを正し く 入力する と、 FMG60 はロ ッ ク が解除されます。 パス ワード に誤 り があ る と、 FMG60 はグルー プセレ ク シ ョ ンへ戻 り ます。 電源のオン、 オフで機器のロ ッ ク を解除する こ と はでき ません。

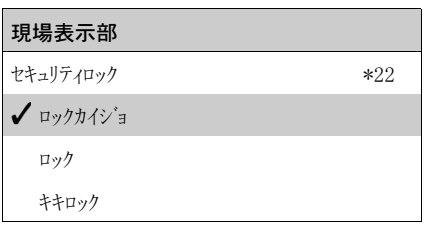

### その他のオプション:

- ロックカイジョ
- ロック
- キキロック
- キキロックカイジョ

# 6.6.3 パスワードをお忘れですか?

機器がロックされるとパスワードを閲覧することができません。このため、パスワードは製造者 リセットでのみ削除することができます。同時に全パラメータがデフォルト値に設定され、校正 データが削除されます。その後、機器にエラー電流が発生します。

# 6.6.4 "パスワード" (\*23) 機能 (セキュリティパスワード)

パス ワード は必ず 4 桁の数で、 範囲は 1000 ~ 9999 と なっています。 他の値は無効です。 ロック後、0000が表示されます。パスワード自体は表示されません。

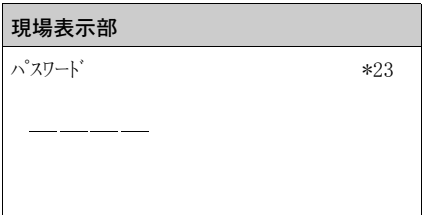

## 6.6.5 "Iout カ クニン " 機能 (\*24) (ロ ッ ク時の出力電流)

" キキロック " を選択する と第 2 のス イ ッ チオフパスによ り 出力電流が <3.6、通常は 2.4mA にシフ ト し ます。このため、ユーザは FMG60 が実際にロックされたことをはっきり確認できます。 ユーザはこの電流値を明確に確認する必要があります。システムがロックシーケンス全体を通し て正し く 動作し て初めて、 FMG60 は " キキロック " 状態に設定され、 電流出力が再度開放されます。 FMG60 がロック手順中にオフになり、再度オンになると、FMG60 は通常のロックされていない 状態で再開します。 パラメータが確認されないと FMG60 は " キキロック " 状態にとどまります。 ロッ ク手順中に機器を " ロックカイジョ " に切 り 替え る こ と ができ ます。 その後、 機器は通常の測定モード で動作します。"キキロック"状態はトータルリセット (7864) でも無効化できますが、校正パラメー タもすべて削除されます。正しいロック状態は"部分ストローク試験"を使用し、確かなものと する こ と ができ ます。

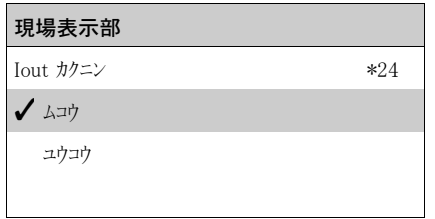

# 6.6.6 "シーケンスノカクテイ"機能 (\*25) (ディスプレイ確認)

表示ディスプレイに数字が正しく表示されていることを確認する場合、最初に「>0123456789 .-<」 を確認する必要があります。ユーザは数が正しく表示されていることを確認する必要があります。 数の表示方法にエラーが発生したらユーザはロ ッ ク動作を中止しなければな り ません。

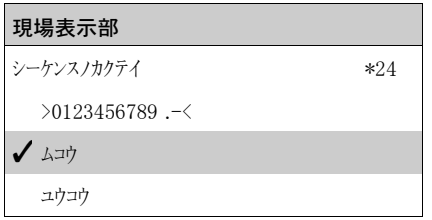

# 6.6.7 "バックグラウンドノカクテイ "機能 (\*26)

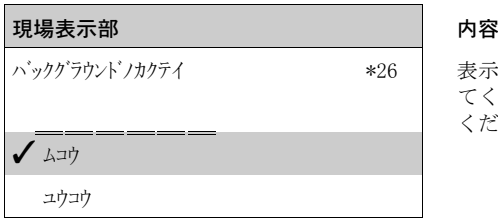

バックグラウンドノカクテイ \*26 │ 表示データが入力データと一致する場合、" ユウコウ " を選択し て く ださい。 SIL ロ ッ ク を中止する場合、 " ムコウ " を選択し て く ださい。

6.6.8 "コウセイノカクテイ"機能 (\*27)

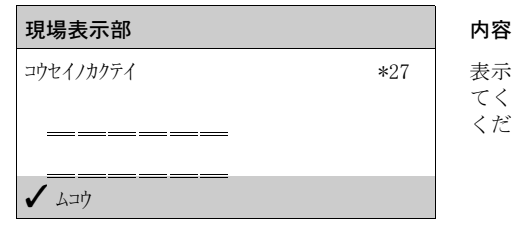

コウセイノカクテイ \*27 表示データが入力データ と 一致する場合、" ユウコウ " を選択し て く ださい。 SIL ロ ッ ク を中止する場合、 " ムコウ " を選択し て く ださい。

その他のオプション:

- ムコウ
- ユウコウ

# 6.6.9 "アイソトープノカクテイ"機能 (\*28)

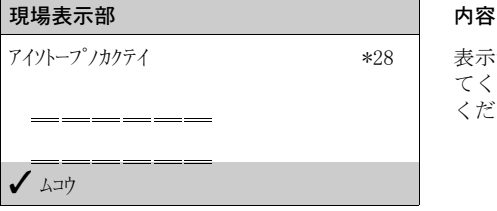

アイントープノカクテイ \*28 | 表示データが入力データと一致する場合、" ユウコウ " を選択し て く ださい。 SIL ロ ッ ク を中止する場合、 " ムコウ " を選択し て く ださい。

### その他のオプション:

- ムコウ
- ユウコウ

# 6.6.10 "ダンピングノカクテイ" (\*29) (出力積分)

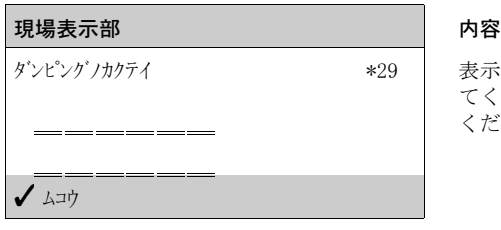

ダンピングノカクテイ \*29 | 表示データが入力データと一致する場合、" ユウコウ " を選択し て く ださい。 SIL ロ ッ ク を中止する場合、 " ムコウ " を選択し て く ださい。

### その他のオプション:

- ムコウ
- ユウコウ

# 6.6.11 "ヒヅケノカクテイ"機能 (\*2A)

現場表示部 インフィッシュ しゅうしゃ 内容 .<br>ムコウ

ヒヅケノカクテイ \*2A | 表示データが入力データと一致する場合、" ユウコウ " を選択し て く ださい。 SIL ロ ッ ク を中止する場合、 " ムコウ " を選択し て く ださい。

その他のオプション:

- ムコウ
- ユウコウ

# 6.6.12 "ナガサカクテイ"機能 (\*2B)

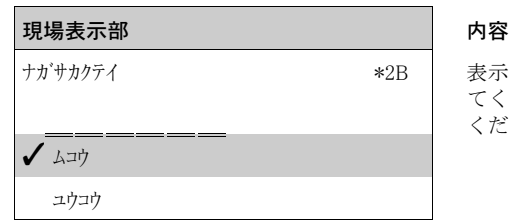

ナガサカクテイ \*2B | 表示データが入力データと一致する場合、" ユウコウ " を選択し て く ださい。 SIL ロ ッ ク を中止する場合、 " ムコウ " を選択し て く ださい。

# 6.6.13 "パスワードカクテイ"機能 (\*2C)

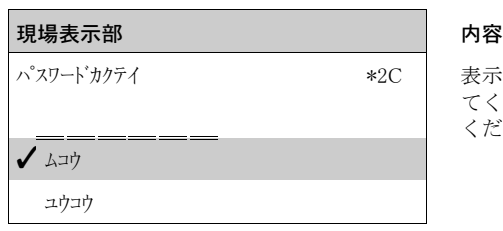

パスワードカクテイ \*2C │ 表示データが入力データと一致する場合、″ ユウコウ ″ を選択し て く ださい。 SIL ロ ッ ク を中止する場合、 " ムコウ " を選択し て く ださい。

# 6.6.14 "パスワード"機能 (\*2D) (パスワードロック解除)

パス ワード は必ず 4 桁の数で、 範囲は 1000 ~ 9999 と なっています。 他の値は無効です。 機器を ロックする際は4桁の数から成るパスワードを入力してください。

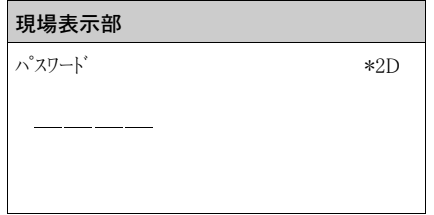

# <span id="page-60-0"></span>6.7 密度および濃度測定の校正

### 6.7.1 基本原則

測定の校正ポイントは " コウセイ" (\*1)機能グループで入力します。 各校正ポイントは、密度値とそ れに関連付けられたパルスレートで構成されます。

### 密度および濃度測定の校正ポイント

校正ポイントの機能

密度および濃度測定では、 Gammapilot M に 2 つのパラメータ (照射測定パスの長さ以外に)が 必要です。

- 測定対象物の吸収係数 u
- 基準パルスレート  $10^{7}$

Gammapilot M は次の校正ポイントからこれらのパラメータを自動的に計算します。

- バックグラウンド校正 (照射がオフの状態での校正)
- さまざまな既知の密度をもつサンプルの最大 9 つの校正ポイント

### 注記

放射性を持つ測定物を使用する場合、バックグラウンド校正は、パイプが充填された状態で実行 する必要があります。放射性を持つ測定物を使用する場合、パイプが空の状態でシミュレーショ ン校正を行うことはできません。

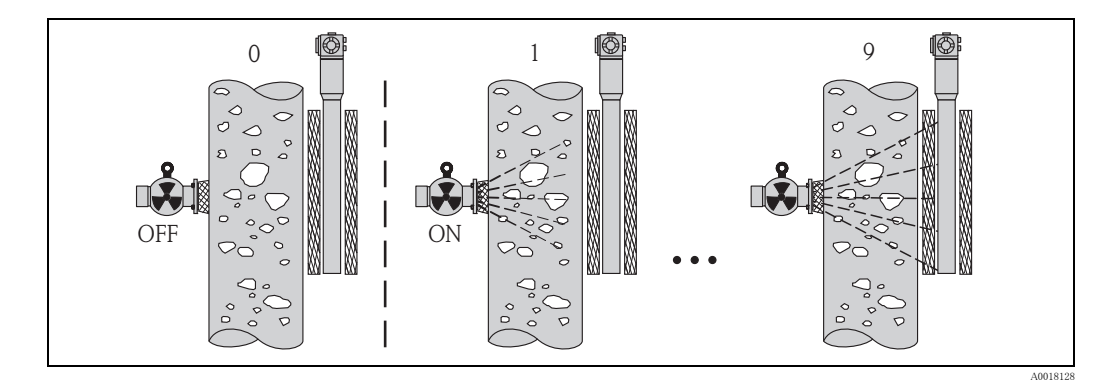

0 バックグラウンド校正

1 ~ 9 さまざまな密度の校正ポイント

### 2 ポイント校正

測定範囲全体で高い精度が求められる場合には、2ポイント校正が推奨されます。最初にバック グラウンド校正を行います。そして2つの校正ポイントで校正します。これらのポイントは大き く異なる点にしてください。両方の校正ポイントを入力すると、Gammapilot M ではパラメータ IO およびμが計算されます。

1 ポイント校正

2 ポイント校正を実行できない場合は、1 ポイント校正を実行します。

つまり、バックグラウンド校正のほかに1つの校正ポイントだけを使用する校正です。この校正 ポイントは実際に運転する密度"運転密度"にできるだけ近くに設定してください。運転密度の 付近では、密度をかなり正確に測定できますが、運転密度から離れたところに設定すると、精度 が低下する場合があります。

1 ポイント校正の場合には、Gammapilot M はリファレンスパルスレート IO だけを計算します。 吸収係数について、μ = 7.7 mm<sup>2</sup>/g の標準値を使用します。

<sup>7)</sup> Inは配管が空のパルスレートです。この値は、測定時に発生する実際のパルスレートを大幅に上回ります。

### 複数ポイント校正

広範な密度での測定または非常に精密な測定を行う必要がある場合は、複数ポイント校正が推奨 されます。 測定範囲全体で最大 9 個の校正ポイントを使用できます。 校正ポイントはそれぞれで き る だけ離 し て配置 し、 測定範囲全体に一様に分散 さ せ ます。 校正ポ イ ン ト を入力 し た後、 Gammapilot M によってパラメータ IO および µ が自動的に計算されます。広い密度レンジでの測 定、または特別精密な測定を行う場合は、特に複数ポイント校正をお勧めします。

### 再校正

Gammapilot M は再校正用にさらに 1 つの校正ポイント ("10") を備えています。測定チューブ内 の付着物などによって条件が変化した場合は、このポイントを入力できます。再校正ポイントを 入力すると、現在の測定条件に応じて IO が再計算されます。吸収係数μは当初の校正がそのま ま保持されます。

### 校正ポイントの入力方法

### 自動校正

自動校正では、目的の校正ポイントを配管内で実現します。つまり、配管を希望の密度の測定対 象で満たします。バックグラウンド校正では照射をオフのままにし、その他の校正ポイントにつ いては照射をオンにし ます。Gammapilot M はパルス レー ト を自動的に記録し ます。密度の値はラ ボで決定し、 ユーザが入力し ます。

## 手動校正

高い測定精度を得るには、同じ密度の複数のサンプルでパルスレートを特定し、それらのサンプ ルの平均密度と平均パルスレートを計算することをお勧めします。その後、それらの値を手動で Gammapilot M に入力でき ます。

可能な場合は、 さ らに別の密度でこ の手順を繰 り 返し て く ださい。 それぞれの密度値の差を可能 な限り大きくします。

### 注記

手動で校正する場合は、校正日が自動的に設定されません。" コウセイビ " (\*C7) 機能で手動入力する 必要があります。

# 6.7.2 バックグラウンド校正

### 操作メニュー抜粋

次の操作メニュー抜粋はバックグラウンド校正の入力方法を示しています。個別の機能について は後続のセクションで説明します。

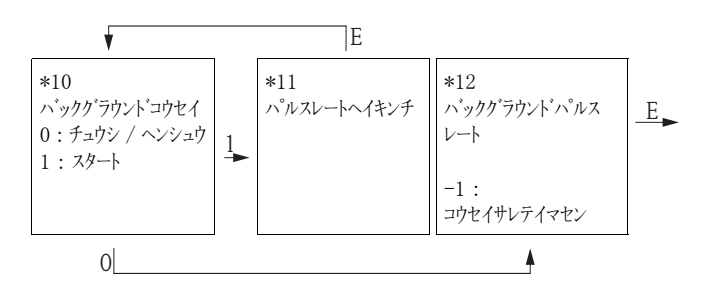

 $"$  バックグラウンドコウセイ" (\*10)

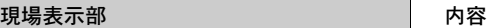

チュウシ / ヘンシュウ インコンクリッシュ おおし します。 スタート

バックグラウンドコウセイ \*10 この機能は、 バッ ク グ ラ ウ ン ド校正を開始する ために使用

## オプション:

- チュウシ / ヘンシュウ 次の場合にはこのオプションを選択する必要があります。
	- バックグラウンド校正を実行せず、代わりに現在入力されているバックグラウンド校正のパ
	- ルスレートを表示する場合
	- 手動バックグラウンド校正を実行する場合
	- このオプションを選択すると、Gammapilot M が " n' ックグ ラウント n' ルスレート "(\*12) 機能に切り替わり
- ます。この機能では現在入力されているパルスレートが表示され、必要に応じて変更できます。 • スタート
	- このオプションは、自動バックグラウンド校正を開始するために使用します。Gammapilot M が " パ ルスレートヘイキンチ " (\*11) 機能に切り替わります。

 $"$  パルスレートヘイキンチ $"$  (\*11)

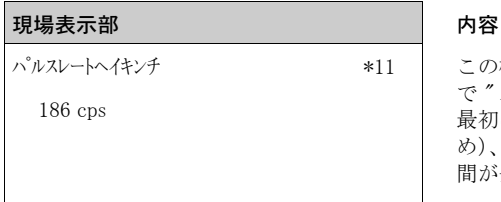

この機能では平均パルスレートが表示されます(前の機能 で " スタート " を選択し た後)。

最初はこの値が変動し ますが (原子核崩壊の統計性のた め)、 積分によ り やがて平均値に達し ます。 平均化の実行時 間が長いほど、その後の変動が小さくなります。

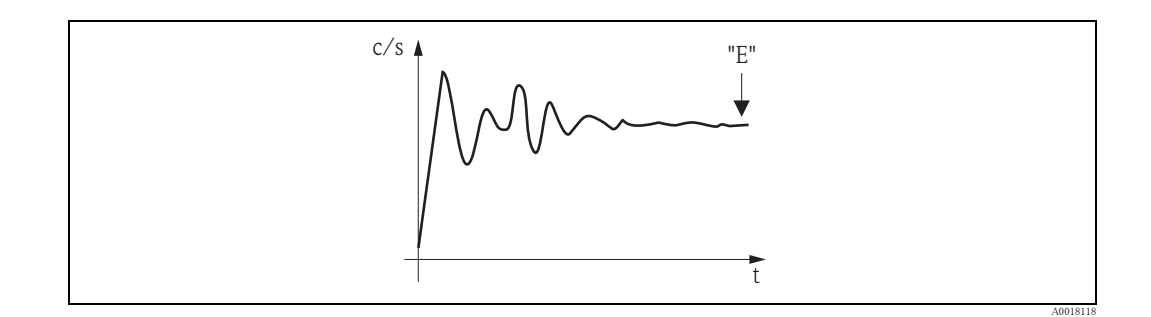

値が十分に安定し た ら、 "E" を押し て この機能を終了でき ます。 その後、Gammapilot M が " バックグラウンドコウセイ "(\*10)機能に切り替わります。 " チュウン / ヘンシュウ " を選択 して平均化手順を終了します。値が自動的に " n' ックグ ラウト' n' ルコト "(\*12)機能に転送されます。

### 注記

バックグラウンドパルスレート

- ▶ 最大積分時間は 1000 秒です。この時間が経過した後、値が自動的に " バックグラウンドパルスレート " (\*1B)機能に転送されます。
- ▶ " n° ルスレートヘイキンチ "(\*11)機能では "E" を押しても積分は終了しません。" n' ックグラウンドコウセイ "(\*10) 機能で"f1ウ/ハハカ"を選択するまで継続されます。そのため、最後に表示される平均パルス レートと最終的な " n' ックグ ラウント n' MJレート " (\*12) との間にわずかなズレが発生する場合があり ます。

# "バックグラウンドパルスレート" (\*12)

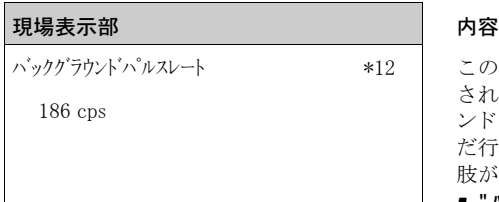

この機能ではバックグラウンド校正のパルスレートが表示 されます。"E" を押すと表示値が確定され、バックグラウ ンド校正が完了します。"-1" はバックグラウンド校正がま だ行われていないことを示します。この場合は2つの選択 肢があります。

- " バックグラウンドコウセイ " (\*10) 機能に戻り、再度バックグラウ ン ド校正を開始する。
- 現在入力されているパルスレートまたは算出されたパル スレートを入力する (手動校正)。 その後、Gammapilot M が " コウセイポイント " (\*13) 機能または (\*1A) 機能に切り替わります。

## 6.7.3 校正ポイント

### 操作メニュー抜粋

次の操作メニュー抜粋は密度校正ポイントの入力方法を示しています。個別の機能については後 続のセクションで説明します。 これらの機能はバックグラウンド校正の実行後にのみアクセス可能です。

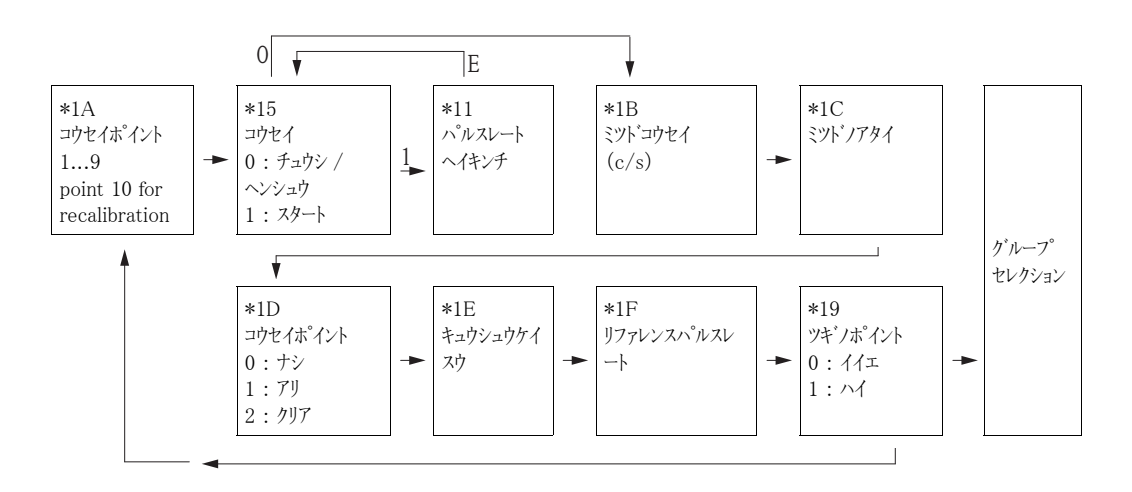

 $"$ コウセイポイント  $"$  (\*1A)

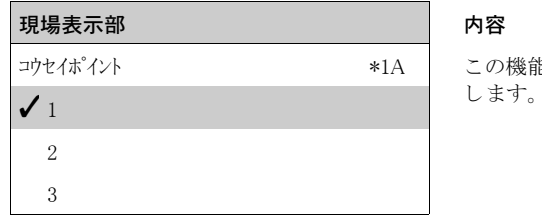

この機能は、入力する校正ポイントを選択するために使用

その他のオプション:

■ "1" ~ "9" : さまざまな密度の校正ポイント

■ "10" : 再校正ポイント 再校正ポイントを入力すると、現在の測定条件に応じて IO が再計算されます。吸収係数μは 当初の校正がそのまま保持されます。測定チューブ内のビルドアップなど、測定条件が変化し た場合、校正ポイント"10"を入力することができます。

" コウセイ " (\*15)

## **現場表示部 インフィッシュ あんじょう あいしゃ 内容**

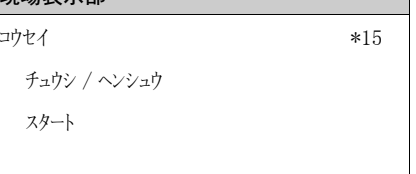

## オプション:

### • チュウシ / ヘンシュウ

次の場合にはこのオプションを選択する必要があります。

- 校正ポイントを入力しない (既に入力されているなどの理由により)。この場合は校正ポイ ントのパルスレートが"ミット"10t" (\*1B) 機能で表示されます。この値は必要に応じて変更で きます。
- 校正ポイントを手動入力する。このため Gammapilot M は "ミツト コセイ" (\*1B) 機能に切り替わ り ます。

### • スタート

こ のオプシ ョ ンは、 校正ポ イ ン ト の自動入力を開始する ために使用し ます。 Gammapilot M が " パルトトハイキンチ" (\*11) 機能に切り替わります。

# " パルスレー ト ヘイキンチ " (\*11)

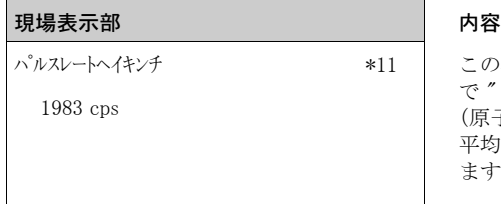

この機能では平均パルスレートが表示されます(前の機能 で " スタート " を選択し た後)。 最初はこの値が変動し ますが (原子核崩壊の統計性のため)、 やがて平均値に達し ます。 平均化の実行時間が長いほど、その後の変動が小さくなり ます。

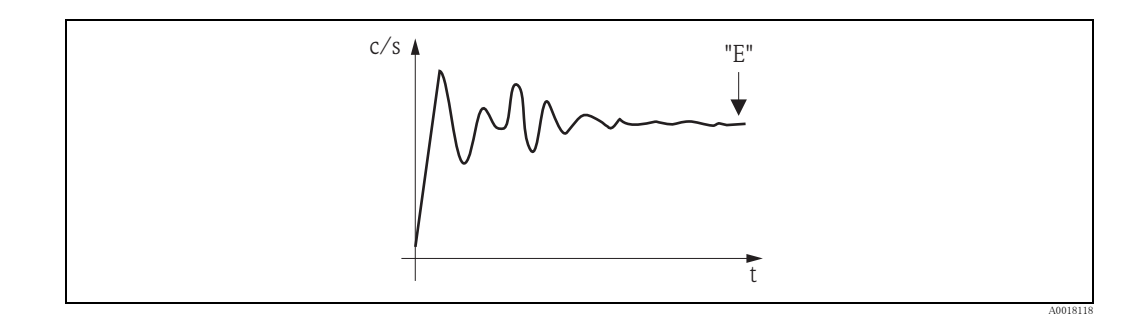

値が十分に安定し た ら、 "E" を押し て この機能を終了でき ます。

その後、Gammapilot M が " コウtイ "(\*15) 機能に切り替わります。 " チュウン / ヘンシュウ " を選択して平均化手 順を終了します。その後、値が自動的に " ミット コッセイ" (\*1B) 機能に転送されます。

## 注記

## ミット コウセイ

- ▶ 最大積分時間は 1000 秒です。この時間が経過した後、値が自動的に "ミット コウセイ"(\*1B)機能 に転送されます。
- ‣ 積分時に測定対象物のサンプルを取得する必要があ り ます。その密度は研究室で決定し ます。
- " パルスレートヘイキンチ " (\*11) 機能では "E" を押しても積分は終了しません。" コウセイ " (\*15) 機能で " f1ウ / ヘンシ1ウ" を選択するまで継続されます。そのため、最後に表示される平均パルスレートと 最終的な " ミット " コウィイ" (\*1B) との間にわずかなズレが発生する場合があります。

この機能は、選択した校正ポイントの自動入力を開始する ために使用します。

 $"$  ミツドコウセイ" (\*1B)

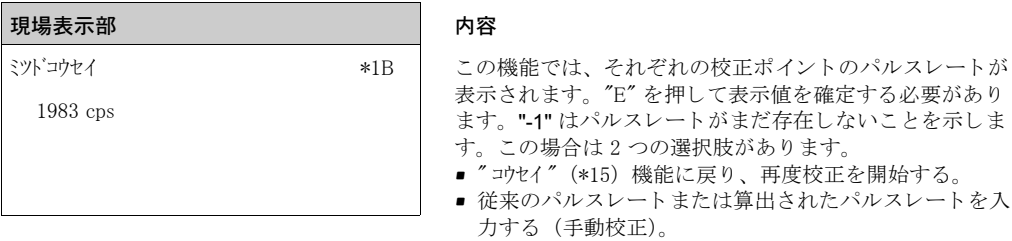

## " ミツドノアタイ "(\*1C)

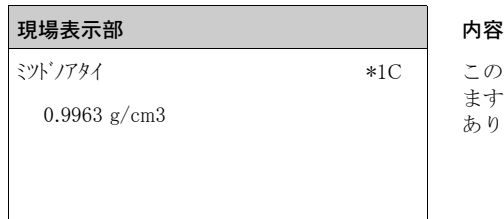

この機能は、校正ポイントの密度を入力するために使用し ます。この値はラボ測定でサンプルにより決定する必要が あります。

### 注記

この値を入力する際は、温度の影響を考慮に入れる必要があります。入力する密度では、パルス レートの決定時の温度を参照する必要があります。密度とパルスレートが異なる温度で決定され た場合は、それに応じて密度値を修正する必要があります。

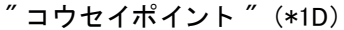

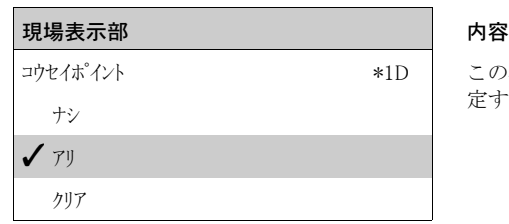

この機能は、現在の校正ポイントを使用するかどうかを指 定するために使用します。

オプション:

• ナシ

校正ポイントは使用されません。しかし、後の時点で再度アクティブにできます。

- アリ
- 校正ポイントが使用されます。
- クリア
	- 校正ポイントが削除されます。後の時点で再度アクティブにすることはできません。

" キュウシュウケイスウ "(\*1E)

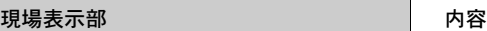

7.70 mm2/g<br>  $\qquad \qquad \qquad \mathsf{H} \cup \mathsf{B}$ 

キュウシュウケイスウ \*1E この機能は、現在アクティブな校正ポイントから取得され た吸収係数が表示されます。 こ の表示値は妥当性検査に使

## 注記

現在アクティブな校正ポイントが 1 つしかない場合は、吸収係数が計算されません。代わりに最 新の有効値が使用されます。最初のコミッショニング後またはリセット後には、デフォルト値 m = 7.70 mm2/g が使用されます。この値はユーザが変更できます。

" リファレンスパルスレート "(\*1F)

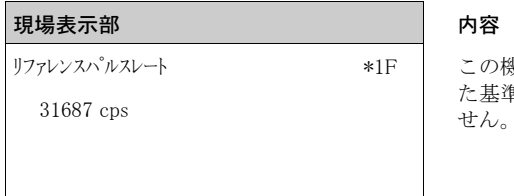

この機能は、現在アクティブな校正ポイントから取得され た基準パルスレート Io を表示します。この値は編集できま

# 注記

I0 は配管が空のパルスレート(理論参照値)です。この値は一般に、測定時に発生する実際のパ ルスレートを大幅に上回ります。

 $"$  ツギノポイント $"$  (\*19)

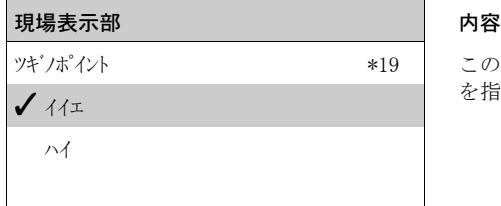

この機能は、それ以上の校正ポイントを入力するかどうか を指定するために使用します。

# オプション:

• イイエ

それ以上校正ポイントの入力または変更を行わない場合は、このオプションを選択する必要が あります。これを選択すると、Gammapilot M がグループセレクションに戻り、校正が完了しま す。

• ハイ

さらに校正ポイントの入力または変更を行う場合は、このオプションを選択する必要がありま す。Gammapilot M が **" コウセイポイント " (\*1A)** 機能に戻り、次のポイントの入力または変更ができる ようになります。

# 6.7.4 リニアライゼーション (濃度測定用)

"ミット "ソイ"(\*06)以外の単位で濃度を測定する場合は、校正後にリニアライゼーションを実行す る必要があります。これは "J-75化 ーション "(\*4) 機能グループで実行できます。このグループの各 機能 と リ ニ ア ラ イ ゼーシ ョ ン の手順につい て は、 取扱説明書 『Gammapilot M 機能説明書』 (BA00287F) に記載されています。 これは付属の CD-ROM に収められています。

## 6.7.5 追加設定

校正が完了し た後、 Gammapilot M が電流出力および HART 信号経由で測定値を出力し ます。 測 定範囲全体 [ サイショウミツド (\*07) ~サイダイミツド (\*08) ] が電流レンジ 4 ~ 20 mA に対応し ます。 ほかにも測定点の最適化に使用できる機能が多数あります。それらは必要に応じて設定できま す。本製品の全機能に関する詳細な説明は、取扱説明書 『Gammapilot M 機能説明書』 (BA00287F) に記載されています。 これは付属の CD-ROM に収められています。

# <span id="page-68-0"></span>6.8 密度測定 / 温度補正の校正

「密度および濃度測定の校正」 セクションの説明に従って密度測定を実施してから、温度校正 (取 扱説明書 『Gammapilot M 機能説明書』 (BA00287F) の 「オン ド ホセイ」 のセ ク シ ョ ンを参照) を 実施してください。

# 6.9 ガンマグラフィー機能

『Gammapilot M 機能説明書』(BA00287F) の「ガンマグラフィー」のセクションを参照してくだ さい。

# 7 保守と修理

## 7.1 外面の洗浄

外面を洗浄する際、ハウジングおよびシールの表面を侵食しない洗浄剤を使用してください。

# 7.2 修理

修理に関する Endress+Hauser の基本的な考え方は、 Gammapilot M の修理を弊社サービ ス部門が 行うことを前提としています。

詳細については、Endress+Hauser のサービス部門にお問い合わせください。

# 7.3 Ex 認定または SIL 認定の修理

Ex 認定または SIL 認定の修理を行う際は、次の点に注意してください。

- Ex 認定または SIL 認定を修理できるのは Endress+Hauser だけです。
- 証明書の記載事項を確認し、国や地域の法令を遵守してください。
- Endress+Hauser より供給されるパーツのみが使用可能です。
- ■機器の型式変更は、Endress+Hauser のみが実施可能です。
- すべての修理作業および変更を文書に記録してください。

# 7.4 交換

### ▲ 注意

### 機器を安全関連の用途に使用する場合、アップロード / ダウンロード手順は許可されていません。

機器全体または電子モジュールを交換した後は、通信インターフェイスを介してパラメータを GammapilotGammapilot M 本体に再ダウンロードできます。そのためには、「FieldCare」を使用し てあらかじめデータを PC にアップロードしておく必要があります。

### レベル測定およびレベル上下限検知

新しく設定し直すことなく、測定を継続できます。ただし、マウント位置がわずかに変更されて いる可能性があるため、できるだけ早く校正値をチェックしてください。

### 密度測定および濃度測定

交換後、 新たに設定および校正を実行する必要があ り ます。

# 7.5 返送

## 7.5.1 Gammapilot M 本体の返送

修理が必要な場合や工場出荷時の校正に戻す必要がある場合、あるいは、注文や配送のミスによ り 正しい機器が納入されなかった場合には、機器を返送する必要があ り ます。Endress+Hauser は、 ISO 認定企業 と し て法規制に従い、 測定物に接触し た返品の取扱いにおいて、 所定の手順を実行 する必要があります。

迅速かつ安全に機器を返送するために、 Endress+Hauser のウ ェブサイ ト (www.jp.endress.com/ return-material-jp) で機器の返送手順および返送条件をご確認ください。

# 7.6 廃棄

廃棄の際は、同一材料ごとに機器のコンポーネントを分別し、リサイクルを行ってください。

# 7.7 Endress+Hauser の連絡先

連絡先は弊社のホームページで閲覧できます。 www.endress.com/worldwide (日本国内 : www.jp.endress.com) をご覧 く ださい。

ご質問などございましたら、弊社営業所にお気軽にお問い合わせください。

# 8 アクセサリ

# 8.1 Commubox FXA195 HART

USB ポートを介して、FieldCare と本質安全な HART 通信を行うため使用します。 詳細については、TI00404F を参照してください。

# 8.2 Commubox FXA291

Commubox FXA291 は、Endress+Hauser 製の現場用機器を CDI インターフェイス (Endress+Hauser の共通データインターフェイス)およびコンピュータ/ラップトップの USB ポー ト に接続し ます。

詳細については、 TI00405C を参照してください。

Gammapilot M では、アクセサリの「ToF アダプタ FXA291」も必要です。  $| \cdot |$ 

# 8.3 ToF アダプ タ FXA291

ToF アダプタ FXA291 は、Commubox FXA291 をコンピュータかラップトップの USB ポートによ り Gammapilot M に接続し ます。 詳細については KA00271F/00/A2 を参照し て く ださい。

# 8.4 Field Xpert SFX100

HART 電流出力または FOUNDATION フィールドバスを介して、パラメータのリモート設定や測 定値の監視を可能にする、コンパクトでフレキシブル、かつ堅牢な工業用ハンドヘルドターミナ ルです。

詳細については、取扱説明書 BA00060S を参照してください。
<span id="page-72-0"></span>8.5 リモートディスプレイ FHX40

### 8.5.1 寸法

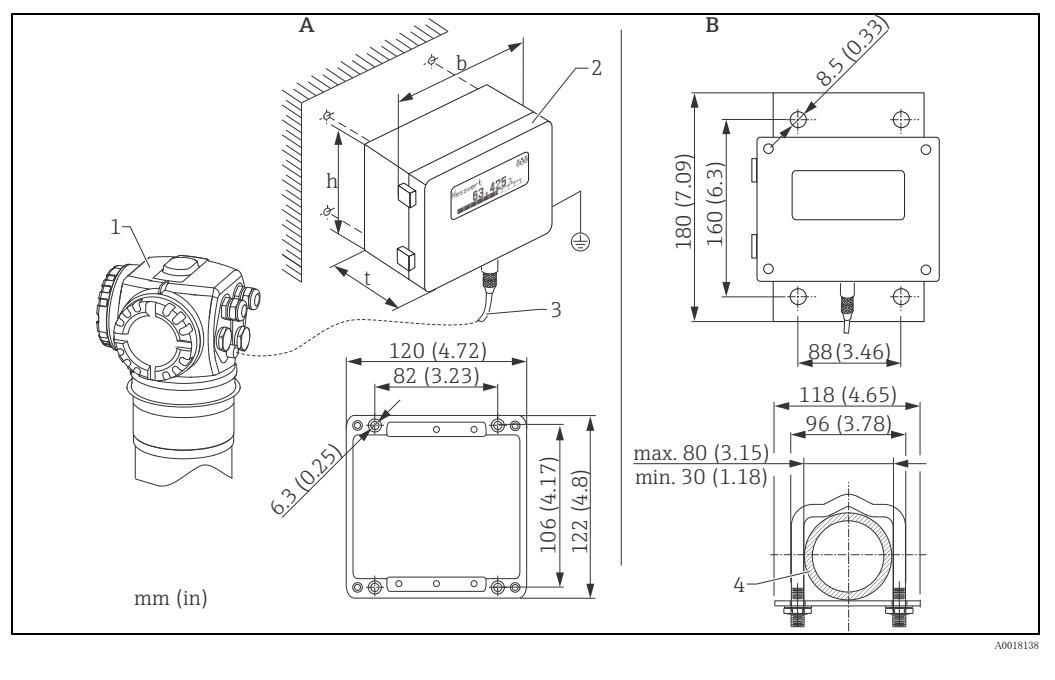

A 壁面取付 (取付ブラケットなし) 1 Gammapilot M 3 ケーブル

B パイプ取付 (取付ブラケットおよびプレートはオプション) 2 分離ハウジング FHX40 4 パイプ

### 8.5.2 注文情報

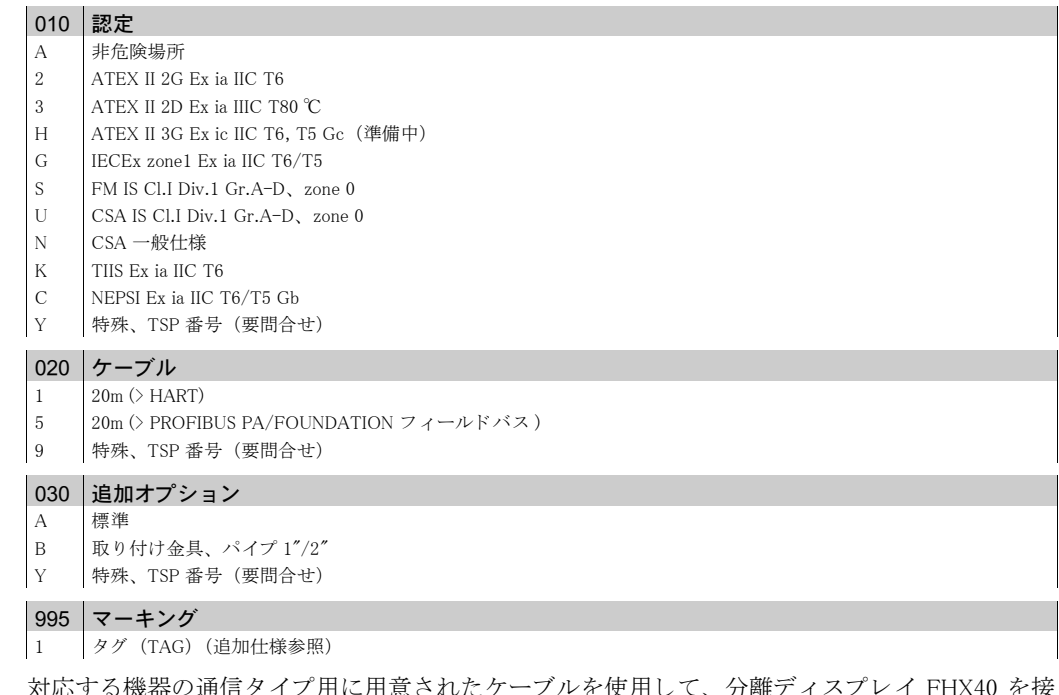

対応する機器の通信タイプ用に用意されたケーブルを使用して、分離ディスプレイ FHX40 を接 *流心 ,* るみ語 , 。<br>続してください。

| 最大ケーブル長さ     | 20 m (66 ft) (固定長さ、鋳造プラグを含む)                                                    |  |
|--------------|---------------------------------------------------------------------------------|--|
| 温度範囲         | 温度クラス T5 : −40 ~ +75 ℃ (−40 ~ +167 °F)<br>温度クラス T6: -40 ~ +60 ℃ (-40 ~ +140 °F) |  |
| 保護等級         | IP65/67(ハウジング)、IP68(ケーブル)IEC 60529 準拠                                           |  |
| 材質           | ハウジング: AlSi12; ケーブルグランド: ニッケルメッキ                                                |  |
| 寸法 [mm (in)] | $122x150x80$ $(4.72x5.91x3.15)$ /HxWxD                                          |  |

8.5.3 技術データ (ケーブルおよびハウジング)

# 8.5.4 材質

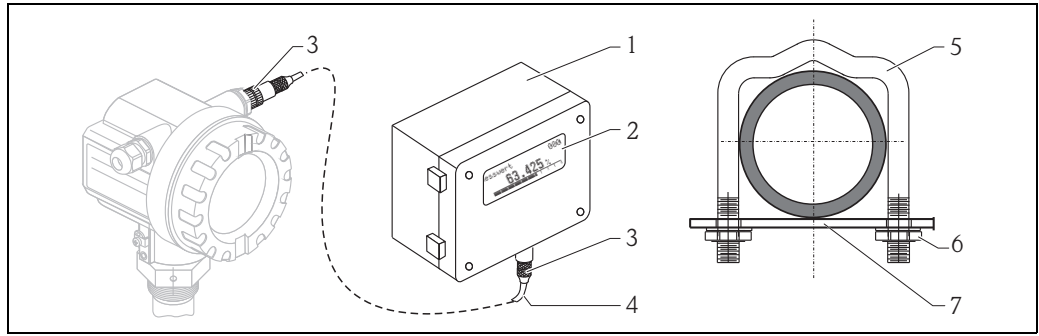

 $LO0-FMxxxxxx-00-00-06-6$ 

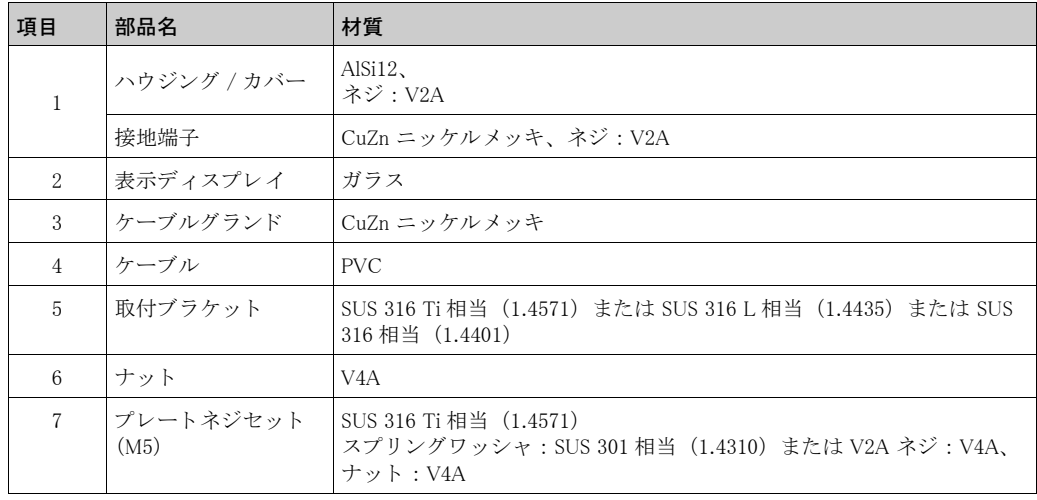

- <span id="page-74-0"></span>8.6 取付デバイス FHG60 (連続レベル測定、 上下限測定用)
- 8.6.1 寸法

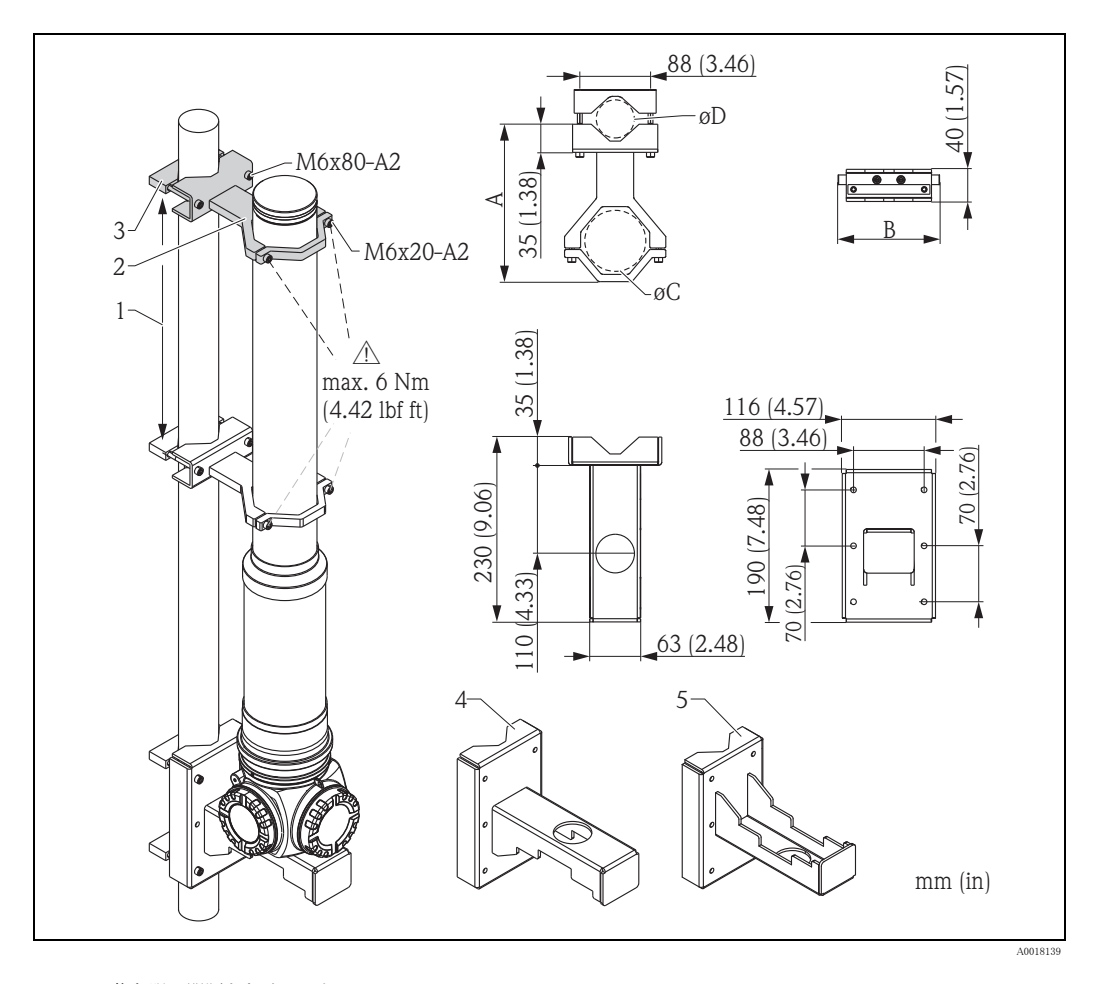

- 
- 
- 
- 1 可能な限り間隔をあけること<br>2 サポート(使用数とサイズは選択した用途に応じて異なる<sup>8)</sup>。ISO 4762 準拠の六角レンチが付属)<br>3 取付クランプ(使用数は選択した用途に応じて異なる<sup>8)</sup>)<br>4 推奨の取付方向 ″ ハウジングヘッドが下向き ″ ブラケット(″ レベル測定 ″ アプリケーションのみ<sup>8)</sup>)<br>5 代替の取付方向 ″ ハウジングヘッドが上向き ″ ブラケット(″ レベル測定 ″ アプリケーションのみ<sup></sup>

#### 固定部の寸法

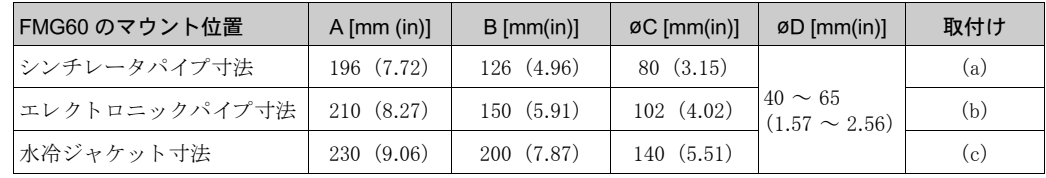

#### ▲ 注意

サポート用ボルトの最大トルク:6 Nm(4.42 lbf ft)

<sup>8) 『</sup>用途"と"マウントセット全体の注文情報"を参照してください。

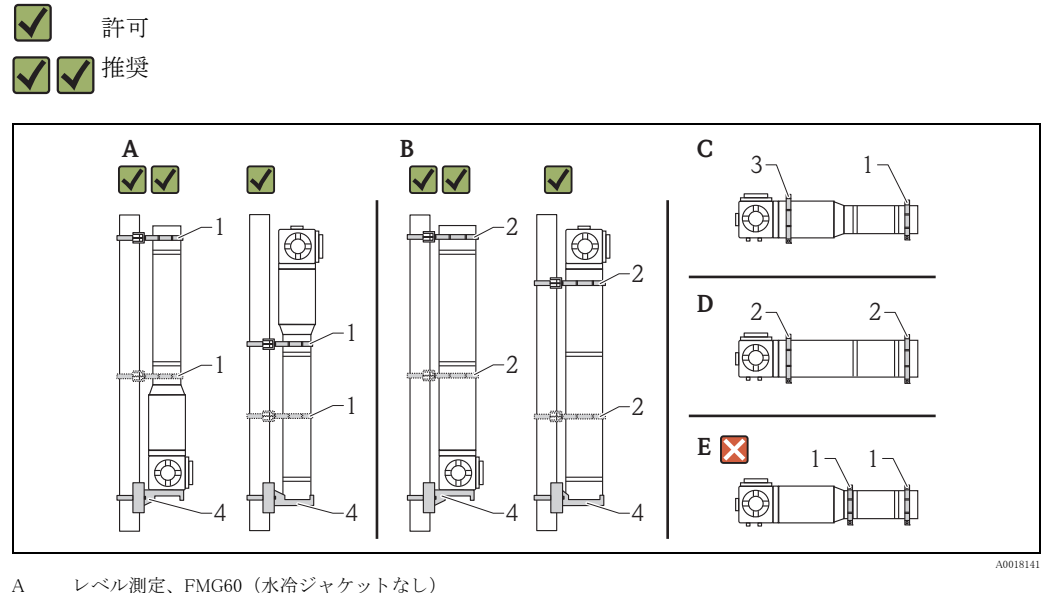

8.6.2 アプリケーションヒント

- B レベル測定、 FMG60 (水冷ジャケット付き)
- C レベルリミット測定、FMG60(水冷ジャケットなし)<br>D レベルリミット測定、FMG60(水冷ジャケット付き)
- <u>このような水平方向の取付は不可</u>
- 
- 1 パイプ用サポー ト (80 mm (3.15 in)) 水冷ジャケット用サポート (200 mm (5.51 in))
- 3 パイプ用サポート (Ø102 mm (4.72 in))
- 4 ブラケット

## ▲ 注意

#### 機器取付け時の注意事項

- ‣ 取付デバイ スは予想される あ らゆる動作条件で Gammapilot M の質量に耐え られる よ う に取 り 付ける必要があります。
- ▶ 測定長が 1600 mm (63 in) 以上の場合は、サポートを 2 個 (垂直) または 3 個 (水平) 使用 する必要があります。
- ▶ 垂直マウントの場合、お客様がブラケットかサポートユニットを取付け、使用する必要があ ります。安定性を確保するため、ハウジングが上向きとなる取付方法は例外的な場合(スペー ス不足等)にのみ使用します。
- ディテクタチューブが損傷しないようにサポート用ネジの最大トルクは6Nm となっています。
- ▶ ディテクタチューブが損傷しないよう、サポート用ボルトの最大トルクは 6 Nm (4.42 lbf ft) となり ます。

#### 8.6.3 注文情報

詳細な注文情報については、以下を参照してください。

- Endress+Hauser のウェブサイトの製品コンフィグレータ: www.endress.com 国を選択 計器 機器を選択 FMG60 用アクセサリに移動します。
- 弊社営業所も し く は販売代理店 : www.endress.com/worldwide

#### $\boxed{2}$ 製品コンフィグレータ - 個々の製品設定用のツール

- •設定データは毎日更新
- ■一部の機器では、測定範囲や操作言語などの測定点専用のデータを直接入力可能
- ■除外基準の自動検証
- ■オーダーコードのリストを PDF または Excel の出力形式で自動生成
- ■Endress+Hauser のオンラインショップから直接注文可能

### <span id="page-75-1"></span>8.7 密度測定 FHG61 用取付デバイス

詳細については、スペシャルドキュメント SD01221F を参照してください。

#### <span id="page-75-0"></span>8.8 密度測定 FHG62 用測定部

図面と説明については、SD00540F を参照してください。

9 トラブルシューティング

#### 9.1.1 エラー信号

調整中や運転中にエラーが発生する と下記の様な方法で表示されます。

- 表示器付き操作モジュールではエラーシンボル、エラーコード、エラー詳細内容が表示されま す。
- 予め設定 ("エラージノシュツリョクセッテイ" (\*20)) された出力をします。
	- MAX、 110%、 22mA 出力
	- MIN、 -10%、 3.6mA 出力
	- HOLD (測定最終値をホールド) 出力
	- ユーザ固有の値

#### 9.1.2 最新のエラー

最新のエラーは " シンダン " (\*A) 機能グループの " ゼンカイ/エラー " (\*A1) 機能で表示されます。この表示 項目は " ビンカイノエラーノンョウキョ "(\*A2) 機能で消去できます。

#### <span id="page-76-1"></span>9.1.3 エラーのタイプ

<span id="page-76-3"></span><span id="page-76-0"></span>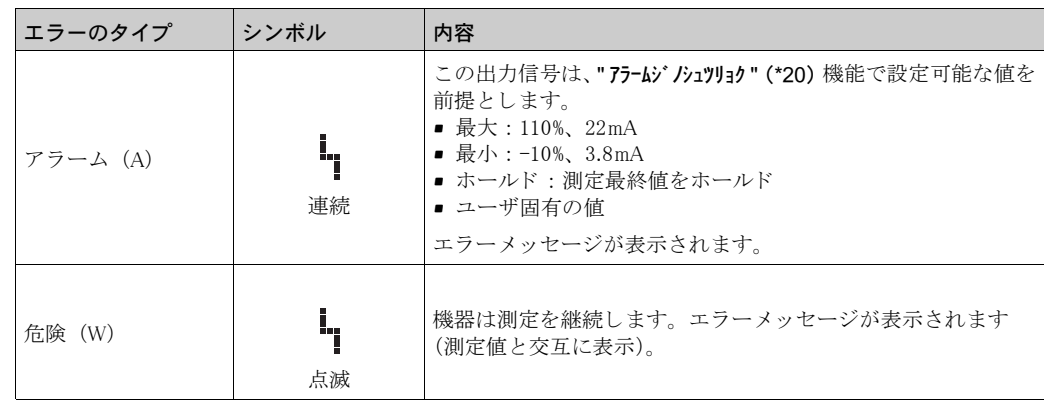

<span id="page-76-2"></span><sup>9.1</sup> システムエラーメッセージ

<span id="page-77-0"></span>9.1.4 エラーコード

|      | コード 説明 (表示)            | 対策                                                                       |
|------|------------------------|--------------------------------------------------------------------------|
| A102 | チェックサムエラー              | 弊社サービスにお問い合わせください。                                                       |
| W103 | 初期化中                   | 初期化手順が完了するまでお待ちください。                                                     |
| A106 | ダウンロード中                | ダウンロードが完了するまでお待ちください。                                                    |
| A110 | チェックサムエラー              | 弊社サービスにお問い合わせください。                                                       |
| A111 | 電子部品が故障                | 機器のオフ/オンを行います。                                                           |
|      |                        | エラーが解消されない場合 :<br>弊社サービスに問い合わせるか、伝送器を交換してください。                           |
| A113 | 電子部品が故障                | 機器のオフ / オンを行います。                                                         |
|      |                        | エラーが解消されない場合:                                                            |
|      |                        | 弊社サービスに問い合わせるか、伝送器を交換してください。                                             |
| A114 | 電子部品が故障                | 機器のオフ/オンを行います。<br>エラーが解消されない場合:                                          |
|      |                        | 弊社サービスに問い合わせるか、伝送器を交換してください。                                             |
| A116 | ダウンロード・エラー             | ダウンロードを繰り返します。                                                           |
| A121 | 電子部品が故障                | 機器のオフ/オンを行います。                                                           |
|      |                        | エラーが解消されない場合:<br>弊社サービスに問い合わせるか、伝送器を交換してください。                            |
| W153 | 初期化中                   | 初期化手順が完了するまでお待ちください。                                                     |
| A160 | チェックサムエラー              | 弊社サービスにお問い合わせください。                                                       |
| A165 | 電子部品が故障                | ■ 機器のオフ / オンを行います。                                                       |
|      |                        | エラーが解消されない場合:弊社サービスに問い合わせるか、                                             |
|      |                        | 伝送器を交換してください。<br>■「エラーメッセージ A165「電子部品が故障」および A635「現                      |
|      |                        | 在の日付が未定義」」(→39ページ)を参照してください。                                             |
| A291 | スレーブエラー                | スレーブ変換器の基本設定と接続を確認してください。                                                |
| A503 | 不正なセンサタイプ              | 弊社サービスにお問い合わせください。                                                       |
| W513 | 校正積分実行中                | 安定したパルスレートに達するまで待ってから、積分を終了<br>("パルスレートヘイキンチ " (*11) 機能で "E" を押す)してください。 |
| W514 | PT-100 校正              | 校正が完了するまでお待ちください。                                                        |
|      |                        | エラーが解消されない場合:弊社サービスにお問い合わせくだ<br>さい。                                      |
| A531 | センサの電子部品が故障            | 機器のオフ / オンを行います。                                                         |
|      |                        | エラーが解消されない場合:弊社サービスに問い合わせるか、                                             |
|      |                        | 伝送器を交換してください。                                                            |
| A532 | センサ電圧エラー               | 弊社サービスにお問い合わせください。                                                       |
| A533 | センサのソフトウェアバージョ<br>ンが不正 | 弊社サービスにお問い合わせください。                                                       |
| A535 | センサ調整エラー               | 弊社サービスにお問い合わせください。                                                       |
| W536 | 上限付近の高電圧               | 弊社サービスにお問い合わせください。                                                       |
| A538 | センサ通信エラー               | 弊社サービスにお問い合わせください。                                                       |
| A602 | リニアライゼーションテーブル         | リニアライゼーションテーブルが単調かどうかを確認します。                                             |
|      | の信頼性が疑わしい              | 必要に応じてテーブルを調整してください                                                      |
|      |                        | ("リニアライゼーション"(*4)機能グループ)。                                                |
| A612 | リニアライゼーションテーブル<br>が未定義 | リニアライゼーションテーブルを入力するか、これを完成して<br>ください ("リニアライゼ・ション" (*4) 機能グループ)。         |
|      |                        | リニアライゼーションテーブルには終点 0% = 1000cps (正規)                                     |
|      |                        | および 100% = 0cps(正規)が含まれている必要があります。<br>FieldCare を使用して入力する場合:             |
|      |                        | 適切なテーブルタイプを選択してください。(リニアライゼー                                             |
|      |                        | ションテーブル " レベル " または " ノウド ")                                             |
| W621 | シミュレーションオン             | リニアライゼーションをオフにしてください<br>("シュツリョク" (*6) 機能グループ                            |
|      |                        | "シミュレーション "(*65)機能)。                                                     |
| W640 | SIL ロック機器              | SIL ロックが完了していません。                                                        |
| W642 | I_back 校正が動作中          | 現在のリードバックパスの校正がアクティブです。                                                  |

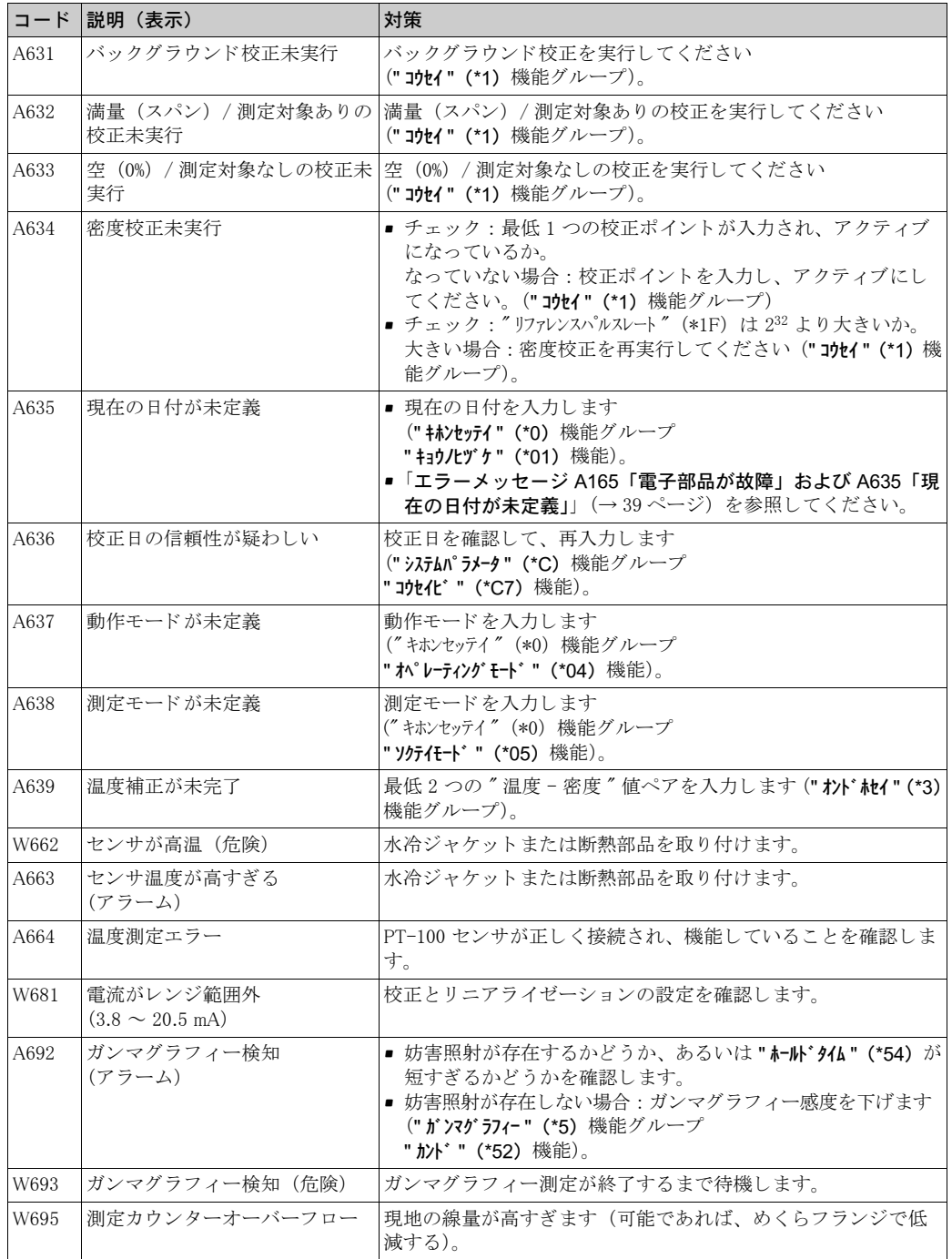

<span id="page-79-0"></span>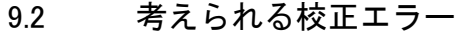

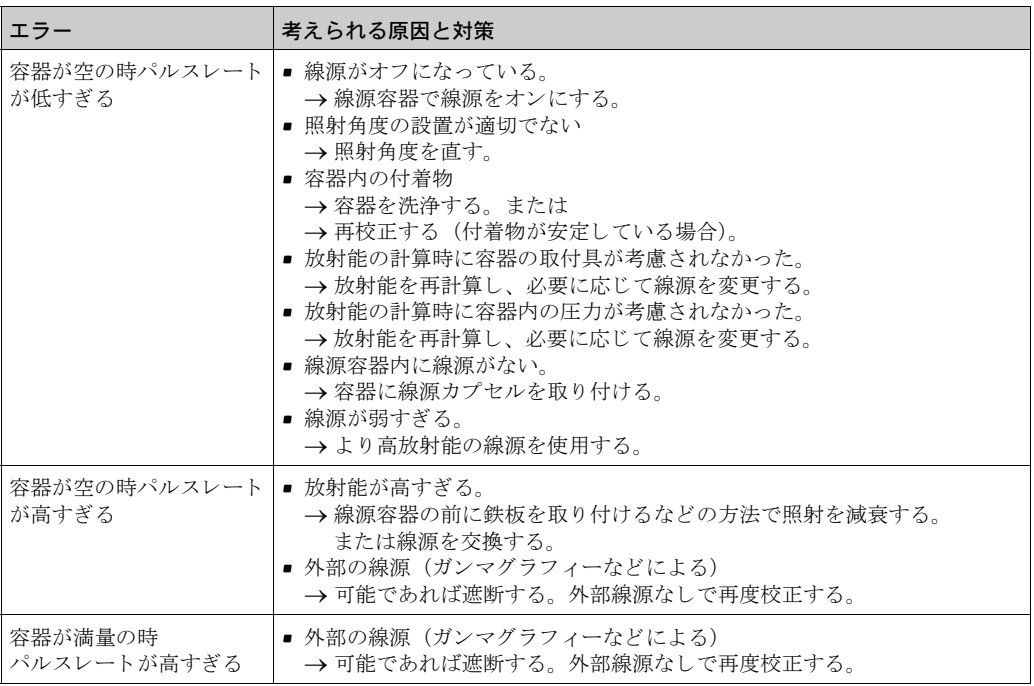

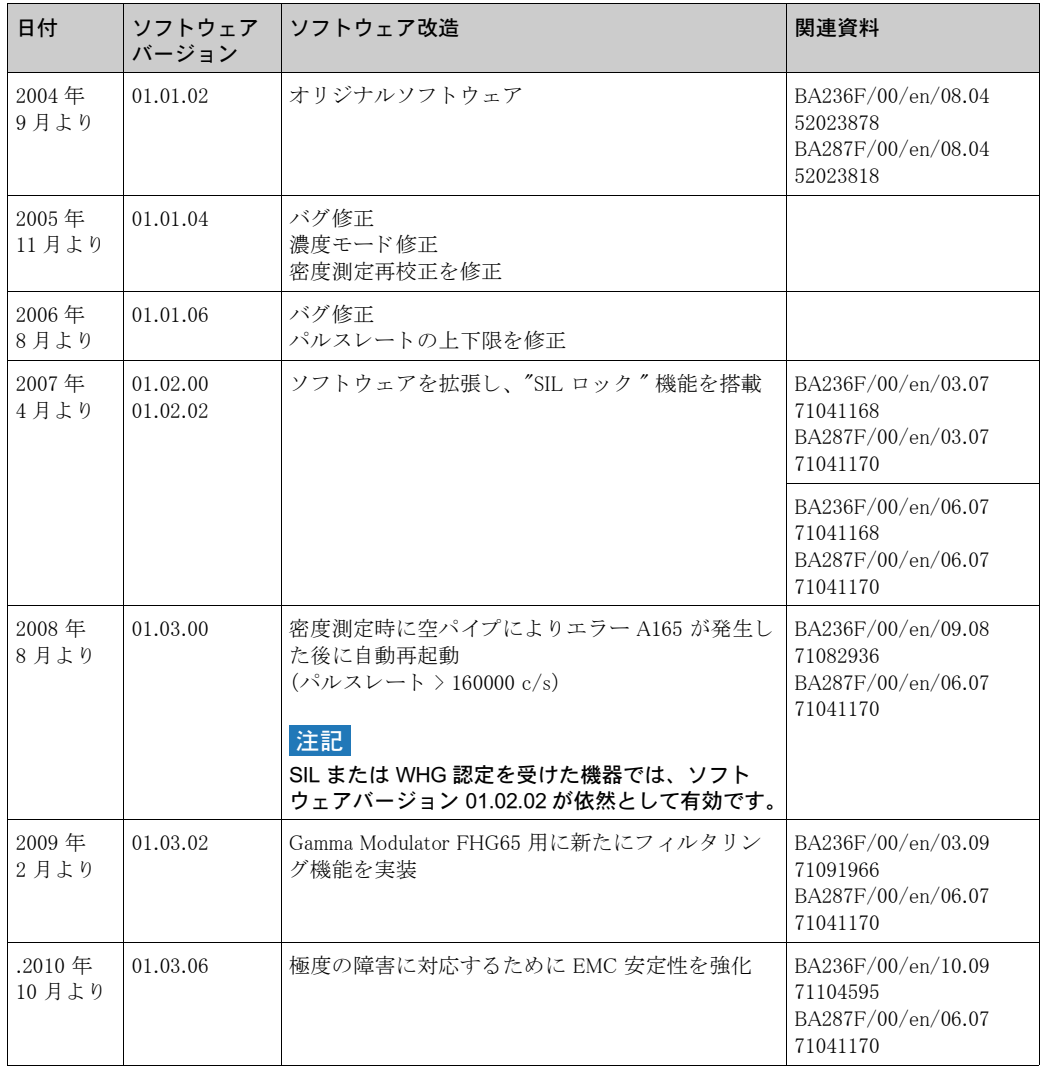

# <span id="page-80-0"></span>9.3 ソフトウェア履歴

## 10 技術データ

### 10.1 その他の技術データ

技術データについては、技術仕様書 TI00363F を参照してください。

### 10.2 関連資料

この補足文書は弊社の製品ページに記載されています。 www.jp.endress.com をご覧ください

- 技術仕様書 (TI00363F)
- 取扱説明書 『Gammapilot M 機能説明書』 (BA00287F)
- 機能安全マニュアル:
	- SD00230F (上限レベルス イ ッチの場合)
	- SD00324F (下限レベルス イ ッチの場合)

#### <span id="page-81-1"></span>10.2.1 レベルスイッチ FHG60 用取付デバイス

詳細については、スペシャルドキュメント SD01202F を参照してください。

#### 10.2.2 密度測定 FHG61 用取付デバイス

詳細については、スペシャルドキュメント SD01221F を参照してください。

#### <span id="page-81-0"></span>10.2.3 密度測定 FHG62 用測定部

図面と説明については、SD00540F を参照してください。

#### 10.2.4 認証と認定

#### 安全マニュアル (SIL 2/3)

IEC 61508 に準拠した SIL 2/3 については、以下を参照してください。

- SD00230F「機能安全マニュアル」 (上限レベルスイッチの場合)
- SD00324F「機能安全マニュアル」 (下限レベルスイッチの場合)

#### 防爆認定

入手可能な証明書は注文情報に記載されています。 関連の安全注意事項 (XA) と管理図面 (ZD) を遵守し て く ださい。

### 証明書

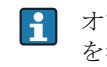

1 オプションの割当てについては、Endress+Hauser のウェブサイトの製品コンフィグレータ を参照してください (www.endress.com 国を選択 計器 機器を選択 製品ページ機能: この製品の設定)。

#### 全般

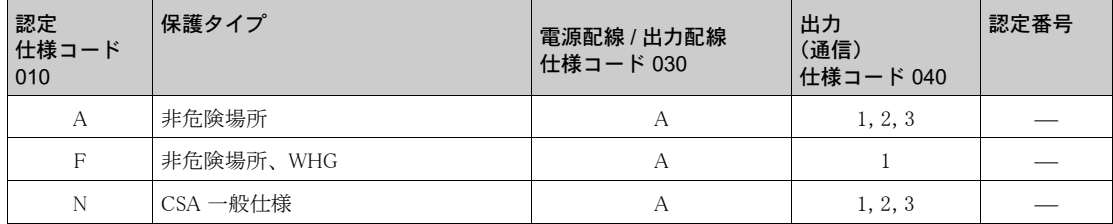

#### 認定番号 : NEPSI GYJ101145

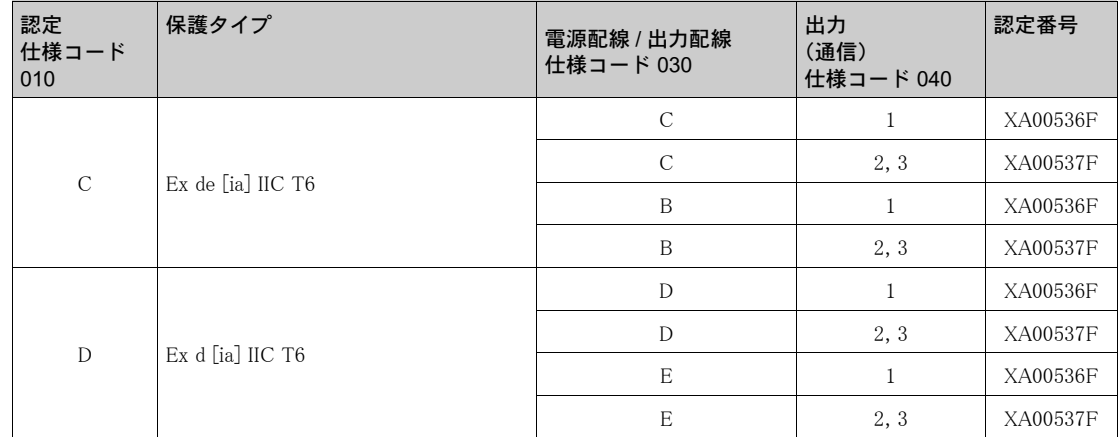

#### 認定番号 : IECEx BKI 05.0001

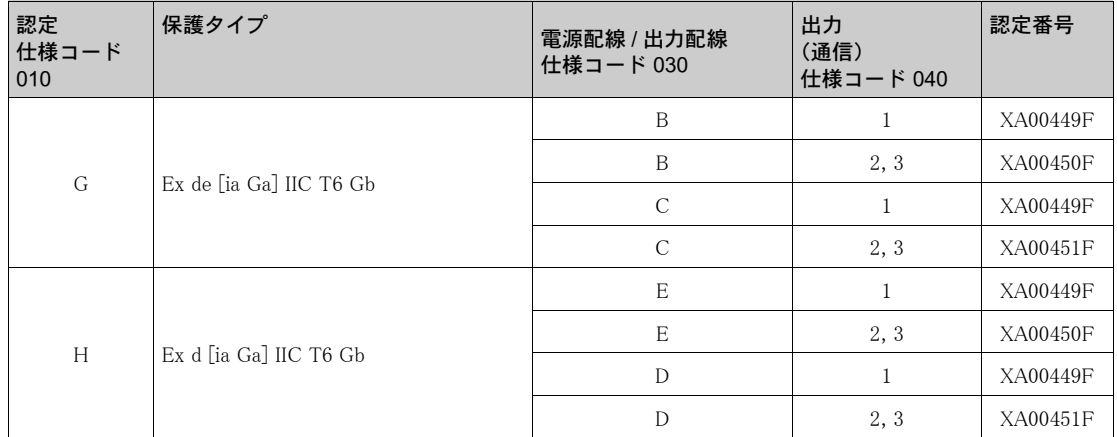

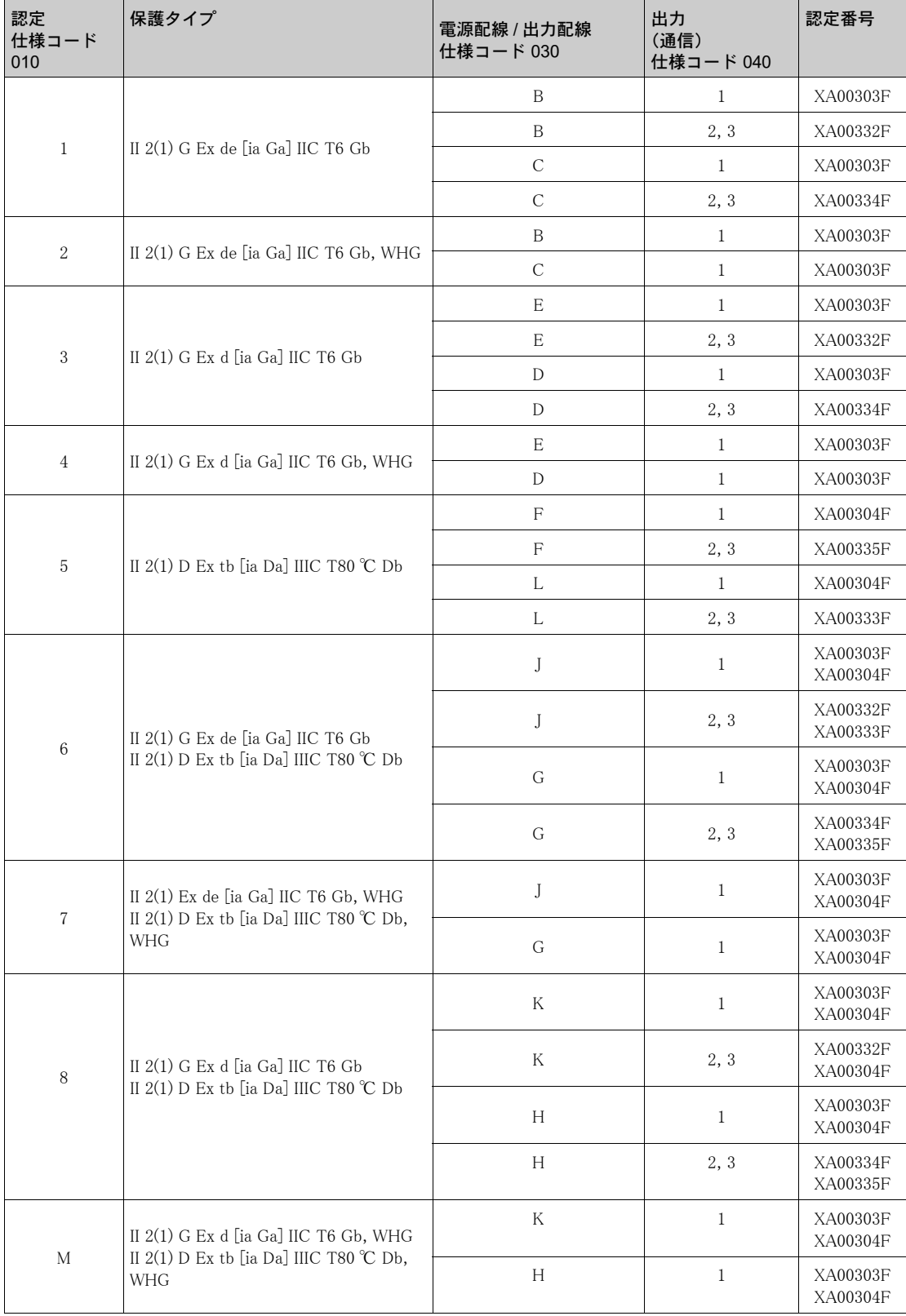

#### 認定番号 : KEMA 04 ATEX 1153

#### 認定番号 : ID 3022785

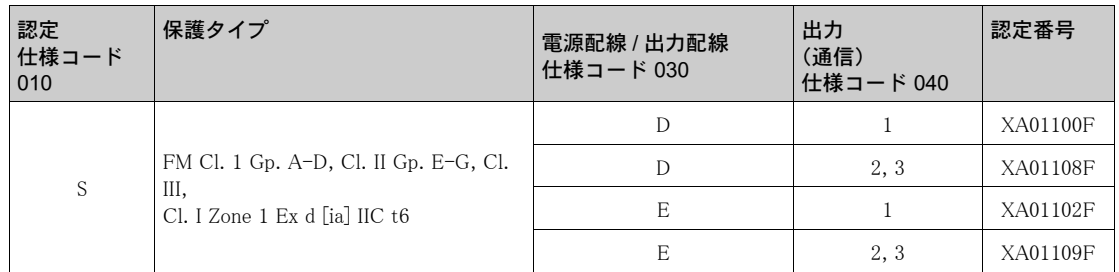

#### 認定番号 : CSA 1653884

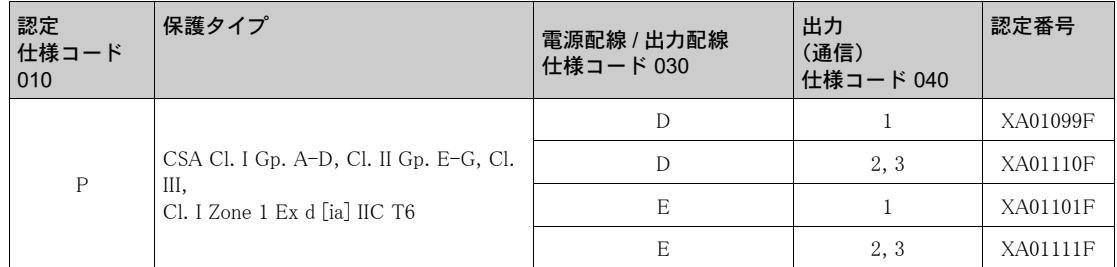

#### 認定番号 : TC17525, TC19557 (NaJ-Scintillator)

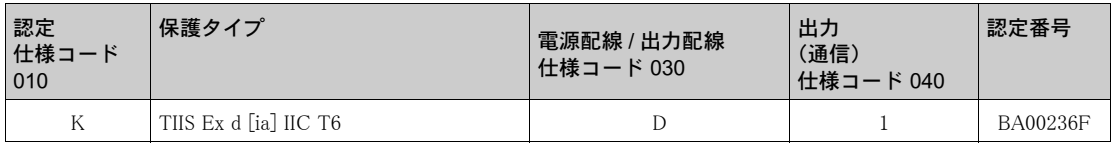

#### 認定番号 : TC17524, TC19556 (PVT-Scintillator)

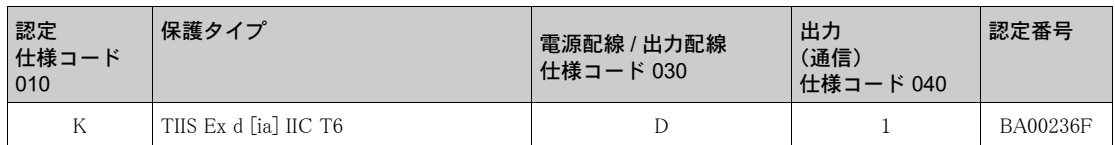

### CE マーク

計測システムは EC ガイドラインの法的要件に適合しています。Endress+Hauser は CE マークを 貼付し、 必要と される試験合格を認証し ています。

#### GOST

GOST 認証が用意されています。

#### オーバーフロー

レベル限界値検知用 WHG

11 資料

<span id="page-85-0"></span>11.1 レベル測定用操作メニュー

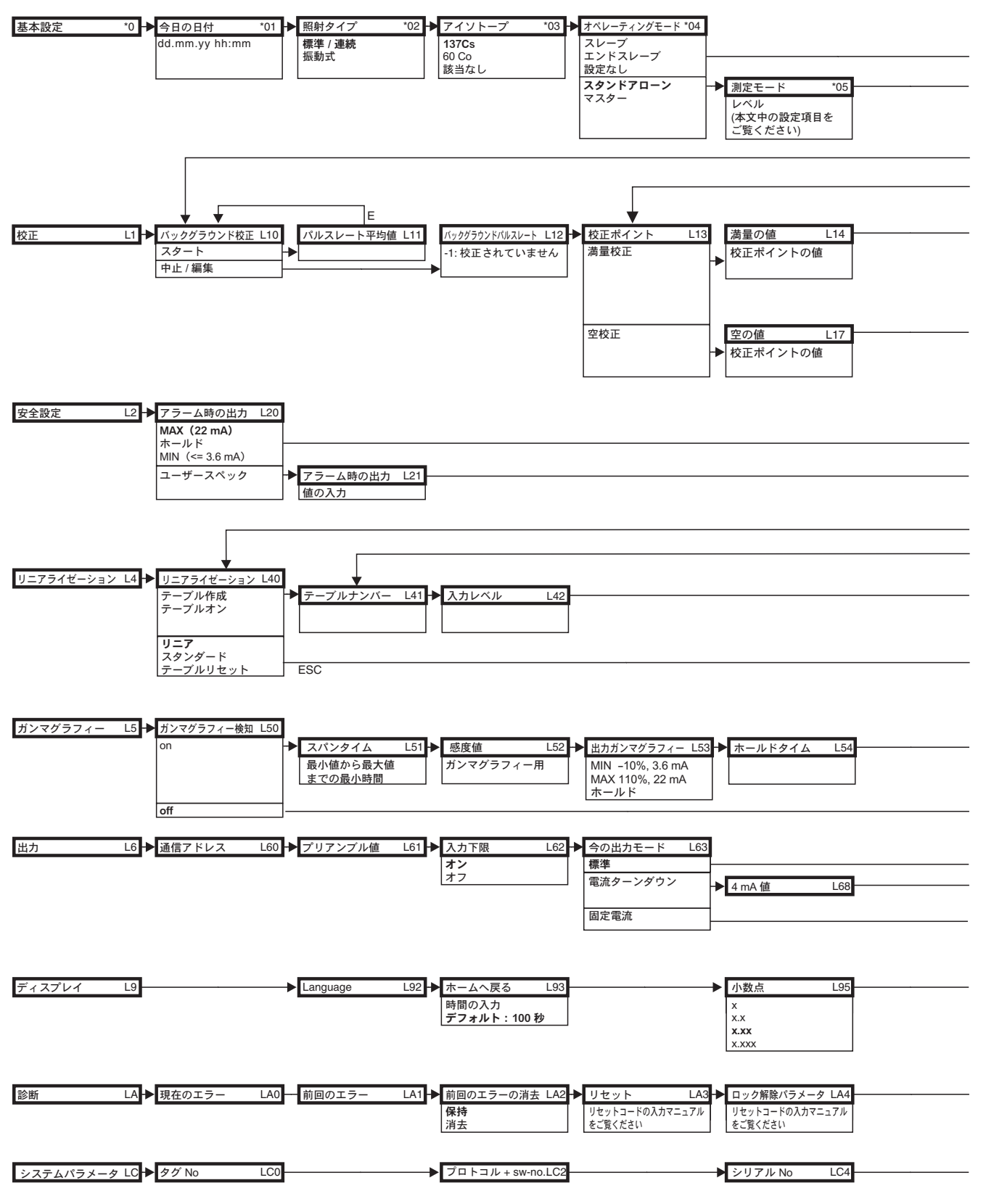

注意! パラメーターのデフォルト値は太字で示されています。

A0018143-JP

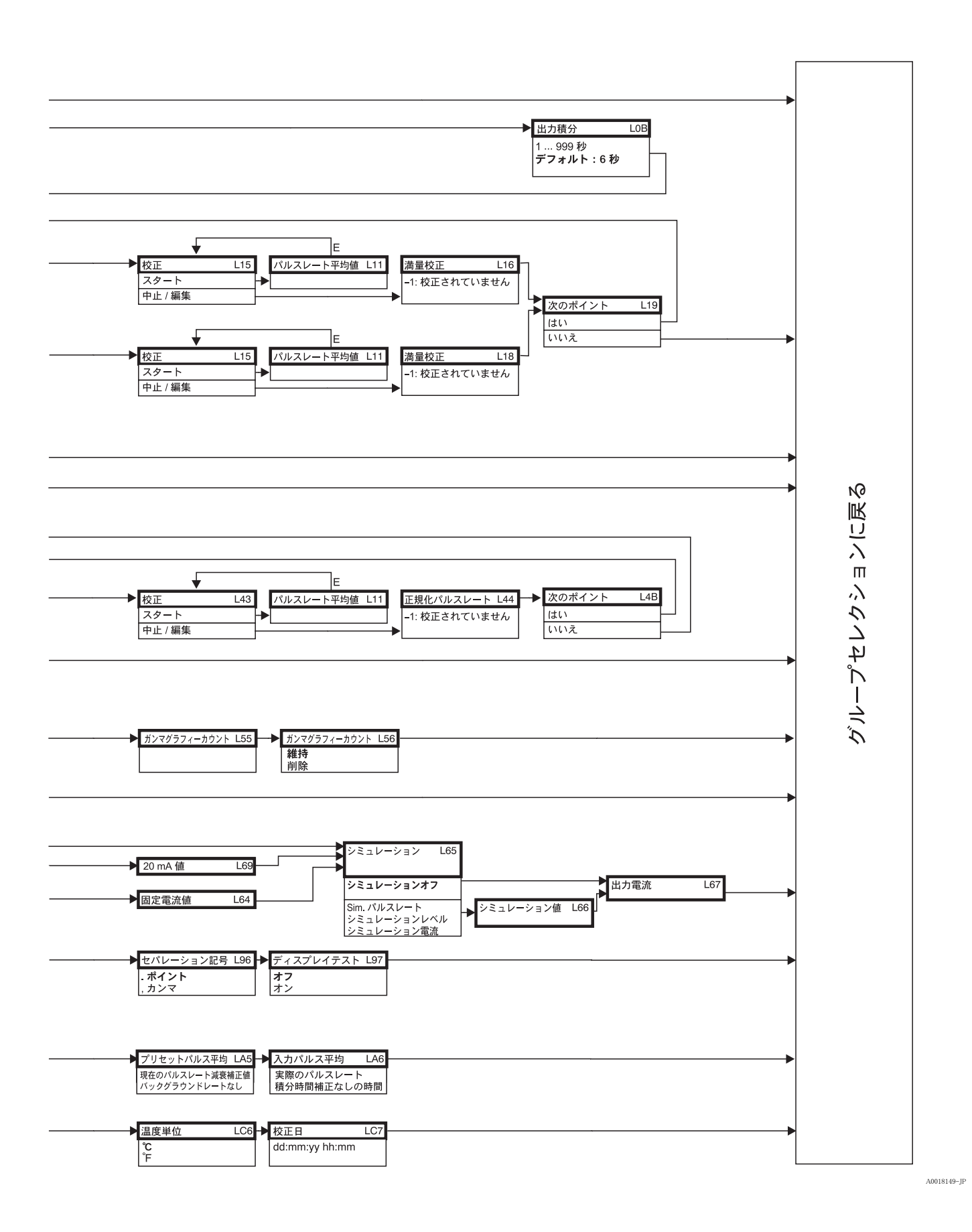

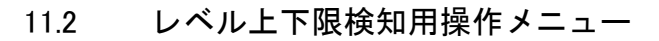

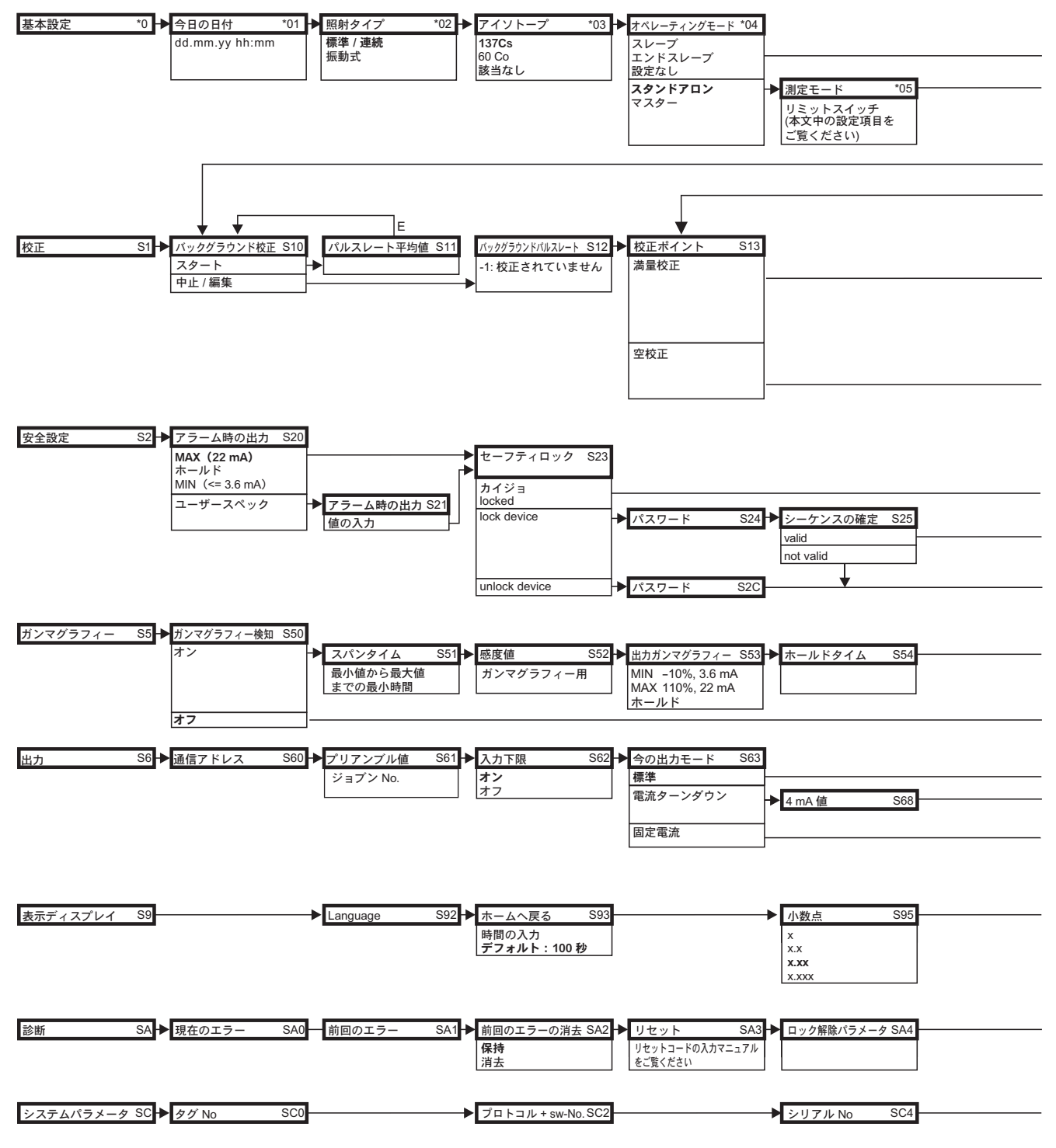

注意! パラメーターのデフォルト値は太字で示されています。

A0018150-JP

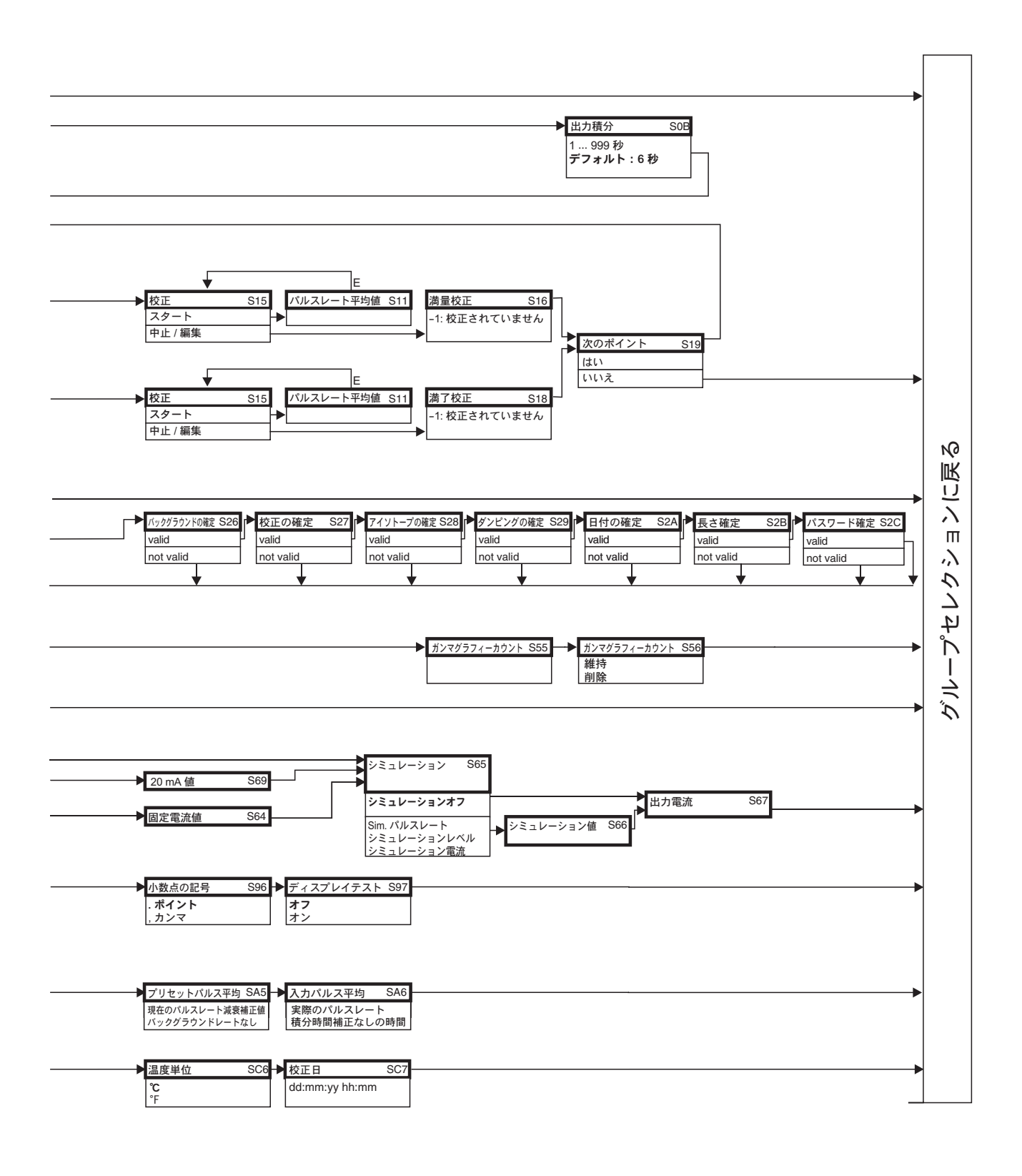

A0018151-JP

#### $11.3$ 密度測定および濃度測定用操作メニュー

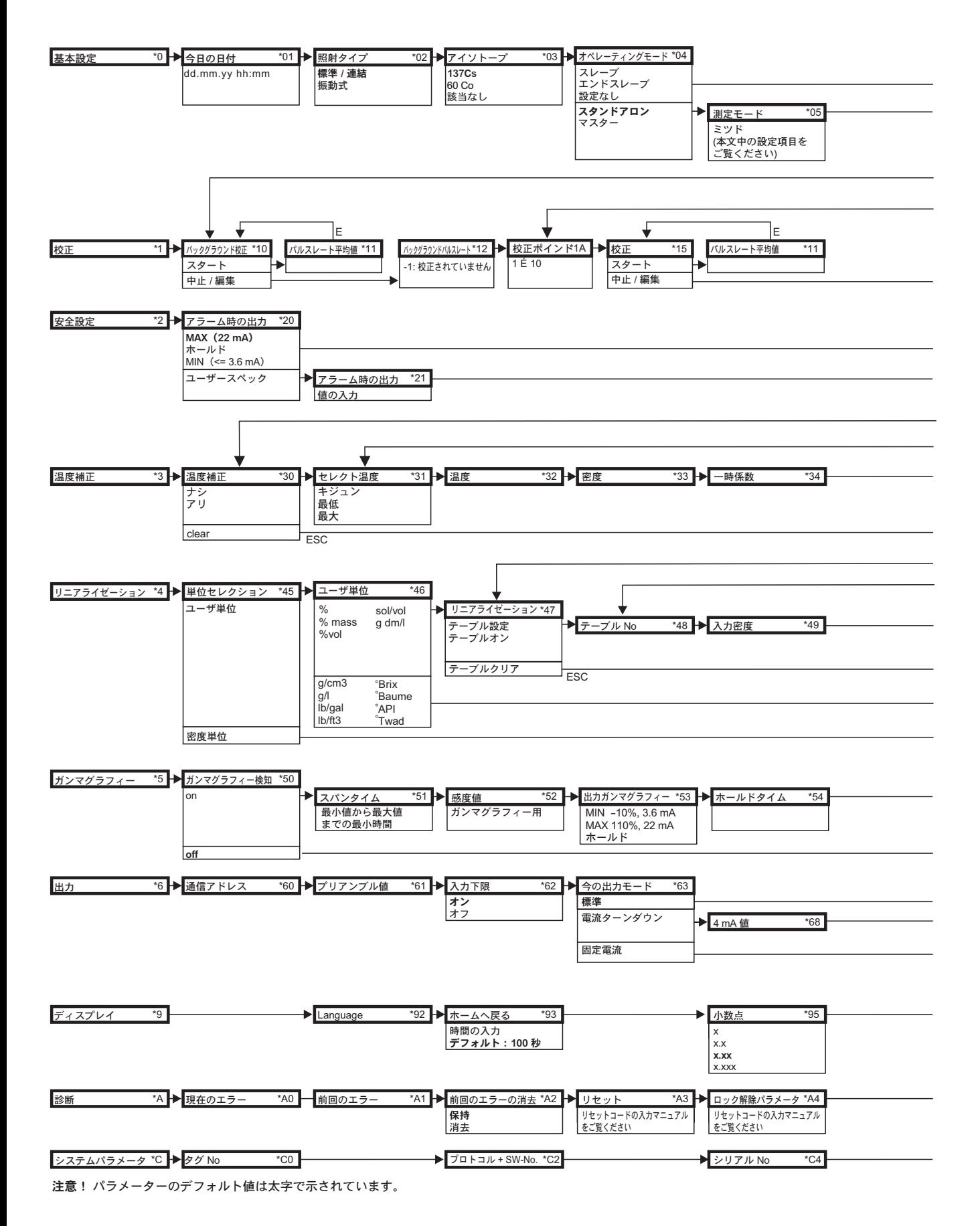

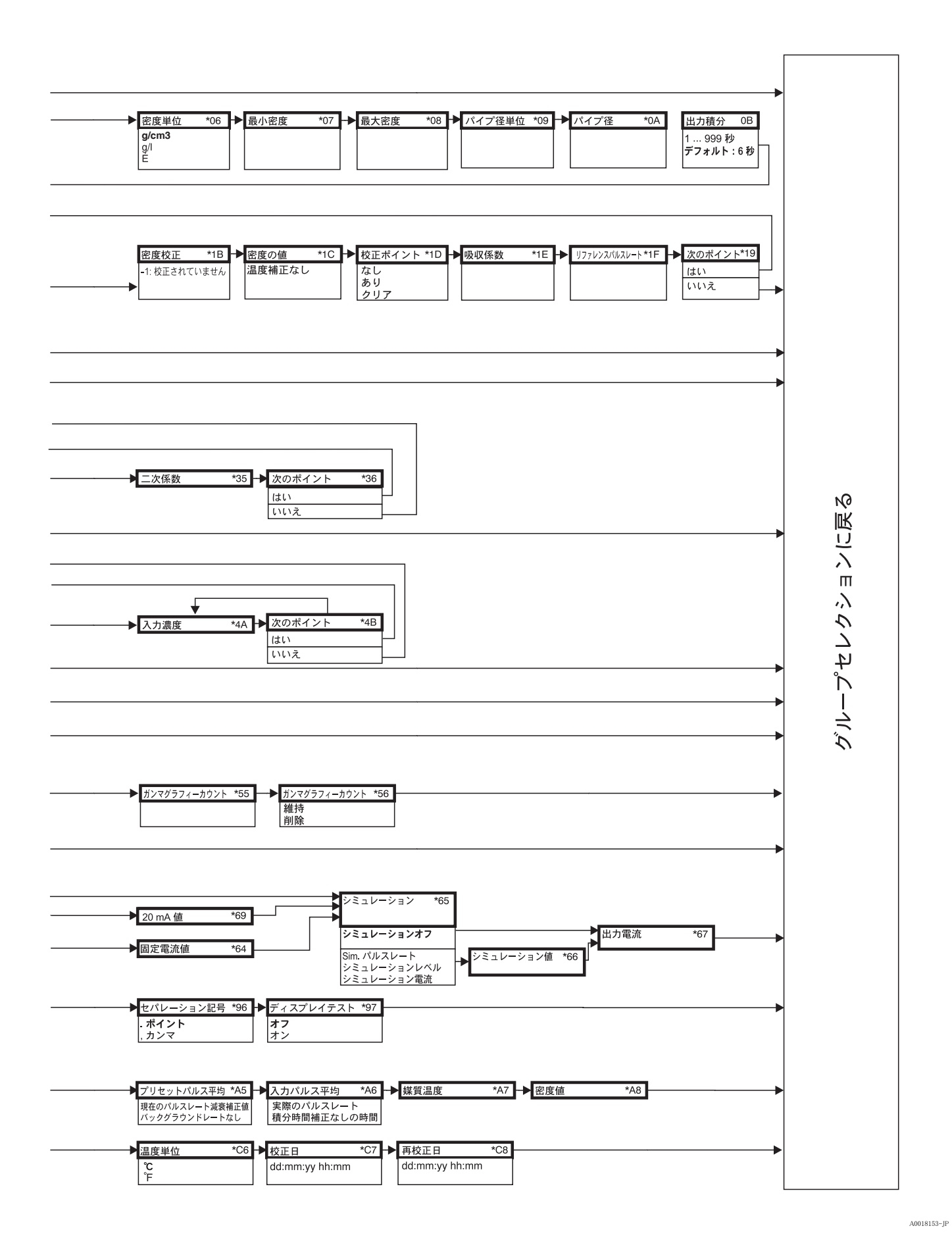

# 索引

## 記号

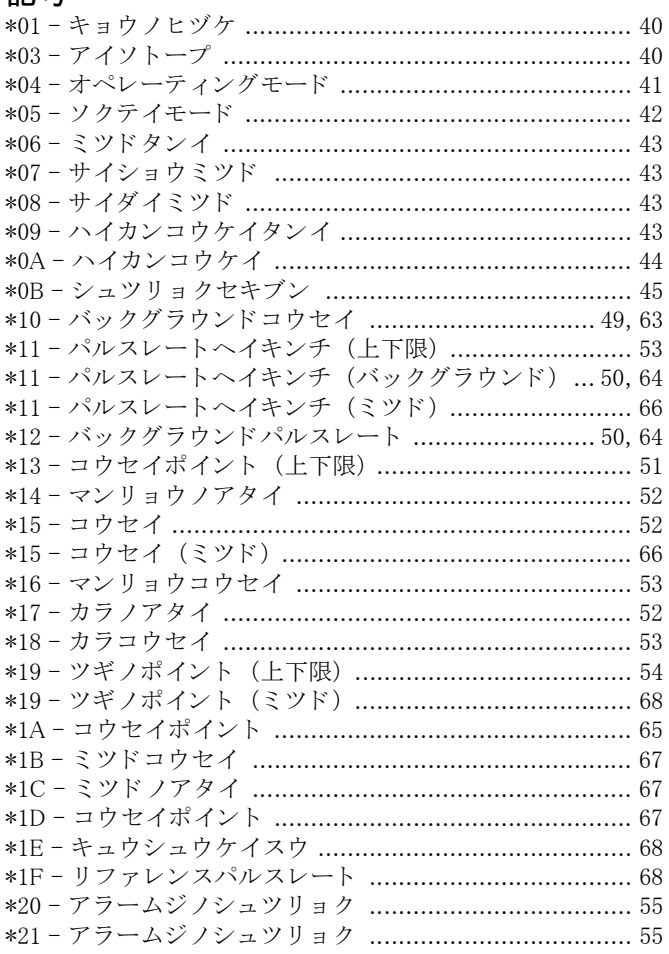

### 数字

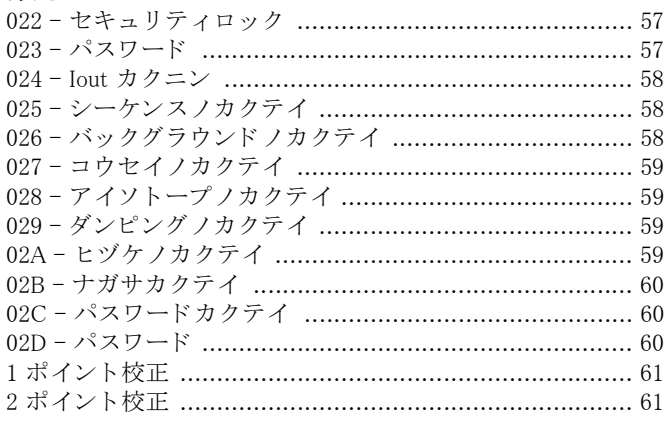

# $\mathbf C$

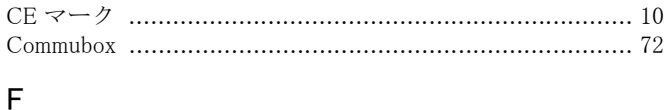

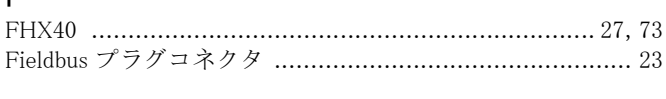

# $\mathsf H$

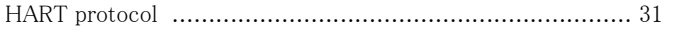

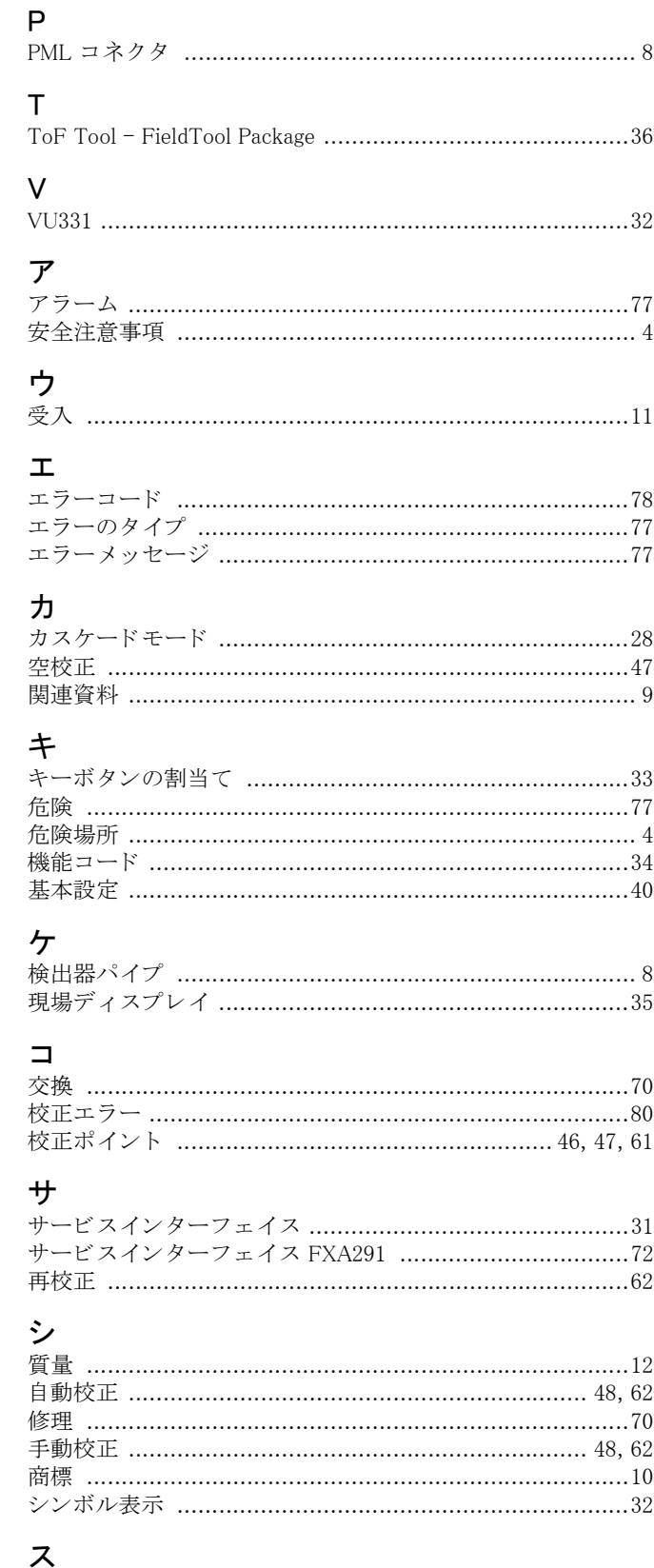

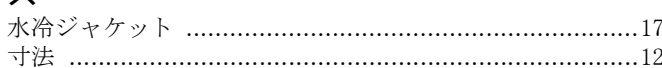

## セ

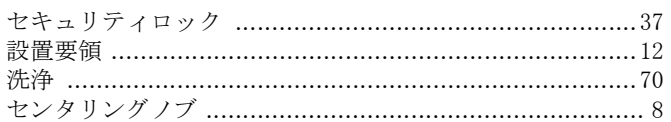

### ソ

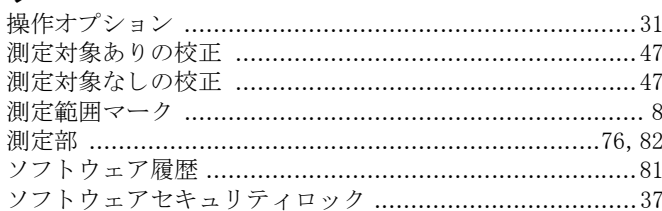

# タ

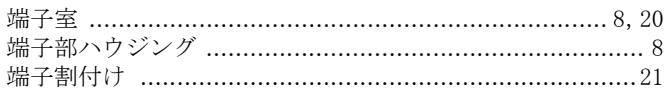

# テ

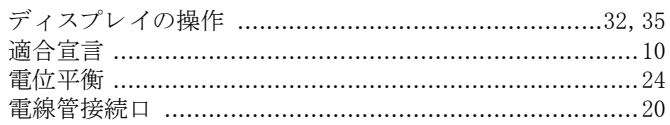

# $\mathsf{F}$

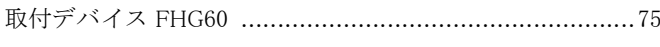

# $\overline{\phantom{a}}$

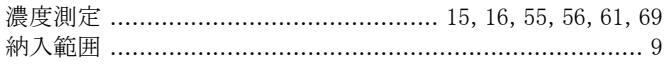

### $\lambda$

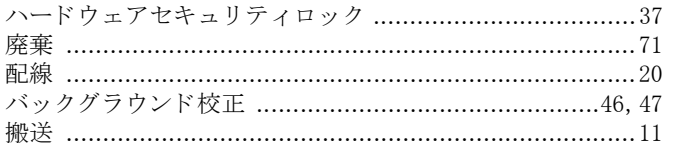

# $\bigtriangledown$

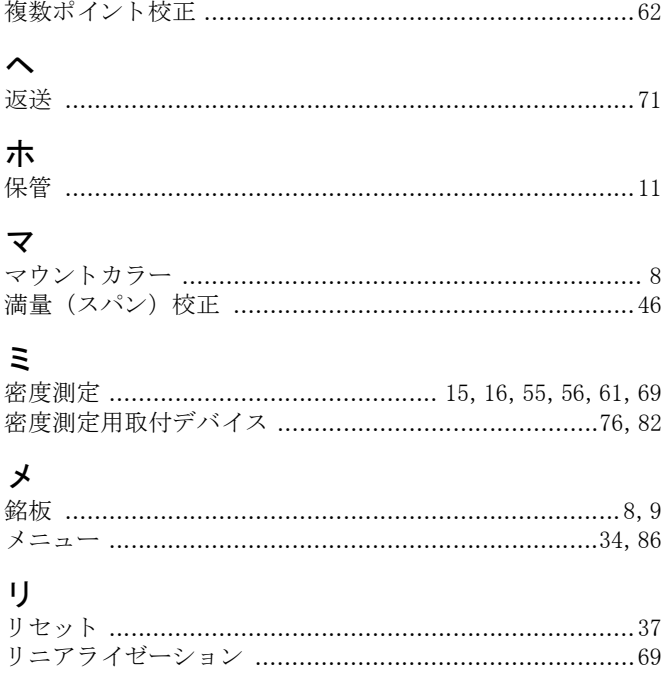

### レ

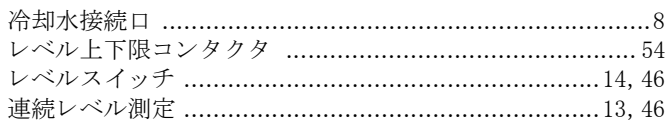

# $\Box$

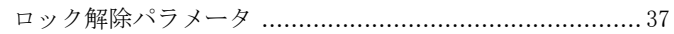

www.addresses.endress.com

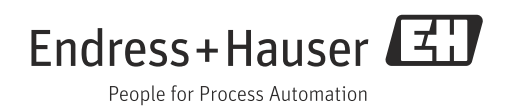